-M

IBM DB2 Universal Database

# Release Notes

*Version 8.2 (Version 8.1 FixPak 7)*

-M

IBM DB2 Universal Database

# Release Notes

*Version 8.2 (Version 8.1 FixPak 7)*

Before using this information and the product it supports, be sure to read the general information under *Notices*.

This document contains proprietary information of IBM. It is provided under a license agreement and is protected by copyright law. The information contained in this publication does not include any product warranties, and any statements provided in this manual should not be interpreted as such.

You can order IBM publications online or through your local IBM representative.

- v To order publications online, go to the IBM Publications Center at [www.ibm.com/shop/publications/order](http://www.ibm.com/shop/publications/order)
- v To find your local IBM representative, go to the IBM Directory of Worldwide Contacts at [www.ibm.com/planetwide](http://www.ibm.com/planetwide)

To order DB2 publications from DB2 Marketing and Sales in the United States or Canada, call 1-800-IBM-4YOU (426-4968).

When you send information to IBM, you grant IBM a nonexclusive right to use or distribute the information in any way it believes appropriate without incurring any obligation to you.

**© Copyright International Business Machines Corporation 2002 - 2004. All rights reserved.** US Government Users Restricted Rights – Use, duplication or disclosure restricted by GSA ADP Schedule Contract with IBM Corp.

# **Contents**

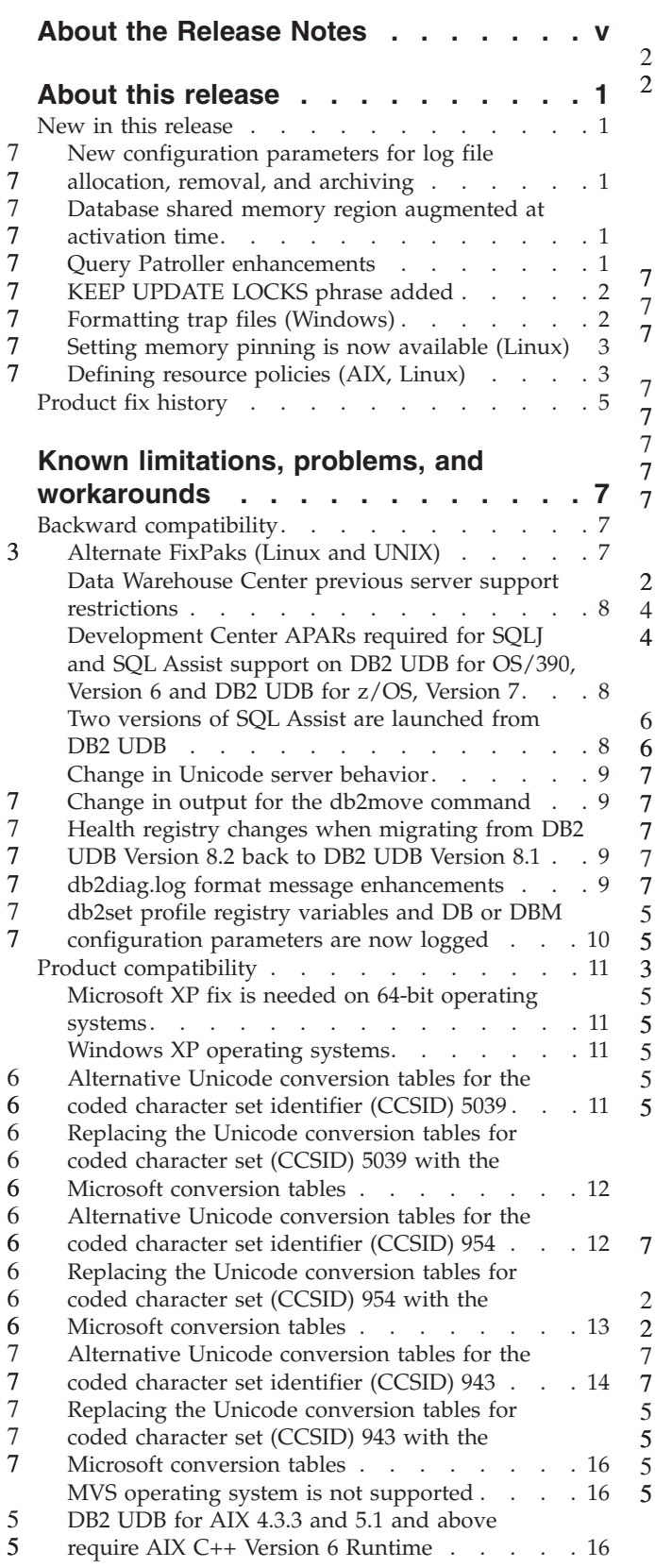

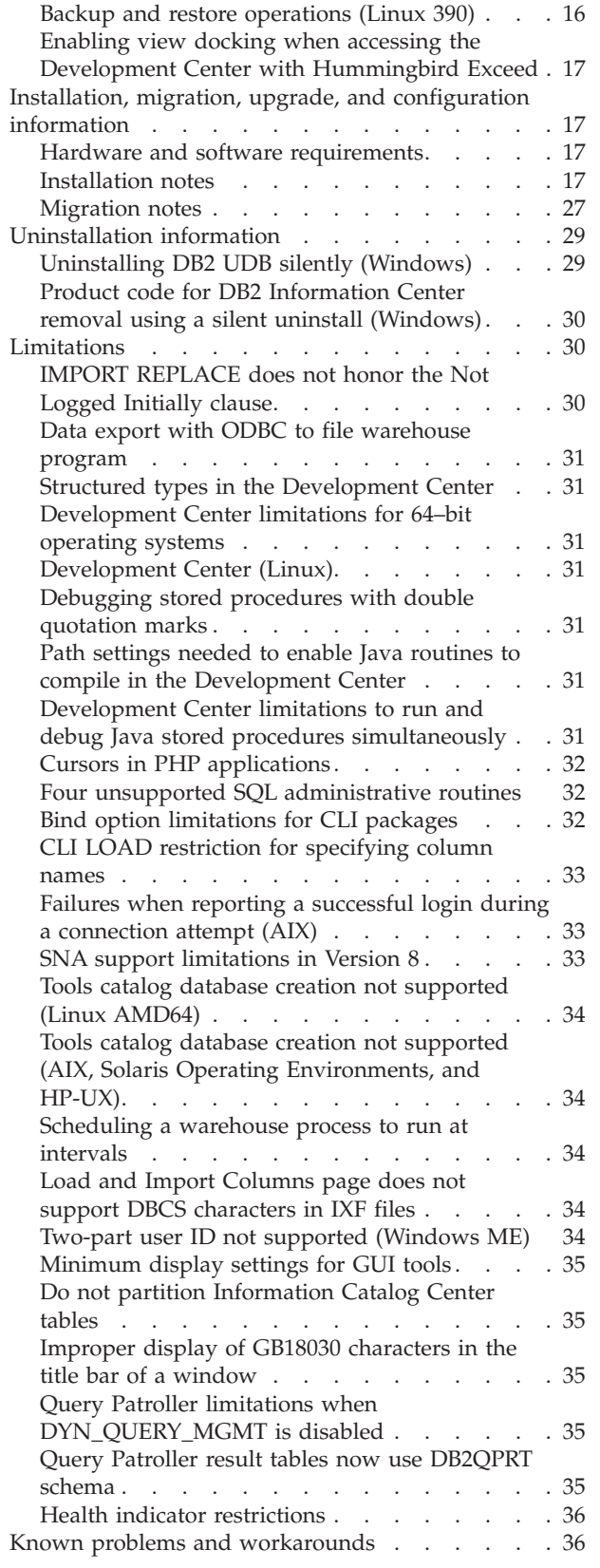

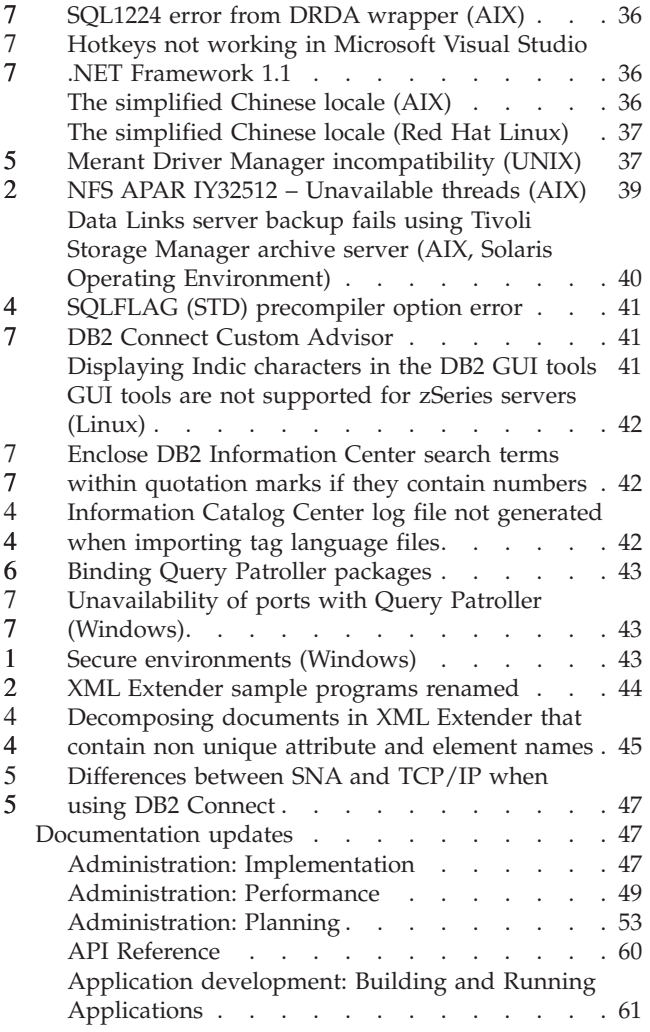

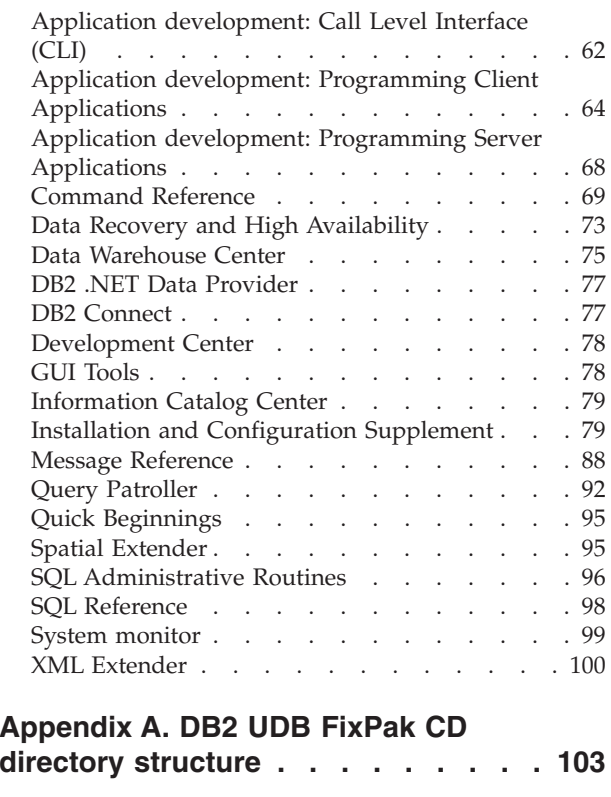

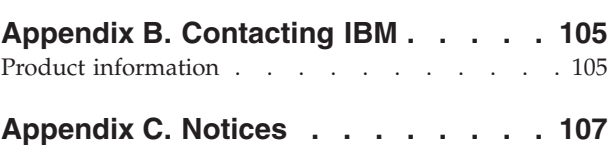

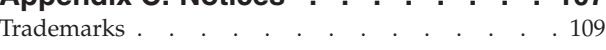

## <span id="page-6-0"></span>**About the Release Notes**

#### **Content:**

The release notes contain the latest information for the following DB2®, Version 8 products:

DB2 Universal Database™ Personal Edition DB2 Universal Database Workgroup Server Edition DB2 Universal Database Workgroup Server Unlimited Edition DB2 Universal Database Enterprise Server Edition DB2 Personal Developer's Edition DB2 Universal Developer's Edition DB2 Warehouse Manager DB2 Warehouse Manager Sourcing Agent for z/OS™ DB2 Data Links Manager DB2 Net Search Extender DB2 Spatial Extender DB2 Intelligent Miner™ Scoring DB2 Intelligent Miner Modeling DB2 Intelligent Miner Visualization DB2 Connect™ Application Server Edition DB2 Connect Enterprise Edition DB2 Connect Personal Edition DB2 Connect Unlimited Edition DB2 Query Patroller™

#### **Version information:**

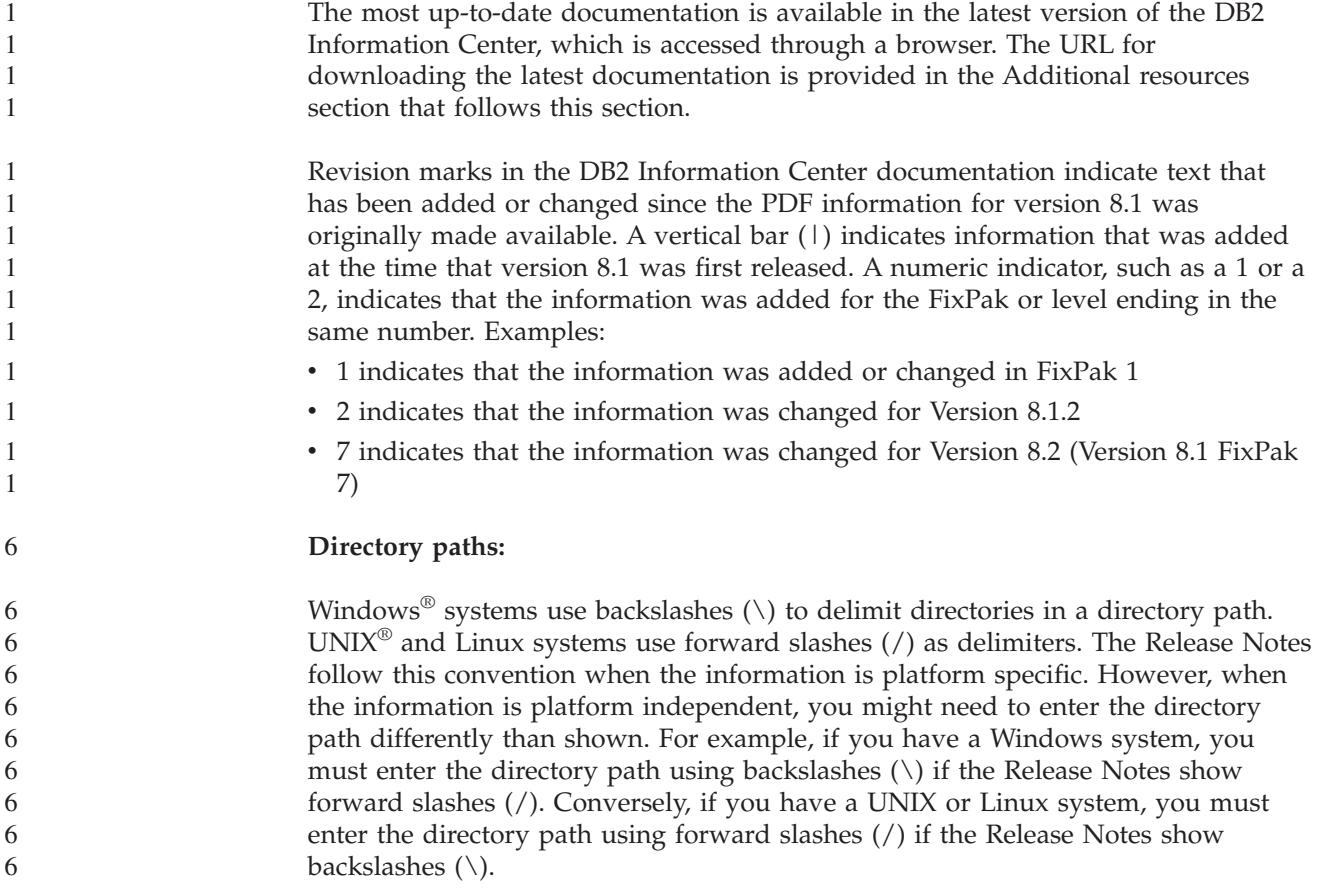

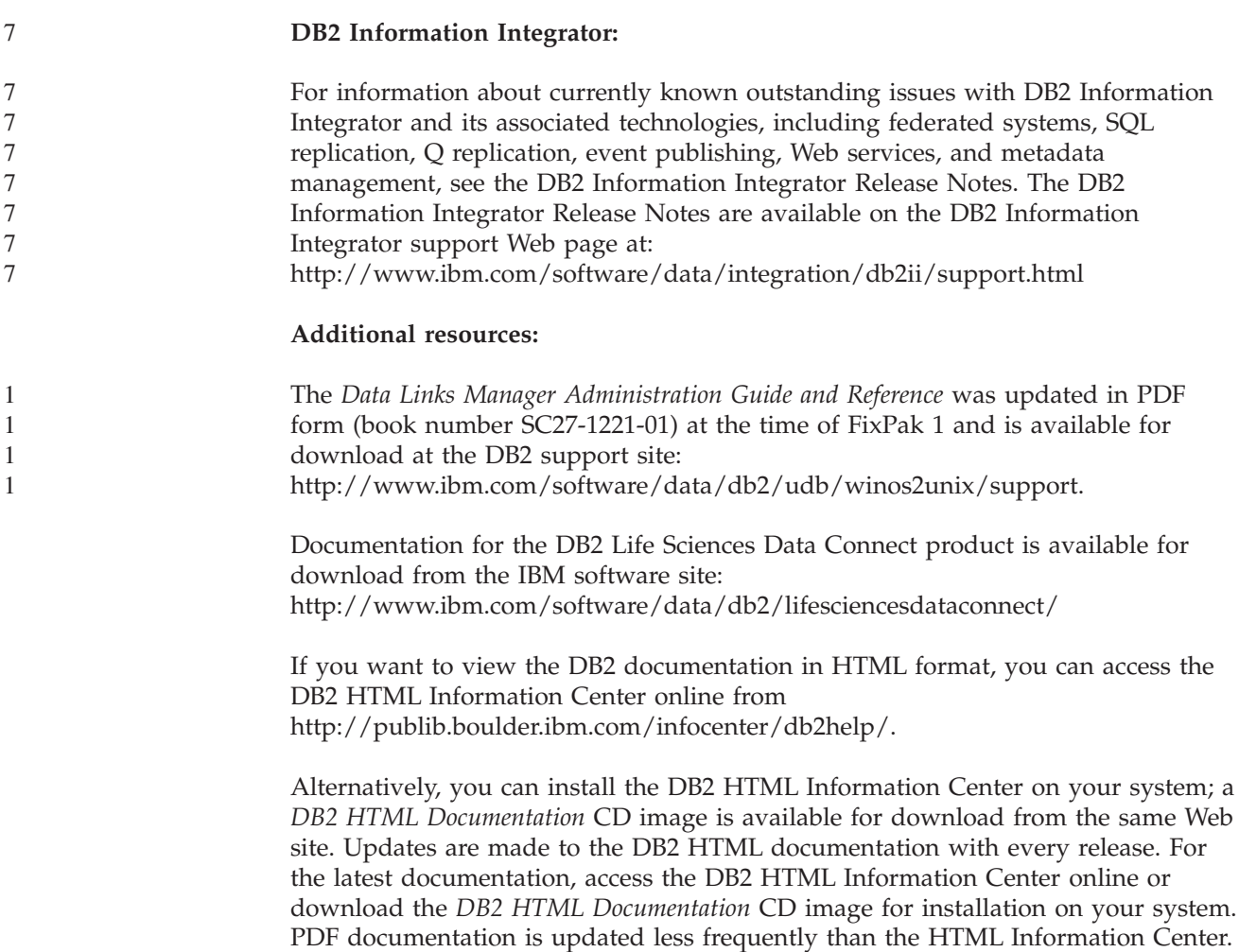

More information on the DB2 Development Center and DB2 for z/OS is available at [http://www.ibm.com/software/data/db2/os390/spb/.](http://www.ibm.com/software/data/db2/os390/spb/)

For the latest information about the DB2 family of products, obtain a free subscription to *DB2 Magazine*. The online edition of the magazine is available at [http://www.db2mag.com;](http://www.db2mag.com) instructions for requesting a subscription are also posted on this site.

## <span id="page-8-0"></span>**About this release**

### **New in this release**

On the welcome page of the DB2® Information Center you will find a link to the list of new features added in this release. You can see the latest version of the DB2 Information Center through the IBM® Web site at [http://publib.boulder.ibm.com/infocenter/db2help/index.jsp](http://publib.boulder.ibm.com/infocenter/db2help/)

The latest version of the DB2 Information Center can also be installed locally from the DB2 Information Center CD.

In addition to the new features listed in the DB2 Information Center, the following new features have also been added:

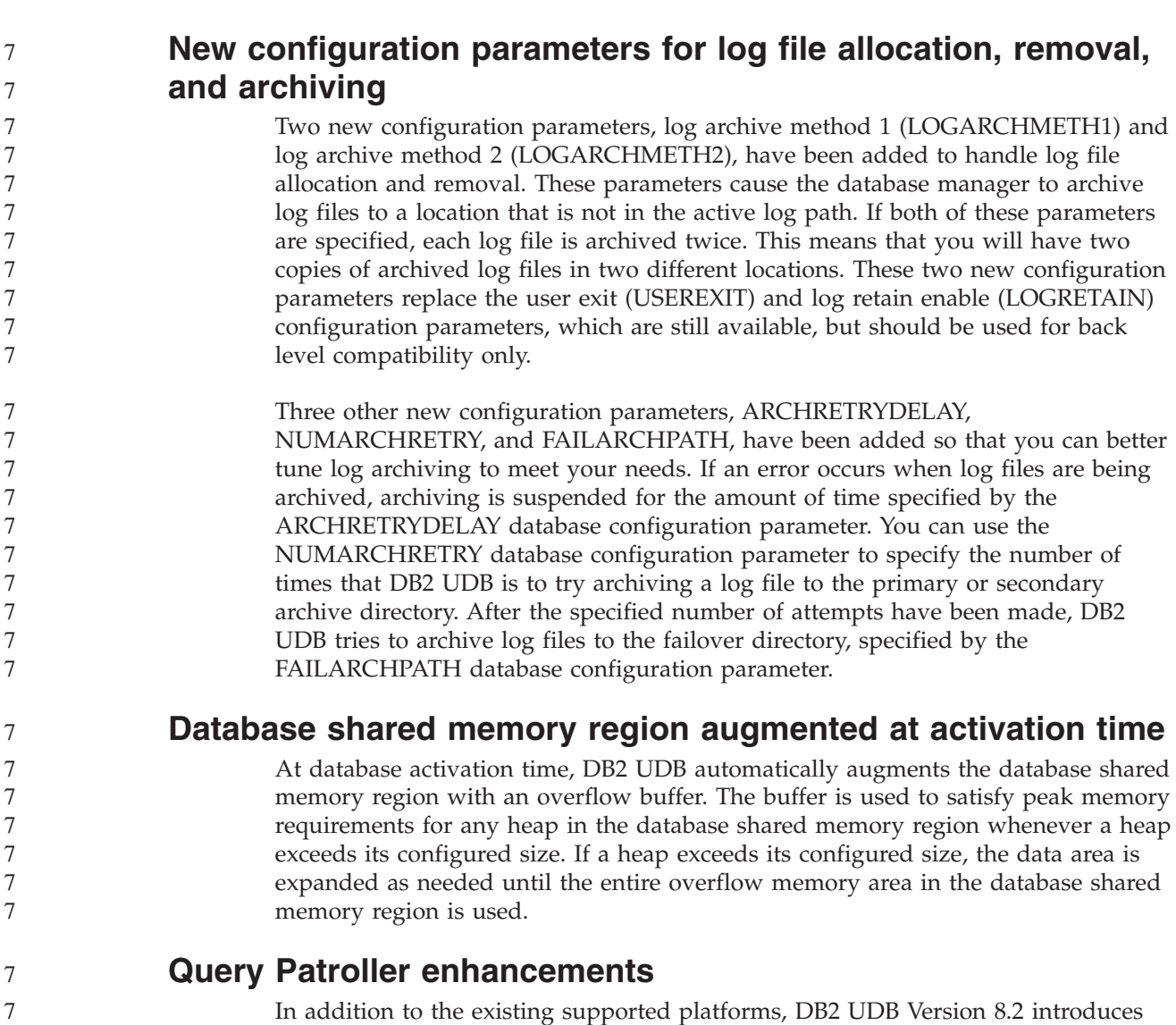

64–bit support for the DB2 Query Patroller™ server on the following platforms:

- Linux IA64
- Windows® Server 2003 64-bit Itanium based systems

7 7 7

<span id="page-9-0"></span>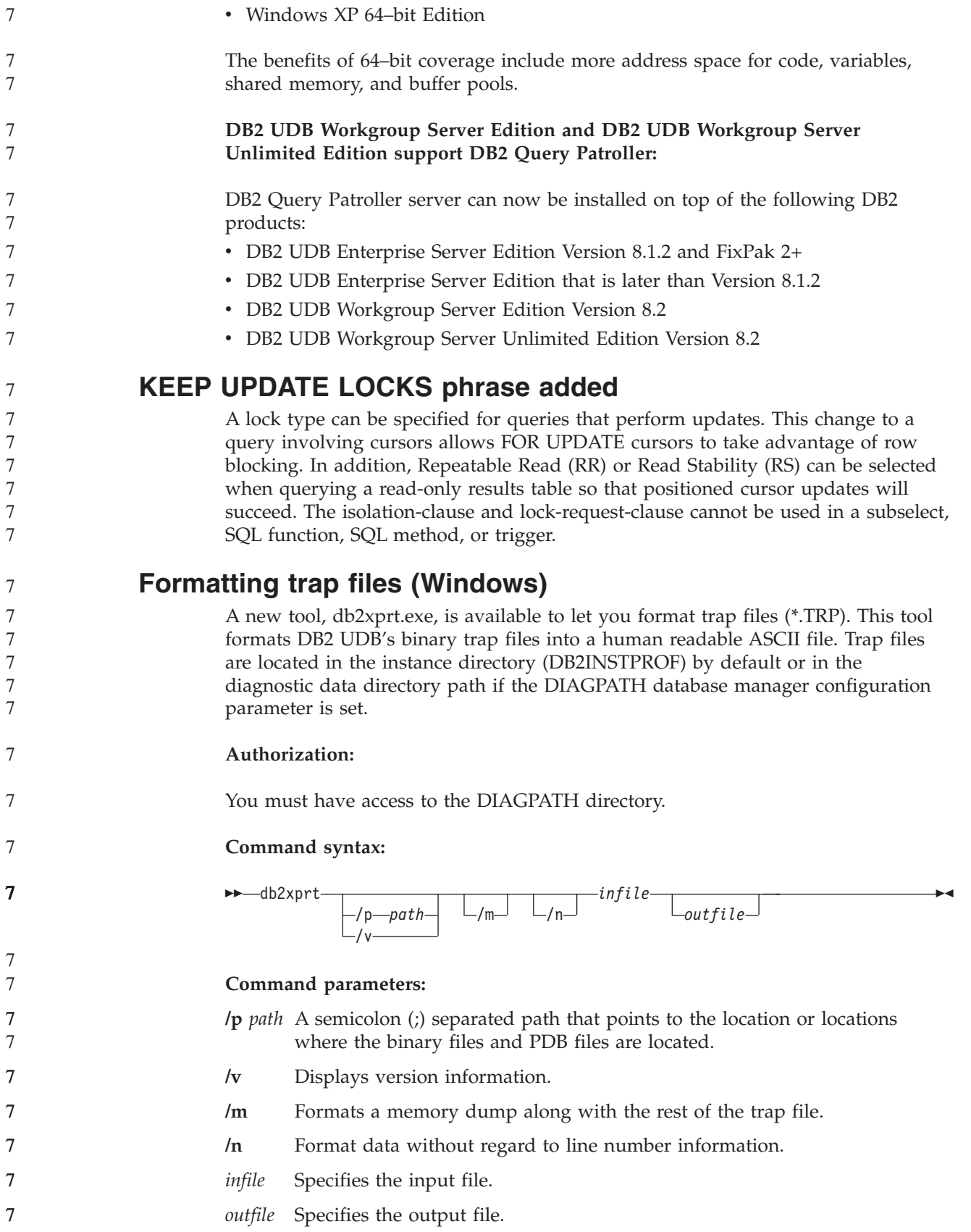

<span id="page-10-0"></span>

7

### **Setting memory pinning is now available (Linux)**

Memory pinning is now available as an option for DB2 UDB Version 8.2 on all Linux architectures. With memory pinning enabled, the database shared memory set is kept in RAM and is not swapped out. This strategy results in better use of memory, and it keeps more memory available for other uses.

#### **Procedure:**

To set memory pinning:

- 1. Ensure your Linux distribution provides the libcap.so library
- 2. Set the db2set variable DB2\_PINNED\_BP to YES
- 3. Stop and start the database engine

The **ipcs -m** command shows shared memory segments with a LOCKED status when any agent is connected to a database in an instance that has been started with this option.

### **Defining resource policies (AIX, Linux)**

DB2 UDB now supports precise configuration of DB2 UDB use of some operating system resources. For example, you can pin each engine EDU to a single logical processor. Such advanced configurations can improve performance in some scenarios. However, these configurations should be attempted only by advanced users who are knowledgeable about their operating environment and its workload. Misconfiguration can result in degraded performance.

A resource policy is defined to describe how DB2 UDB interacts with the operating system. The resource policy typically limits what resources DB2 UDB uses, or it contains rules for assigning specific operating system resources to specific DB2 UDB objects. The extent of resource control varies depending on the operating system.

| Platform                     | Overview of support                                                                                               |
|------------------------------|----------------------------------------------------------------------------------------------------|
| Linux                        | Restrict a DB2 UDB instance to use only a subset of logical<br>processors on the system.                          |
| $\text{AIX}^{\circledR}$ 5.2 | Restrict a DB2 UDB instance to use only a subset of logical<br>processors on the system                           |
|                              | Define how DB2 UDB objects such as EDUs, buffer pools, and<br>page cleaners are bound to particular resource sets |
|                              | • Configure resource set use at the database level                                                                |

*Table 1. Resource control by platform*

#### **Defining a resource policy:**

The DB2\_RESOURCE\_POLICY registry variable is used to define a resource policy. This variable can be set to the path of a well formed configuration file.

You might experience several types of failure when configuring a resource policy:

- Hardware or operating system level requirements are insufficient for resource policy configuration.
- Syntax or semantic errors in the policy configuration file.

Any error in configuring a resource policy results in db2start failing.

The operating system requirements for resource policy support are described in the following table.

| Platform | Overview of support                                                                                                    |
|----------|----------------------------------------------------------------------------------------------------|
| Linux    | • SUSE Linux Enterprise Server 8 (or 9) or RedHat Enterprise<br>Linux 3<br>• SMP hardware                                                                   |
|          |                                                                                                    |
| AIX 5.2  | • AIX 5.2 running on NUMA capable hardware                                                                                                    |
|          | • The instance owner is granted the CAP_NUMA_ATTACH AIX<br>capability                                                                                       |
|          | • Set the DB2ENVLIST registry variable to "MEMORY_AFFINITY<br>DATA SEG SPECIAL"                                                                             |
|          | • Set 'MEMORY AFFINITY=MCM' and 'DATA SET SPECIAL=Y"<br>in your db2profile.                                                                                 |
|          | The vmo option <i>memory_affinity</i> must be set to 1, and the vmo<br>option num_spec_dataseg must be set to at least the maximum<br>number of DB2 agents. |

*Table 2. Operating system requirements for resource policy support*

#### **Each DB2 process is bound to a single processor:**

The following sample configuration file illustrates one–to–one processor–to–processor binding on AIX and Linux.

```
<RESOURCE_POLICY>
   <GLOBAL_RESOURCE_POLICY>
   <METHOD>CPU</METHOD>
      <RESOURCE_BINDING>
         <RESOURCE>0</RESOURCE>
      </RESOURCE_BINDING>
      <RESOURCE_BINDING>
         <RESOURCE>1</RESOURCE>
      </RESOURCE_BINDING>
   </GLOBAL_RESOURCE_POLICY>
</RESOURCE_POLICY>
```
Each DB2 UDB engine process will be bound to either processor 0 or processor 1. Processor binding of engine processes to processors identified in the policy occurs in a circular round-robin fashion. This policy assumes that the system consists of at least 2 logical processors. Processors are identified by a number from 0 to (*n*−1) where *n* is the number of processors on the system.

**Note:** This binding mechanism should not be used to restrict the processors available for use by a DB2 UDB instance. Instead, consider using the various operating system facilities, such as WLM on AIX, for workload management.

#### **NUMA exploitation:**

#### **Topology-based configuration**

A topology-based configuration describes the precise binding of DB2 UDB objects to resource manager resource sets.

The following is a sample file for topology-based configuration:

<RESOURCE\_POLICY>

<DATABASE\_RESOURCE\_POLICY> <DBNAME>MYDB</DBNAME> <METHOD>RSET</METHOD> <RESOURCE\_BINDING>

7 7 7

<span id="page-12-0"></span>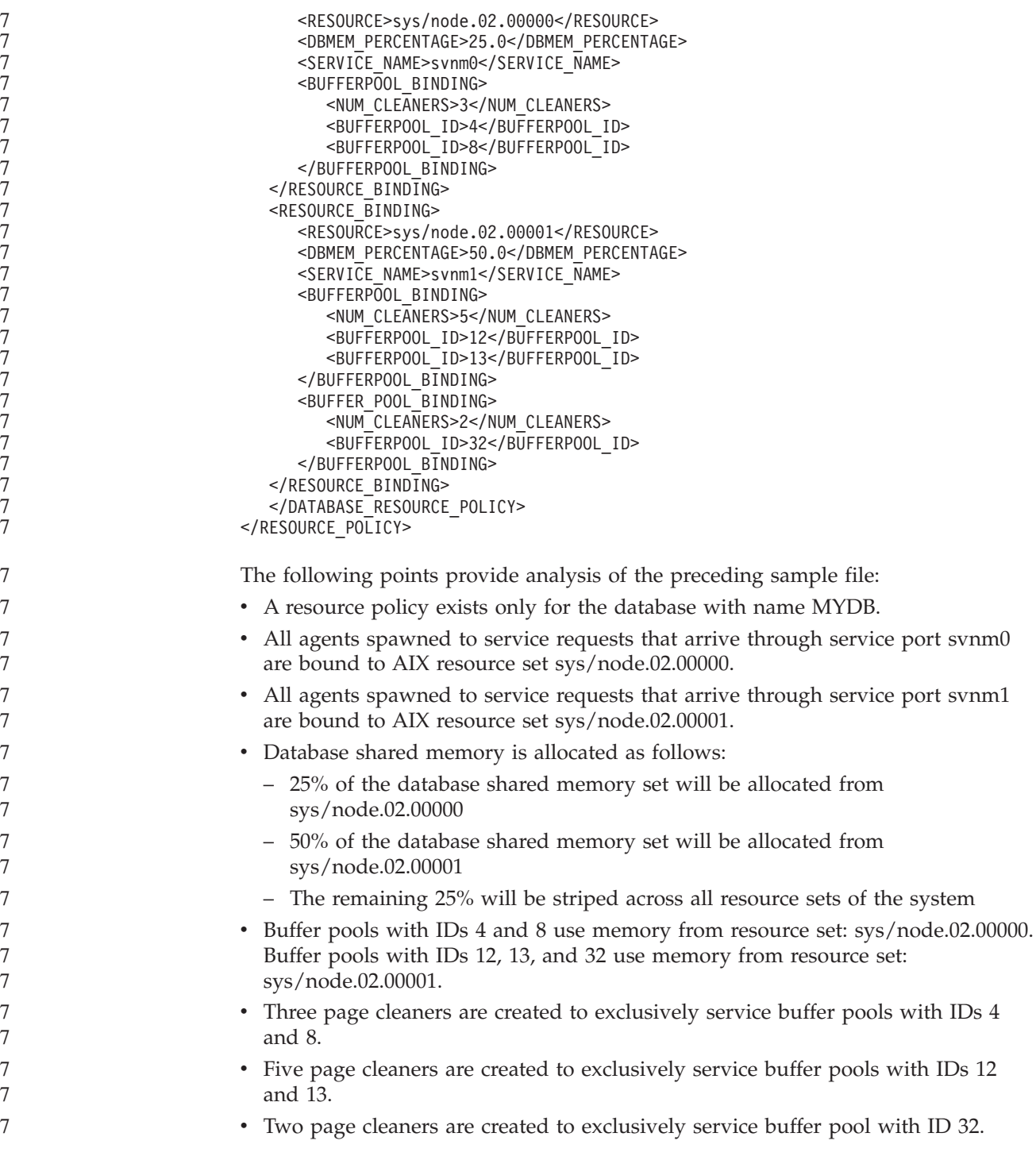

# **Product fix history**

For a list of Authorized Program Analysis Reports (APARs) addressed by this fix pack, visit the following Web page:

<http://www.ibm.com/software/data/db2/udb/support.html>

# <span id="page-14-0"></span>**Known limitations, problems, and workarounds**

The following information is the currently known limitations, problems, and workarounds for DB2 Universal Database Version 8.2. The information in this section applies only to the Version 8.2 release of DB2 Universal Database, and its supporting products. Any limitations and restrictions might or might not apply to other releases of the product.

### **Backward compatibility**

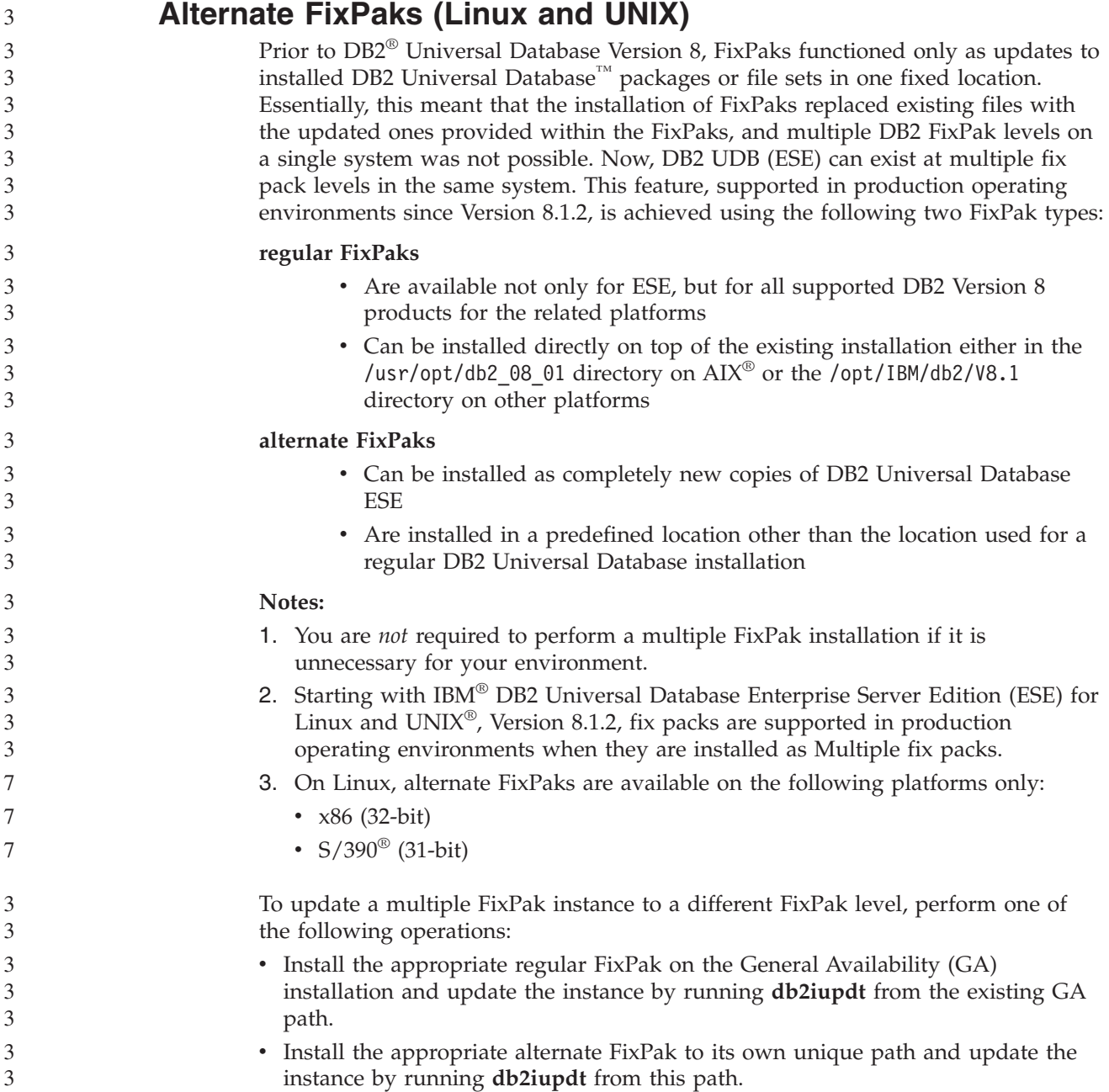

<span id="page-15-0"></span>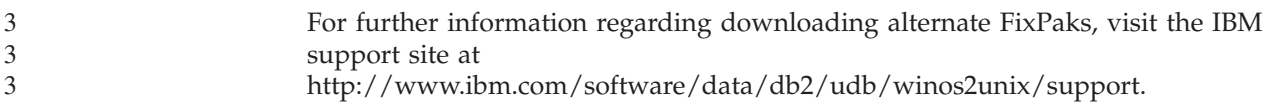

### **Data Warehouse Center previous server support restrictions**

The following limitations exist for previous server support for DB2 Universal Database (DB2 UDB) Enterprise Server Edition Version 8 Data Warehouse Center:

#### **Large Object (LOB) support**

- v If you are using a warehouse control database on a server that is earlier than DB2 UDB Enterprise Server Edition Version 8 you cannot work with LOBs. You must upgrade the warehouse control database to the correct level, or you can move the control database to the system on which the DB2 UDB Enterprise Server Edition Version 8 warehouse server is installed and use the warehouse control database locally from that system.
- v To move LOBs between the Data Warehouse Center and DB2 UDB, you must upgrade to DB2 UDB Enterprise Server Edition, Version 8.

#### **Systems Network Architecture (SNA) support**

If you use SNA to connect to your warehouse sources and targets, you must change the configuration to TCP/IP over SNA or use the Windows® NT warehouse agent.

#### **Support for EXPORT and LOAD utilities**

The Data Warehouse Center Version 8 LOAD utility does not support a Version 7 target database. If you want to keep your target as a Version 7 database, then you must change the LOAD step to a SQL Select and Insert step. SQL Select and Insert steps use a DELETE\* statement followed by SELECT and INSERT statements. SQL Select and Insert steps require the database to log all transactions. As a result, the performance for SQL Select and Insert steps is not as efficient as it is for the EXPORT and LOAD utilities.

### **Development Center APARs required for SQLJ and SQL Assist support on DB2 UDB for OS/390, Version 6 and DB2 UDB for z/OS, Version 7**

When using the Development Center on an Application Development client for DB2 Universal Database Version 8 on Windows or UNIX operating systems, the following APARs need to be installed on the server to enable SQLJ and SQL Assist support:

### **DB2 UDB for z/OS™, Version 7**

- PQ65125 Provides SQLJ support for building Java™ SQLJ stored procedures
- v PQ76858 Provides SQL Assist support

#### **DB2 UDB for OS/390®, Version 6**

v PQ76858 - Provides SQL Assist support

### **Two versions of SQL Assist are launched from DB2 UDB**

You can invoke both version 7 and version 8 of SQL Assist from within DB2 Universal Database, Version 8. You can start version 7 from the DB2 Data Warehouse Center. All other centers start the latest version 8. The product online help has additional information for SQL Assist, Version 7.

#### <span id="page-16-0"></span>**Change in Unicode server behavior** In version 7, Unicode servers ignored any graphic code pages sent by applications at connect time and assumed that UCS2 Unicode (code page 1200) was being used. Version 8 Unicode servers now respect the code page sent by the client. **Change in output for the db2move command** In Version 8.2, the summary output generated by the **db2move** command is more descriptive than in earlier versions. This change can cause errors in scripts that analyze the output. **When db2move is executed with the IMPORT option: Output prior to Version 8.2** IMPORT: -Rows read: 5; -Rows committed: 5; Table "DSCIARA2"."T20" **Output starting with Version 8.2** \* IMPORT: table "DSCIARA2"."T20" -Rows read: 5<br>-Inserted: 4 -Inserted: 4 -Rejected: 1 -Committed: 5 **When db2move is executed with the LOAD option: Output prior to Version 8.2** \* LOAD: table "DSCIARA2"."T20" -Rows read: 5 -Loaded: 4 -Rejected 1 -Deleted 0 -Committed 5 **Output starting withVersion 8.2** \* LOAD: table "DSCIARA2"."T20" -Rows read: 5 -Loaded: 4 -Rejected: 1 -Deleted: 0 -Committed: 5 **Health registry changes when migrating from DB2 UDB Version 8.2 back to DB2 UDB Version 8.1** Any registry changes made at the DB2 UDB Version 8.2 level are lost when you migrate back to DB2 UDB Version 8.1. The registry reverts to the version 8.1 HealthRules.reg file that contains the settings that existed before you upgraded to DB2 UDB Version 8.2 and started using the settings in the HealthRules2.reg file. **db2diag.log format message enhancements** The db2diag.log file format has been improved in a number of ways for version 8.2. The log file is now easier to read manually and easier to parse in software. The improvements include: v Each entry has a complete set of header information v Message and data portions of the logging record are clearly marked, making the logging record easier to use and to understand v Timestamps with time zone are included for each record v Each field has a clear field name in uppercase letters v Header and message field line lengths are restricted to 80 characters • New fields have been added, most notably a severity-level field to help you find the most important entries 7 7 7 7 7 7 7 7 7 7 7 7 7 7 7 7 7 7 7 7 7 7 7 7 7 7 7 7 7 7 7 7 7 7 7 7 7 7 7 7 7 7

<span id="page-17-0"></span>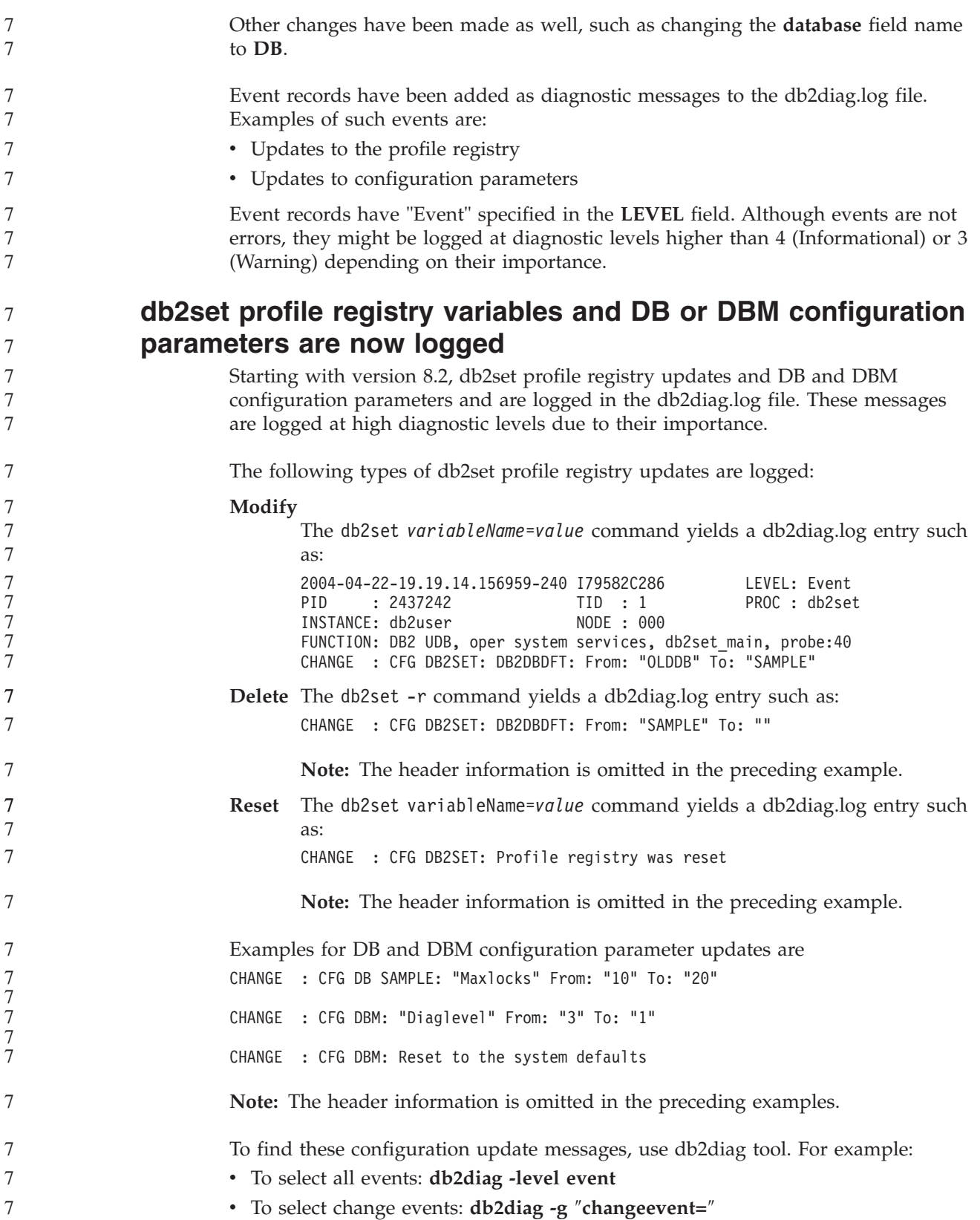

2 2

5 5 5

### <span id="page-18-0"></span>**Microsoft XP fix is needed on 64-bit operating systems**

If you are using the Microsoft<sup>®</sup> XP operating system (2600) configured to use the NETBIOS protocol with the DB2 family of products, you need to obtain a hotfix from Microsoft. Contact Microsoft with the Knowledge Base article number Q317437.

### **Windows XP operating systems**

The Windows XP Home Edition operating system is supported only by DB2 UDB Personal Edition products.

The Windows XP Professional operating system is supported by the following DB2 products:

- DB2 UDB Personal Edition
	- DB2 UDB Workgroup Server Edition
	- DB2 Connect™ Personal Edition
	- DB2 Connect Enterprise Edition
		- **Note:** DB2 Connect Enterprise Edition is supported on Windows XP for development or test purposes only. Production environments require Windows 2000 or Windows Server 2003.

### **Alternative Unicode conversion tables for the coded character set identifier (CCSID) 5039**

The Microsoft Japanese Windows Shift-JIS code page is registered as the IBM coded character set identifier (CCSID) 943. However, the Shift-JIS code page on HP-UX platform is registered as CCSID 5039. CCSID 5039 contains characters in the Japanese Industry Standard (JIS) only, and does not have any vendor defined characters. You can use a DB2 UDB database of CCSID 5039 on HP-UX to store Shift-JIS characters, but there will be code page conversion between CCSID 5039 and CCSID 943. When using Microsoft ODBC applications, you might encounter a problem when converting data in CCSID 5039 to Unicode, due to differences between IBM's code page conversion table and Microsoft's code page conversion table.

The following list of characters, when converted from CCSID 5039 to Unicode, will result in different code points depending on which conversion table is used (IBM or Microsoft). For these characters, the IBM conversion table conforms to the Japanese Industry Standard JISX0208 and JISX0221.

| Shift-JIS code point<br>(character name) | IBM primary code point<br>(Unicode name)              | Microsoft primary code<br>point (Unicode name) |
|------------------------------------------|-------------------------------------------------------|------------------------------------------------|
| $X'815C'$ (EM dash)                      | $U+2014$ (EM dash)                                    | U+2015 (Horizontal bar)                        |
| X'8160' (Wave dash)                      | U+301C (Wave dash)                                    | U+FF5E (Fullwidth tilde)                       |
| X'8161' (Double vertical line)           | U+2016 (Double vertical line) $ U+2225$ (Parallel to) |                                                |
| X'817C' (Minus sign)                     | $U+2212$ (Minus sign)                                 | U+FF0D (Fullwidth<br>hyphen-minus)             |

*Table 3. CCSID 5039 to Unicode code point conversion*

<span id="page-19-0"></span>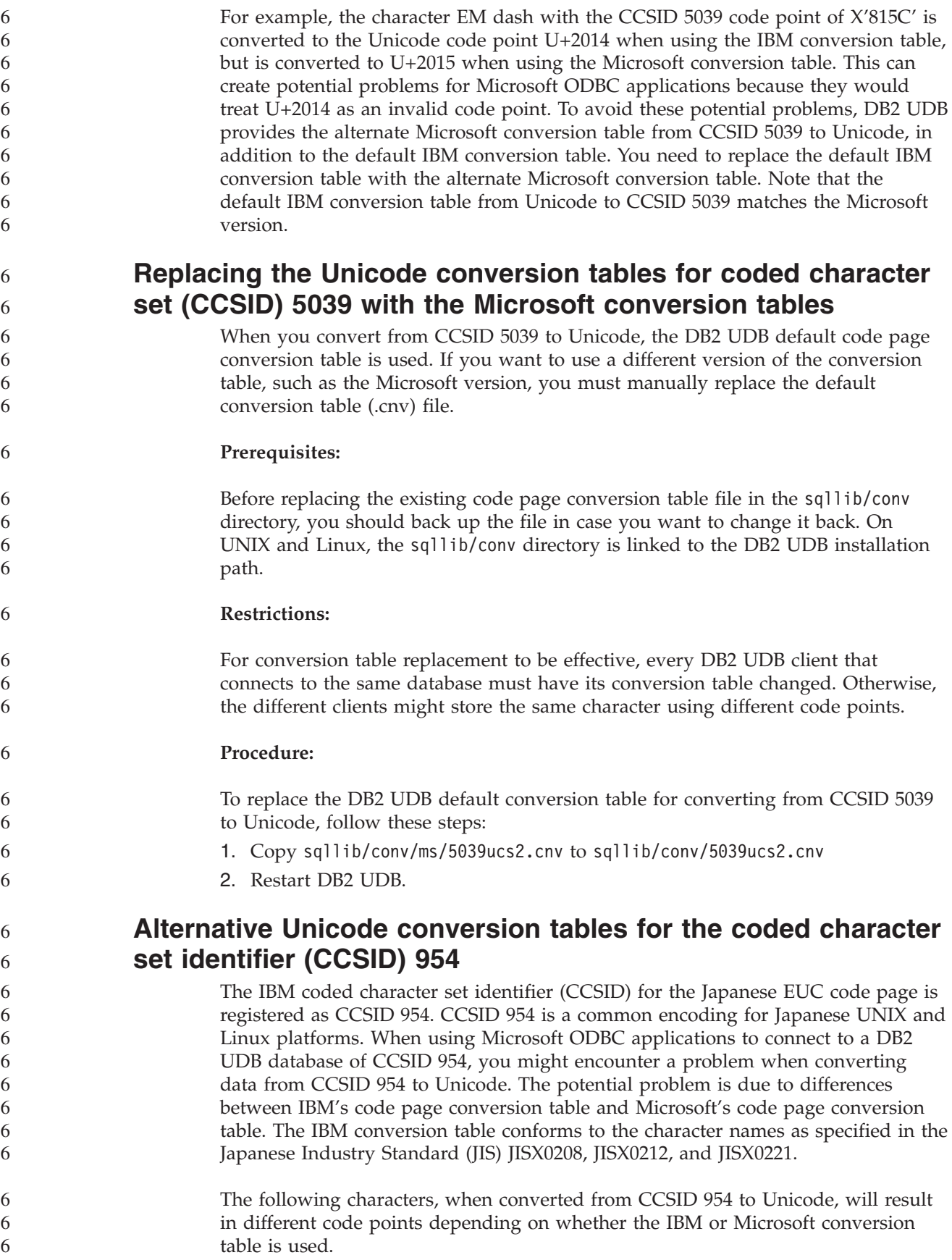

<span id="page-20-0"></span>

| EUC-JP code point<br>(character name) | IBM primary code point<br>(Unicode name) | Microsoft primary code<br>point (Unicode name) |
|---------------------------------------|------------------------------------------|------------------------------------------------|
| $X'ADD'$ (EM dash)                    | $U+2014$ (EM Dash)                       | U+2015 (Horizontal Bar)                        |
| X'A1C1' (Wave dash)                   | U+301C (Wave Dash)                       | U+FF5E (Fullwidth Tilde)                       |
| X'A1C2' (Double vertical<br>line)     | $U+2016$ (Double vertical line)          | $U+2225$ (Parallel To)                         |
| $X'ADD'$ (Minus sign)                 | $U+2212$ (Minus sign)                    | U+FF0D (Fullwidth<br>hyphen-minus)             |
| X'8FA2C3' (Broken bar)                | $U+00A6$ (Broken bar)                    | U+FFE4 (Fullwidth broken<br>bar)               |

*Table 4. CCSID 954 to Unicode code point conversion*

For example, the character EM dash with the CCSID 954 code point of X'A1BD' is converted to the Unicode code point U+2014 when using the IBM conversion table, but is converted to U+2015 when using the Microsoft conversion table. Due to this difference of conversion mapping, you might have two different code points for the same character in a DB2 UDB Unicode database, or in a graphic column of a DB2 UDB 954 database. This can create potential problems for Microsoft ODBC applications because they would treat U+2014 as an invalid code point. To avoid these potential problems, DB2 UDB provides the alternate Microsoft conversion table from CCSID 954 to Unicode, in addition to the default IBM conversion table. You need to replace the default IBM conversion table with the alternate Microsoft conversion table. Note that the default IBM conversion table from Unicode to CCSID 954 matches the Microsoft version.

### **Replacing the Unicode conversion tables for coded character set (CCSID) 954 with the Microsoft conversion tables**

When you convert from CCSID 954 to Unicode, the DB2 UDB default code page conversion table is used. If you want to use a different version of the conversion table, such as the Microsoft version, you must manually replace the default conversion table (.cnv) file.

**Prerequisites:**

Before replacing the existing code page conversion table file in the sqllib/conv directory, you should back up the file in case you want to change it back. On UNIX and Linux, the sqllib/conv directory is linked to the install path of DB2 UDB.

**Restrictions:** 6

6

For this to be effective, every DB2 UDB client that connects to the same CCSID 954 database must have its conversion table changed. If your client is Japanese Windows, whose ANSI code page is Shift-JIS (CCSID 943), you will also need to change the DB2 default conversion tables between CCSID 943 and Unicode to the Microsoft version. Otherwise, the different clients might store the same character using different code points.

- **Procedure:** 6
- To replace the DB2 UDB default conversion table for converting from CCSID 954 to Unicode, follow these steps: 6 6

<span id="page-21-0"></span>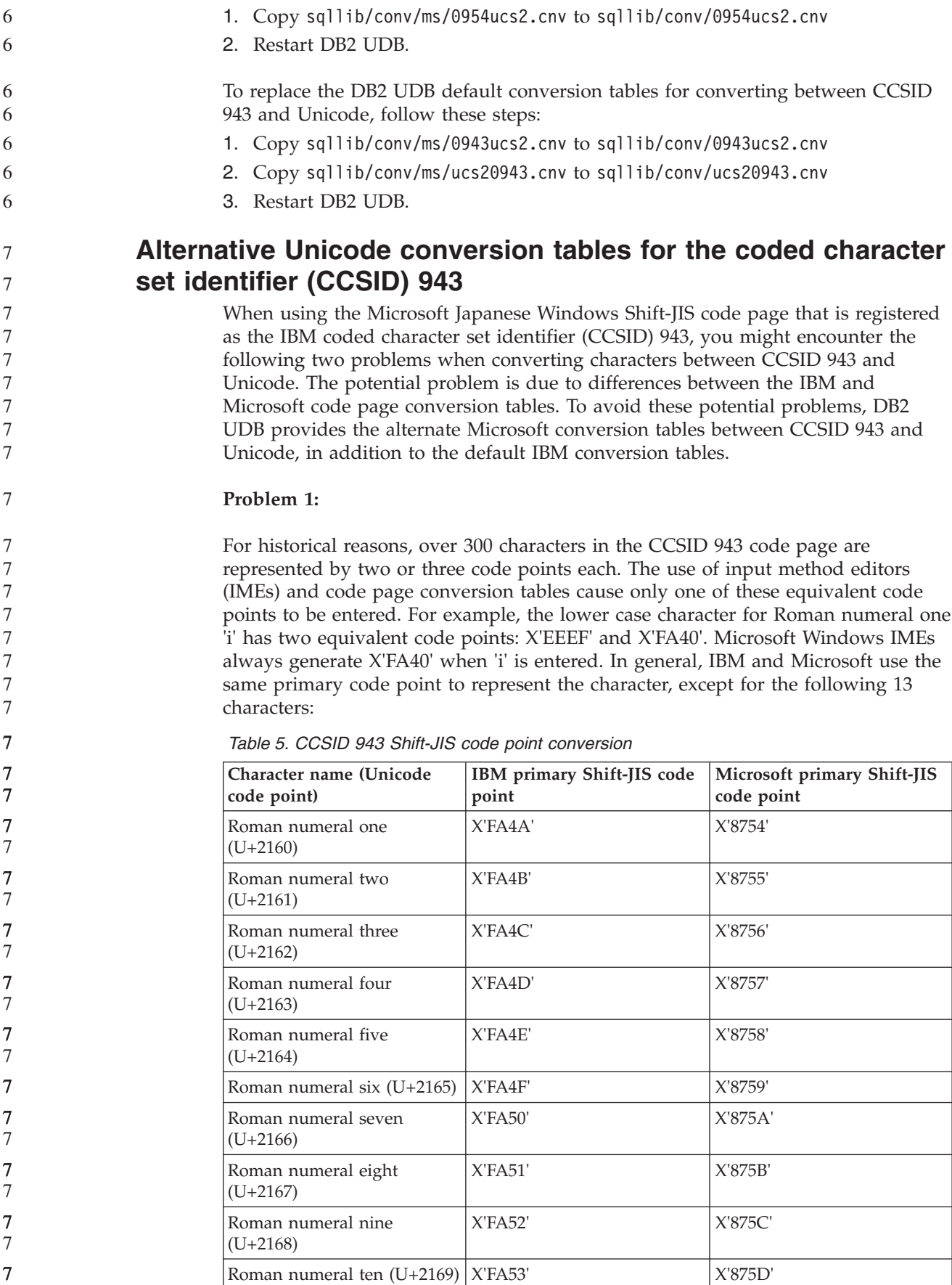

| Character name (Unicode<br>code point)    | <b>IBM</b> primary Shift-JIS code<br>point | Microsoft primary Shift-JIS<br>code point |
|-------------------------------------------|--------------------------------------------|-------------------------------------------|
| Parenthesized ideograph<br>stock (U+3231) | X'FA58'                                    | X'FA58'                                   |
| Numero sign (U+2116)                      | X'FA59'                                    | X'8782'                                   |
| Telephone sign (U+2121)                   | X'FA5A'                                    | X'8754'                                   |

*Table 5. CCSID 943 Shift-JIS code point conversion (continued)*

IBM products such as DB2 UDB primarily use IBM code points, such as X'FA4A' to present the upper case Roman numeral one 'I', but Microsoft products use X'8754' to represent the same character. An Microsoft ODBC application can insert the 'I' character as X'8754' into a DB2 UDB database of CCSID 943, and the DB2 UDB Control Center can insert the same character as X'FA4A' into the same CCSID 943 database. However, ODBC applications can find only those rows that have 'I' encoded as X'8754', and DB2 UDB Control Center can locate only those rows that have 'I' encoded as X'FA4A'. To enable DB2 UDB Control Center to select 'I' as X'8754', you need to replace the default IBM conversion tables between CCSID 943 and Unicode with the alternate Microsoft conversion tables.

#### **Problem 2:**

7

The following list of characters, when converted from CCSID 943 to Unicode, will result in different code points depending on whether the IBM conversion table or the Microsoft conversion table is used. For these characters, the IBM conversion table conforms to the Japanese Industry Standard JISX0208, JISX0212, and JISX0221.

*Table 6. CCSID 943 to Unicode code point conversion*

| Shift-JIS code point<br>(character name) | IBM primary code point<br>(Unicode name)              | Microsoft primary code<br>point (Unicode name) |
|------------------------------------------|-------------------------------------------------------|------------------------------------------------|
| $ X'815C'$ (EM dash)                     | $U+2014$ (EM dash)                                    | U+2015 (Horizontal bar)                        |
| X'8160' (Wave dash)                      | U+301C (Wave dash)                                    | U+FF5E (Fullwidth tilde)                       |
| X'8161' (Double vertical line)           | U+2016 (Double vertical line) $ U+2225$ (Parallel to) |                                                |
| X'817C' (Minus sign)                     | $U+2212$ (Minus sign)                                 | U+FF0D (Fullwidth<br>hyphen-minus)             |
| X'FA55' (Broken bar)                     | U+00A6 (Broken bar)                                   | U+FFE4 (Fullwidth broken<br>bar)               |

For example, the character EM dash with the CCSID 943 code point of X'815C' is converted to the Unicode code point U+2014 when using the IBM conversion table. However, it is converted to U+2015 when using the Microsoft conversion table. Due to this difference of conversion mapping, you might have two different code points for the same character in a DB2 UDB Unicode database. This can create potential problems for Microsoft ODBC applications because they would treat U+2014 as an invalid code point. To avoid this potential problem, you need to replace the default IBM conversion tables between CCSID 943 and Unicode with the alternate Microsoft conversion tables.

The use of the alternate Microsoft conversion tables between CCSID 943 and Unicode should be restricted to closed environments, where the DB2 UDB clients and the DB2 UDB databases all have a code page of CCSID 943 and are all using the same alternate Microsoft conversion tables. If you have a DB2 UDB client using the default IBM conversion tables, and another DB2 UDB client using the alternate

<span id="page-23-0"></span>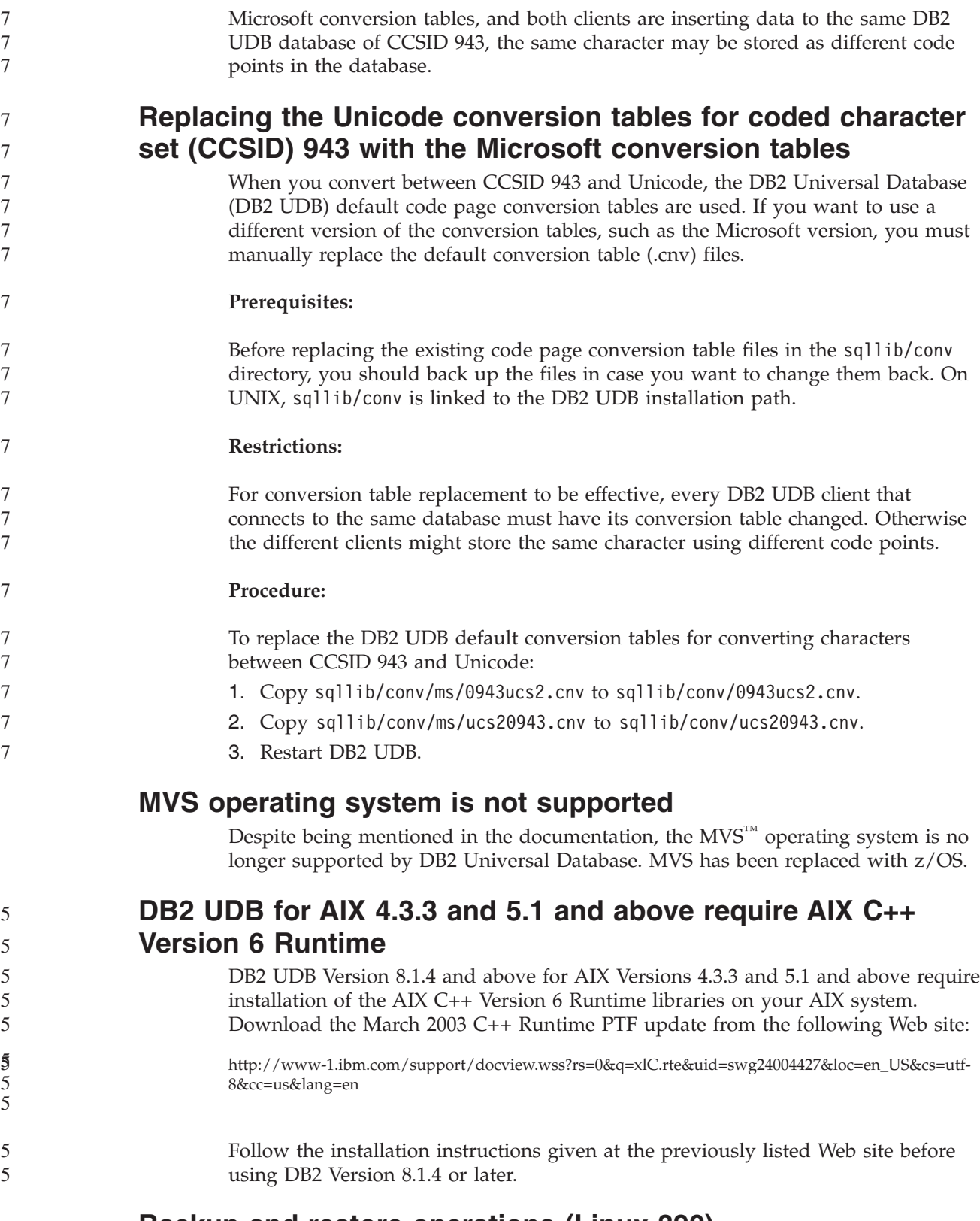

### **Backup and restore operations (Linux 390)**

Backup and restore operations to and from multiple tape devices might not work if you are using the Linux 390 operating system.

<span id="page-24-0"></span>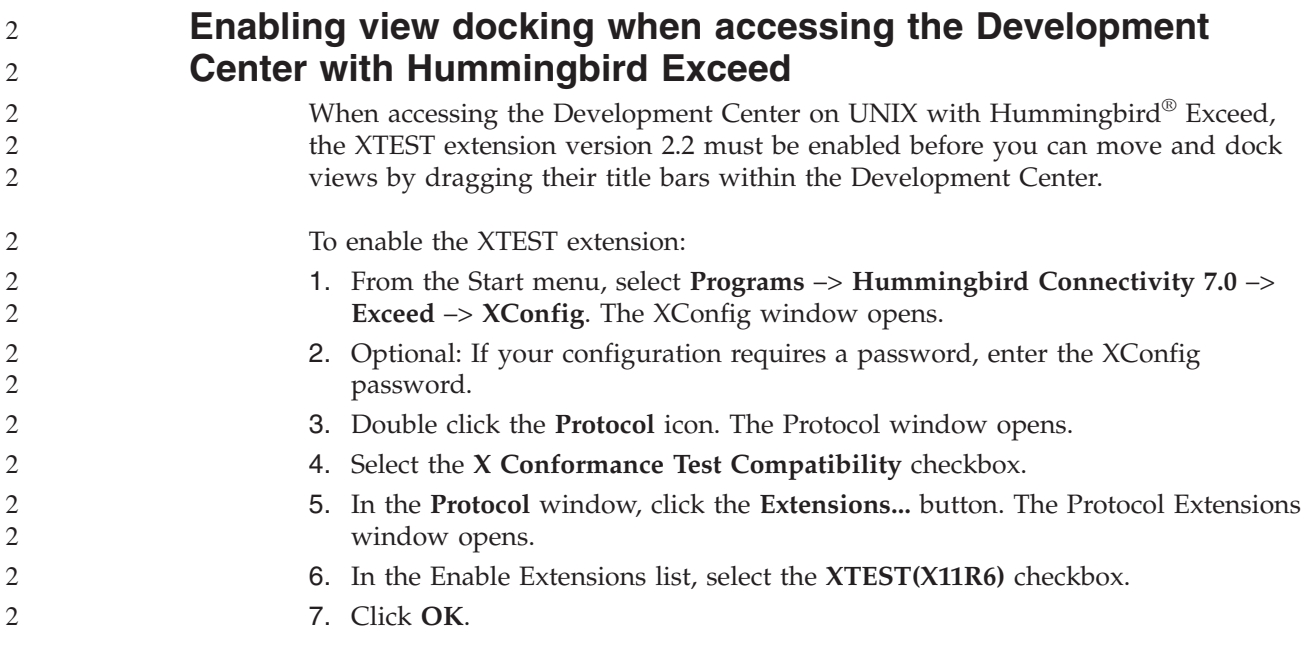

# **Installation, migration, upgrade, and configuration information**

### **Hardware and software requirements**

Hardware and software requirements can be viewed at the following Web site:

<http://www.ibm.com/software/data/db2/udb/sysreqs.html>

### **Installation notes**

On UNIX and Linux platforms, these Installation notes apply to installation of new products only. To apply a FixPak, see the FixPak's Readme.

On Windows platforms, these Installation notes apply to both the installation of new products and the application of FixPaks. If you are applying a FixPak, these Installation notes should be used in conjunction with the FixPak Readme.

Review this entire section before installing DB2 UDB.

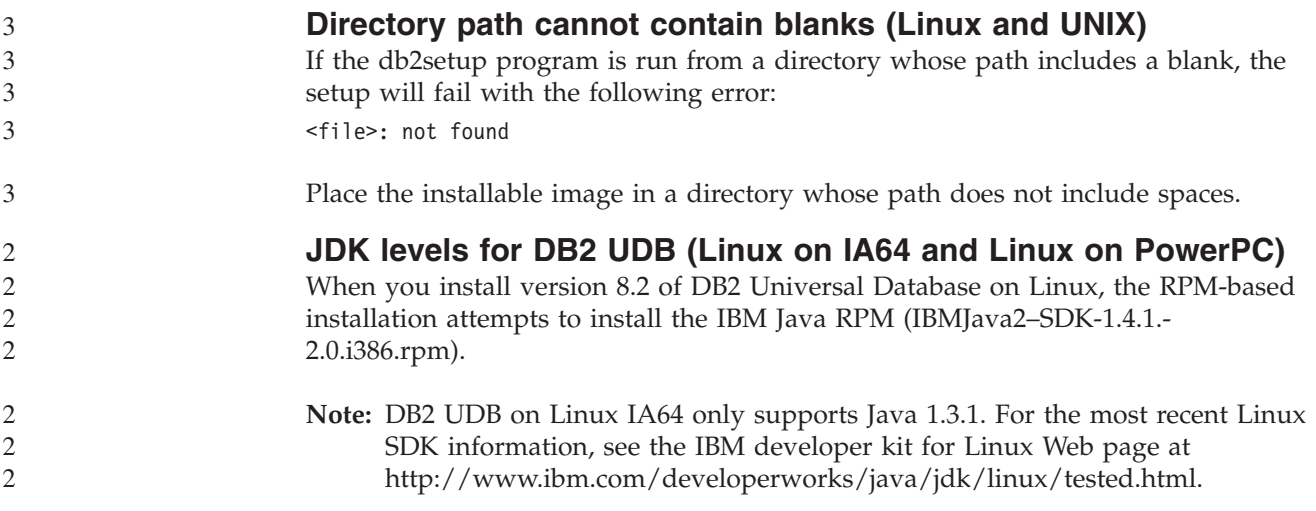

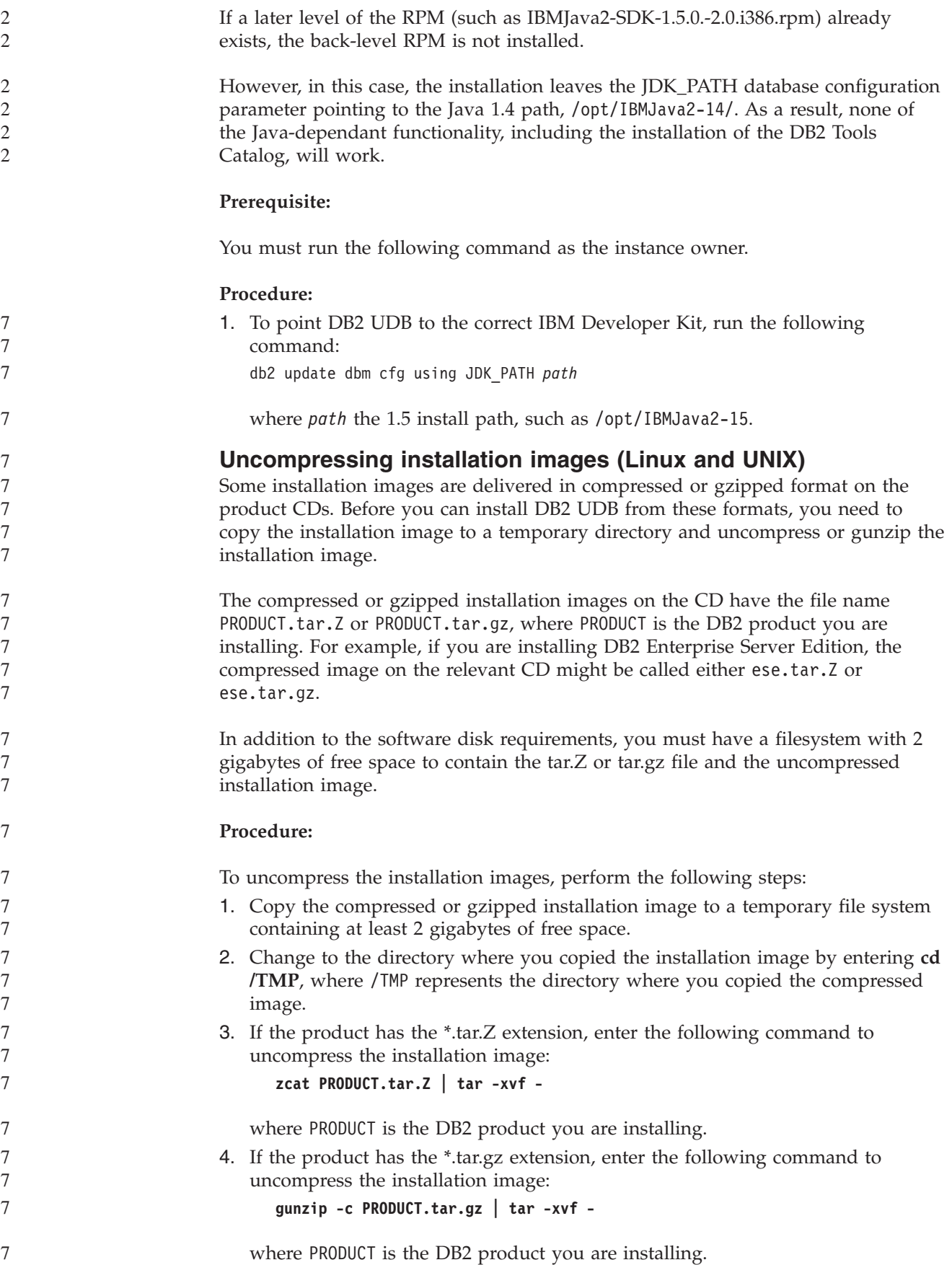

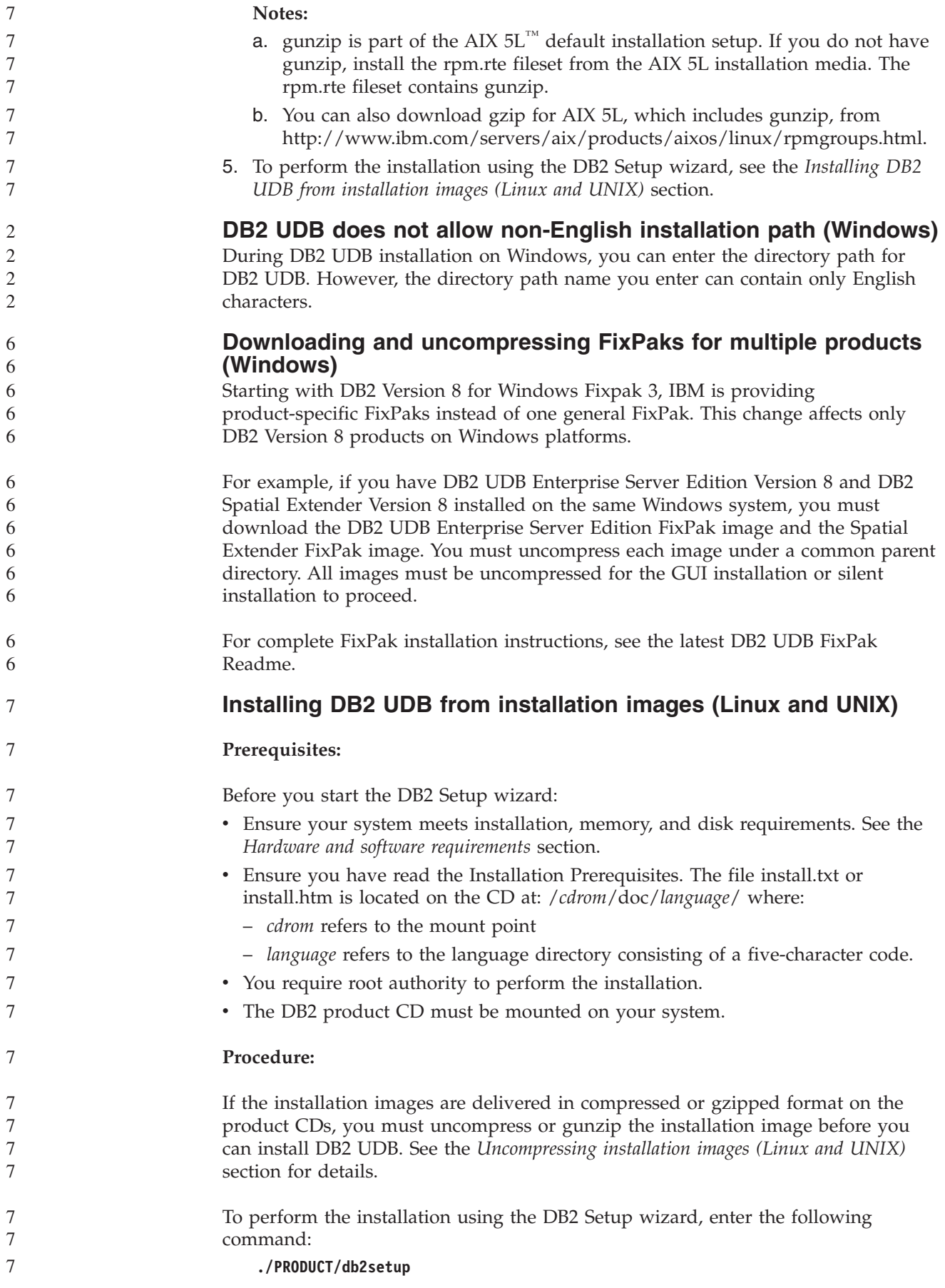

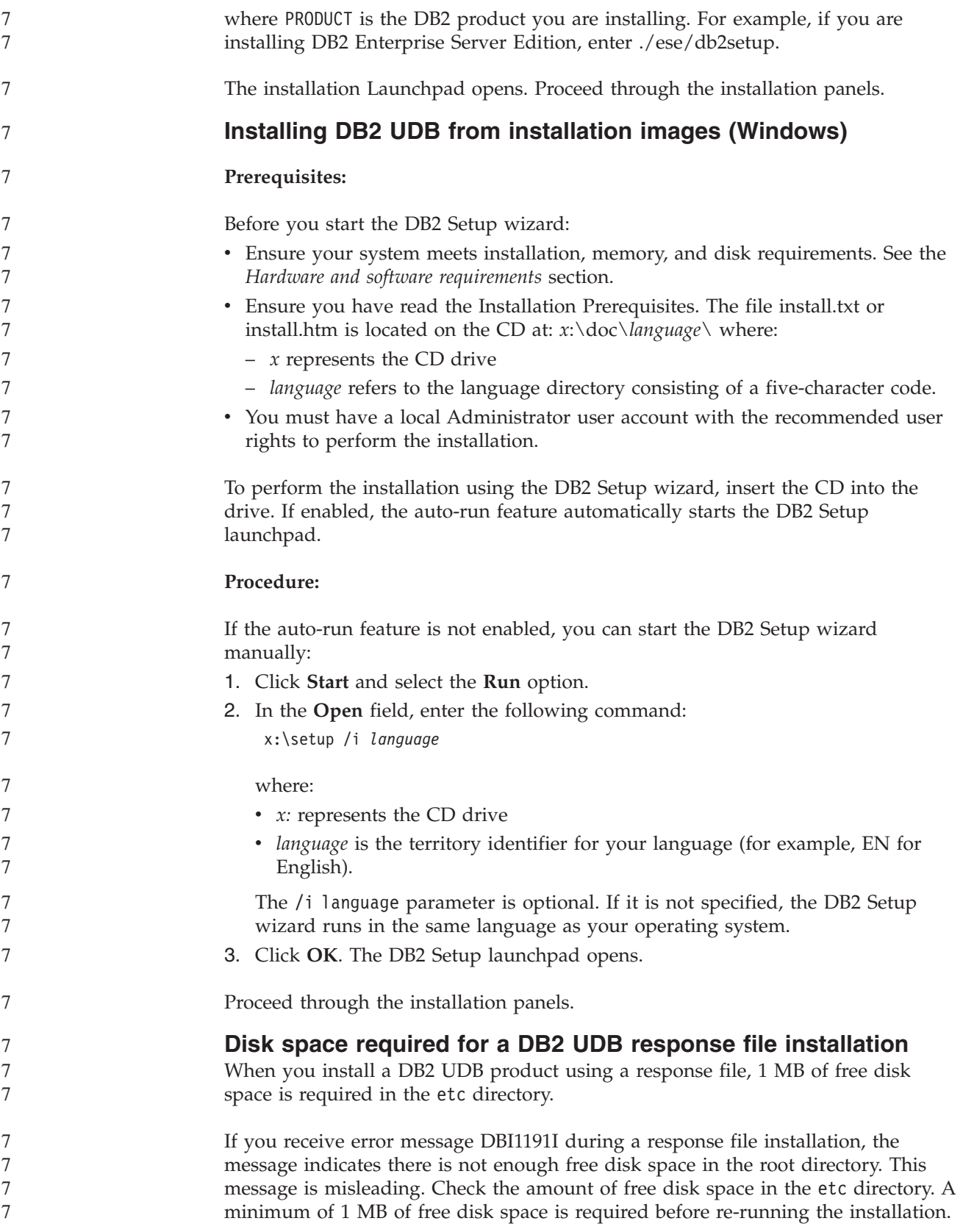

### **Restrictions to adding products using the db2setup command (Linux, UNIX)**

Once a DB2 product has been installed, additional DB2 products can be added. If you use the **db2setup** command to add products the following recommendations and restrictions apply.

#### **Recommendations:**

6

Both the installed product and the product being added should be at the same code level. For example, DB2 UDB ESE Server Version 8 FixPak 5 is already installed and you want to add the DB2 Information Integrator product. In this case, DB2 Information Integrator should also be at the Version 8 FixPak 5 level.

#### **Restrictions:**

- If the DB2 fixpak level is higher than the fixpak level of the product being added, the combination is allowed. However, since the fixpak level of the product being added is lower than the DB2 fixpak level, the DB2 fixpak level must be reapplied after installing the additional product. See the appropriate FixPak Readme for instructions to reapply the fixpak.
- v If the DB2 fixpak level is lower than the fixpak level of the product being added, an error is generated. The product being added cannot be at a higher fixpak level than DB2 UDB. In this case, you must first bring DB2 UDB to the appropriate level, then install the additional product. See the appropriate FixPak Readme for instructions.

The following table summarizes the db2setup combinations:

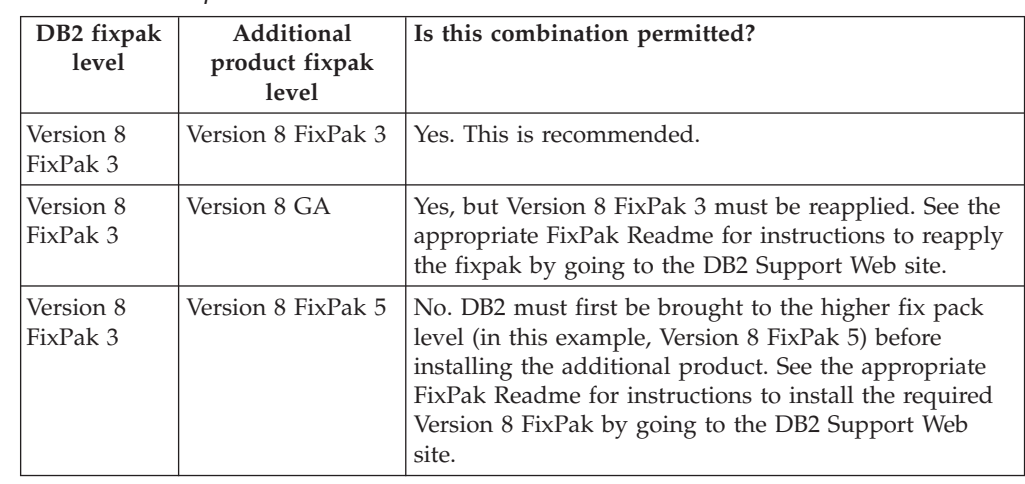

*Table 7. db2setup combinations*

The DB2 Support Web site address is

<http://www.ibm.com/software/data/db2/udb/winos2unix/support>

### **DB2 Web Tools**

The application servers supported by DB2 Web Tools for the following languages are required to be compliant with the Servlet 2.3 specification:

- Japanese
- Korean
- Simplified Chinese
- Traditional Chinese
- Russian

• Polish

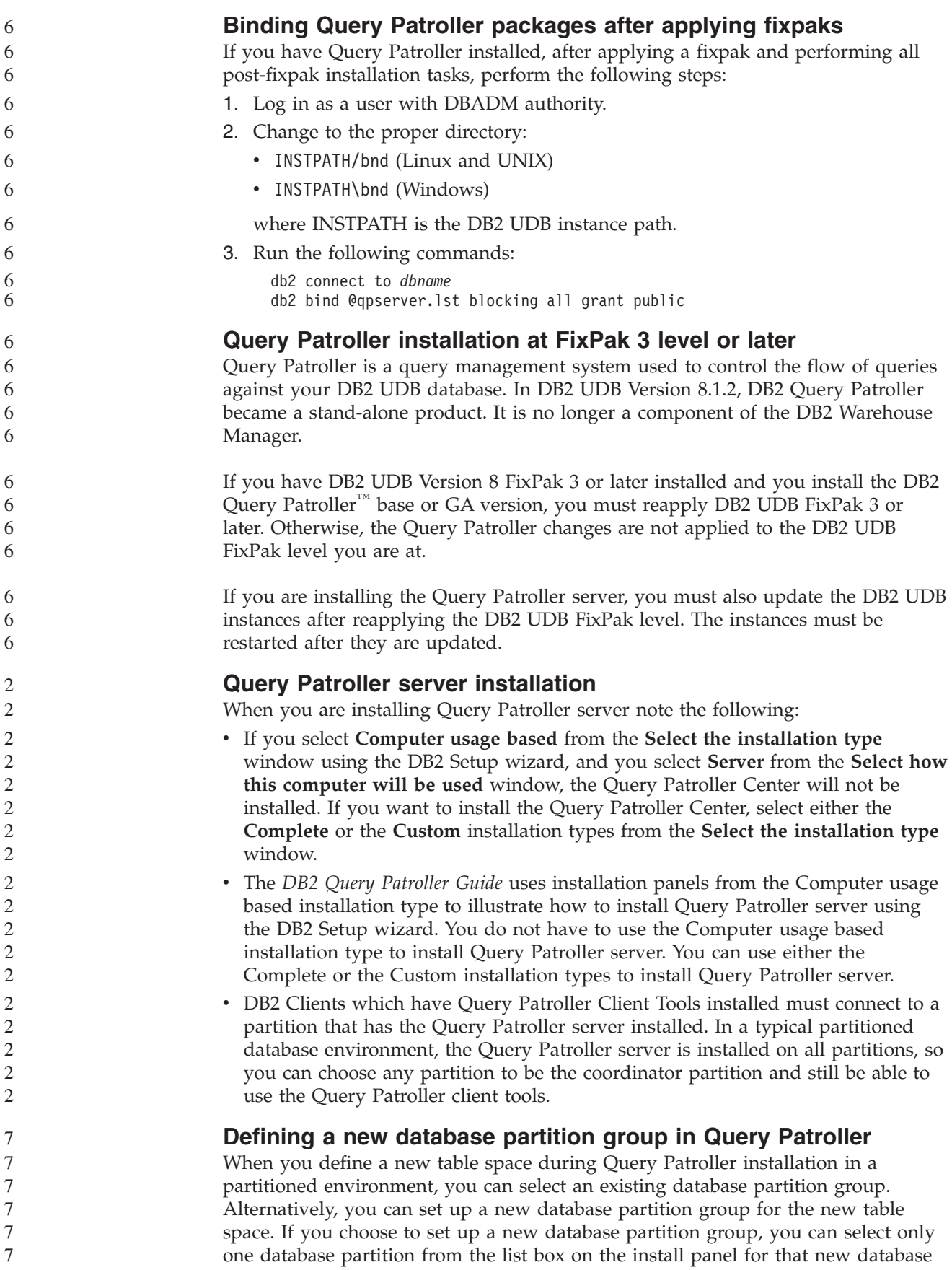

partition group. If you want to add additional partitions into the new database partition group, you must add them manually after the installation is complete.

### **Query Patroller client tools installation**

7 7

2 2  $\mathcal{D}$ 

7 7 7

5 5 5

DB2 clients do not require the Query Patroller client tools to be installed on them in order to submit queries to the Query Patroller server.

### **Recreating beta versions of spatial databases**

If you created spatial databases in a beta version of DB2 Geodetic Extender Version 8.2, you must recreate them in the official version of Geodetic Extender Version 8.2.

### **Installing MDAC files for national language versions of DB2 UDB**

If you do not install the national language version of Microsoft Data Access Components (MDAC) 2.7 prior to installing the national language version of DB2 UDB Version 8.2, DB2 Universal Database installs English MDAC files by default. This installation causes the Windows ODBC Data Source Administrator panels to appear untranslated if your operating system is in a language other than English. To fix this problem, install the "MDAC 2.7 RTM - Refresh" bundle from the Microsoft Web site at

http://msdn.microsoft.com/data/downloads/updates/default.aspx. Choose the language that you want to install, download the required executable file, and run it. This procedure installs the translated ODBC Data Source Administrator files.

### **DB2 license policy for DB2 Universal Database Workgroup Server Edition**

The Internet license policy is not valid for DB2 Universal Database Workgroup Server Edition. If you require a license for Internet users, you need to purchase DB2 Universal Database Workgroup Server Unlimited Edition.

### **Installing additional Asian fonts (Linux)**

IBM offers additional font packages for Linux that contain additional double-byte character set (DBCS) support for Asian characters. These font packages are necessary with some versions of Linux that install only the fonts required to display the country-specific or region-specific characters.

If you run the **db2setup** command and find missing characters in the DB2 setup wizard interface, it is likely that your Linux system does not have all the necessary fonts installed. To enable the **db2setup** command to properly refer to the fonts embedded in the installation CD, perform the following task:

1. Enter the following command:

export JAVA\_FONTS=/<cdrom>/db2/<linux\_platform>/java/jre/lib/fonts where <cdrom> is the location of the install image and <linux\_platform> is a directory name with a *Linux* prefix.

2. Re-run the **db2setup** command.

If you notice missing characters when using the DB2 GUI tools after installation, install the necessary fonts provided with the DB2 product. These fonts can be found in the fonts directory on any of the following CDs:

- v *IBM Developer Kit, Java Technology Edition (64-bit) for AIX 5L*
- v *DB2 Embedded Application Server and applications (XML registry, Web Administration tools and Java distributed debugger)* for your operating system

In the fonts directory, there are two typefaces available: Times New Roman WorldType and Monotype Sans Duospace WorldType. For each typeface, there is a country-specific or region-specific font. The following table lists the eight fonts

provided in compressed format in the fonts directory.

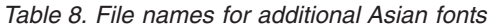

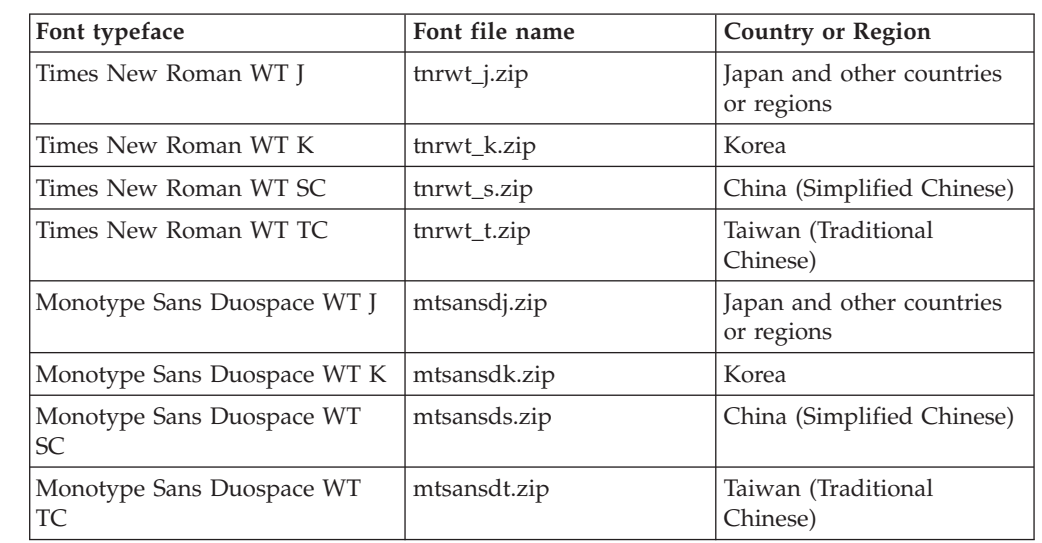

**Note:** These fonts do not replace the system fonts. These fonts are to be used in conjunction with or for use with DB2 Universal Database. You cannot engage in the general or unrestricted sale or distribution of these fonts.

#### **Procedure:**

To install an additional Asian font:

- 1. Unzip the font package.
- 2. Copy the font package to the /opt/IBMJava2–141/jre/lib/fonts directory. You need to create the directory if it does not already exist.
- 3. Enter the following command:

export JAVA\_FONTS=/opt/IBMJava2–141/jre/lib/fonts

As a minimum, you need to install one font of each typeface for your country or region. If you are in China, Korea, or Taiwan, use the country-specific or region-specific versions; otherwise, use the Japanese version of the fonts. If you have space on your system, install all eight fonts.

### **Configuring the Development Center to use Java Development Kits (Linux)**

In some cases, DB2 UDB does not install a Java Development Kit on the client operating system. To use the Development Center to develop Java stored procedures on these clients, you must point the Development Center to the location of an installed Java Development Kit .

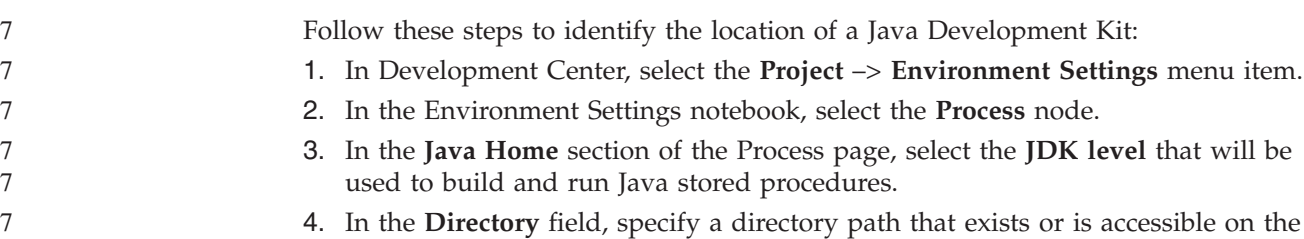

client where the selected JDK is installed.

7

5 5 5

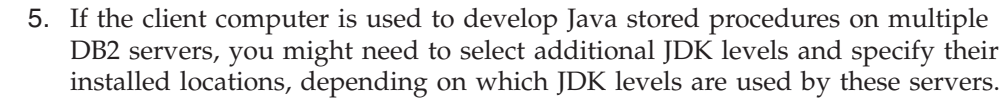

On the DB2 server, the Java Development Kit installation might not have linked some Java libraries into the system /usr/lib subdirectory. These links are needed to build and run Java stored procedures.

The following example shows how to create the links to a Java Development Kit on a Linux client:

# Setup the links to the .so files cd /usr/lib ln -s /opt/IBMJava2-131/jre/bin/libhpi.so ln -s /opt/IBMJava2-131/jre/bin/libjava.so ln -s /opt/IBMJava2-131/jre/bin/libjitc.so ln -s /opt/IBMJava2-131/jre/bin/libxhpi.so ln -s /opt/IBMJava2-131/jre/bin/libzip.so ln -s /opt/IBMJava2-131/jre/bin/classic/libjvm.so

7 7

#### **Creating group and user IDs on United Linux 1.0 and SuSE Linux distributions**

To create group and user IDs for a DB2 UDB Version 8.2 installation on United Linux 1.0 and SuSE Linux distributions, use the groupadd and useradd commands, respectively. The version 8.2 *Installation and Configuration Supplement* incorrectly documents the mkgroup and mkuser commands to create group and user IDs, respectively.

#### **Help system daemon does not start after installing with the db2\_install command (UNIX)**

If you are installing the DB2 Information Center on UNIX platforms using the db2\_install command, the help system daemon (db2icd) does not start following the installation. You need to manually start the help system daemon or restart your computer to access the documentation.

See the topic titled "DB2 Information Center daemon" in the **Documentation updates | Installation and configuration** section of the *Version 8.2 Release Notes*.

### **Ready for Tivoli enablement (UNIX)**

When you purchase an IBM software product that carries the Ready for Tivoli<sup>®</sup> logo, you can manage your IBM software products through various Tivoli offerings. The Tivoli products allow you to automatically discover, monitor, and inventory one or more Ready for Tivoli applications.

IBM software products that are Ready for Tivoli can be managed through products such as IBM Tivoli Configuration Manager. IBM Tivoli Monitoring for Databases provides support for all leading databases including DB2 UDB, Oracle, and Informix®.

For additional information, point your browser to the IBM Web site at http://www.tivoli.com/products/tivoli\_ready/

#### **Ready for Tivoli Instrumentation and DB2 UDB Version 8:**

To install and configure your instrumentation, have your Tivoli administrator do the following:

- 1. The Tivoli Ready signature file for this DB2 product is named xxx.sys. As of FixPak 4 these signature files will be refreshed per FixPak instead of per version release. Confirm the signature files are installed in the directory: %install DB2DIR%/tivready
- 2. Install and configure Tivoli GEM 2.2 Tivoli Ready enablement on all the computers that you intend to monitor. To download Tivoli Ready enablement and detailed installation and use instructions, point your browser to http://www.tivoli.com/support/tme10gem/tivoli-ready
- 3. Advanced database manageability is achieved through IBM Tivoli Monitoring for Databases. The ITM for Databases product uses the new advanced edition Distributed Monitoring product (called IBM Tivoli Monitoring or ITM) and provides significant enhancement in monitoring capability based on the use of this new monitoring engine. ITM for Databases provides DB2 UDB support through a Proactive Analysis Component (PAC). This PAC is tightly integrated with DB2 UDB and provides an out-of-the-box set of monitors for quick deployment and activation. Custom monitors, thresholds, and tasks can also be defined by the DBA.

Additional information available at: http://www.tivoli.com/products/index/monitor-db/

Information on other Tivoli products is available at: http://www.tivoli.com/products/index/

### **Installation image reduction tool (Windows)**

The db2iprune command line utility can reduce the size of your DB2 UDB Windows product installation image. The tool is particularly useful for large scale deployments of DB2 UDB. The tool is also useful for embedding DB2 UDB within an application.

The db2iprune tool consists of an input file and an executable file. The input file (.prn), contains a full list of removable components and is used to indicate which features and languages you would like to remove from the installation image. The db2iprune executable file (db2iprune.exe) then removes the cabinet files associated with those features and languages. The result is a new, smaller DB2 UDB image that can be installed using the regular installation methods. Fixpaks are also applied using the regular methods. When the fixpak is installed it detects and updates only the components that were installed using db2iprune.

The db2iprune tool is located in the \db2\windows\utilities\db2iprune directory on your DB2 UDB product installation CD. This directory also contains a Readme file. Refer to the db2iprune Readme for detailed instructions on how to use db2iprune.

#### **DB2 Universal Database, Version 8 HTML documentation installation restriction (Windows)**

On Windows, do not install the DB2 Universal Database, Version 8 HTML documentation on a workstation or server where a DB2 Universal Database, Version 7 (or earlier) product is already installed. The installer detects the earlier version and removes the earlier product.

### **Previous installations updated to the latest level (Windows)**

If you have a DB2 product that is installed at an earlier Version 8 level, the installation image detects this and updates the product to the latest level.

3 3 3

7

<span id="page-34-0"></span>**System requirements for the DB2 .NET Data Provider (Windows)** Before using the DB2 UDB installation program to install the DB2 .NET Data Provider, you must have the .NET Framework already installed on the computer. If the .NET Framework is not installed, the DB2 UDB installation program will not register the DB2 .NET Data Provider. If DB2 UDB is installed and the .NET Framework is not installed, the DB2 .NET Data Provider is not registered. If the .NET Framework is installed at a later date, you can run the db2nmpreg executable to register the provider. This executable resides in the sqllib\bin directory. There are no parameters. To register DB2 .NET Data Provider, enter db2nmpreg from any command window. 3 3 3 3 3 3 3 3 3 3 3

### **Installing DB2 Version 8 Clients and DB2 Connect PE as a non-Administrator (Windows)**

When installing a DB2 Administration client, DB2 Application Development client, or DB2 Connect Personal Edition, you must update your Windows TCP/IP services file if the following conditions apply:

- The data warehousing feature is selected in the installation setup
- v The user ID performing the installation is not a member of the Administrators group on the target computer
- v The product is being installed on any one of the following operating systems: Windows NT®, Windows 2000, Windows XP, or Windows Server 2003.

If all of the these conditions apply, the following entries need to be added to the Windows TCP/IP services file:

| Port name  | Port number        |
|------------|--------------------|
| vwkernel   | 11000/tcp          |
| <b>vwd</b> | $11001/\text{tcp}$ |
| vwlogger   | 11002/tcp          |

*Table 9. Entries required in Windows TCP/IP services file*

Without these entries, the Data Warehouse Center will not function properly.

### **Migration notes**

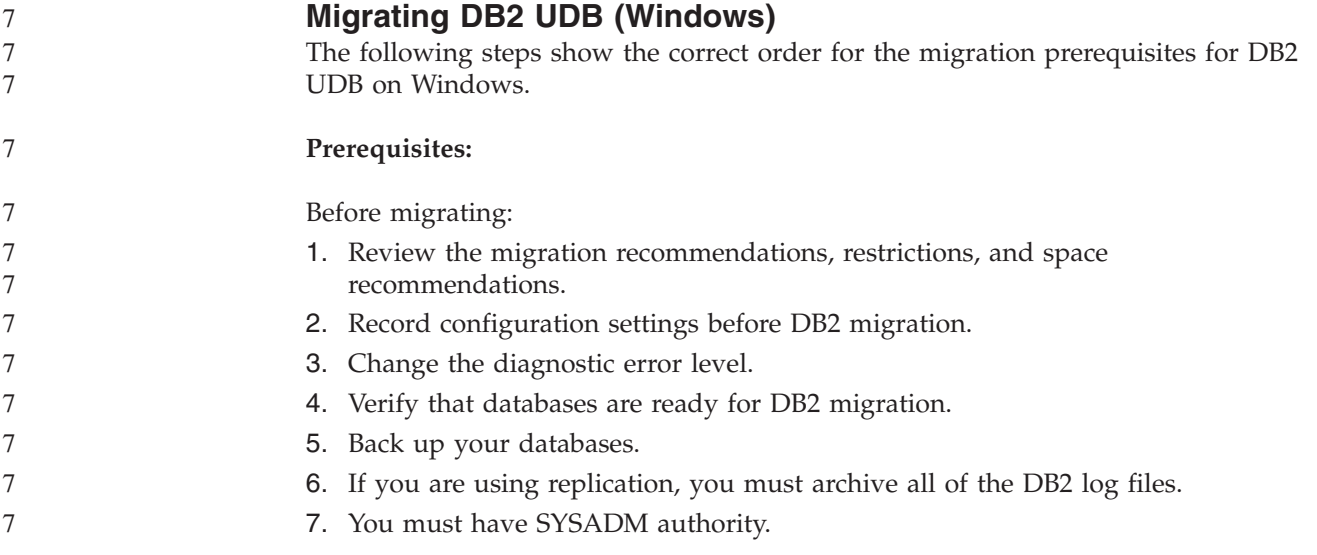

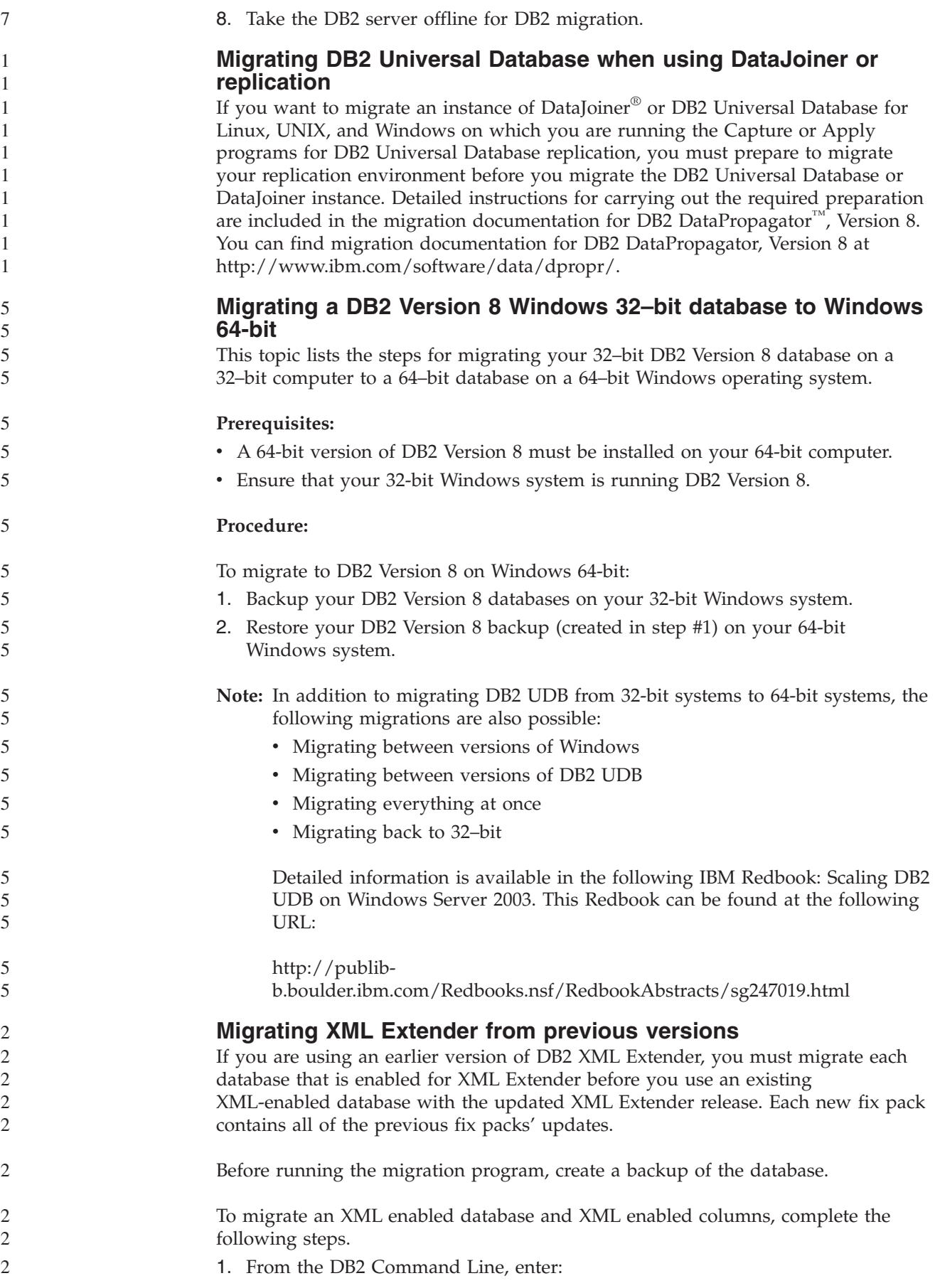
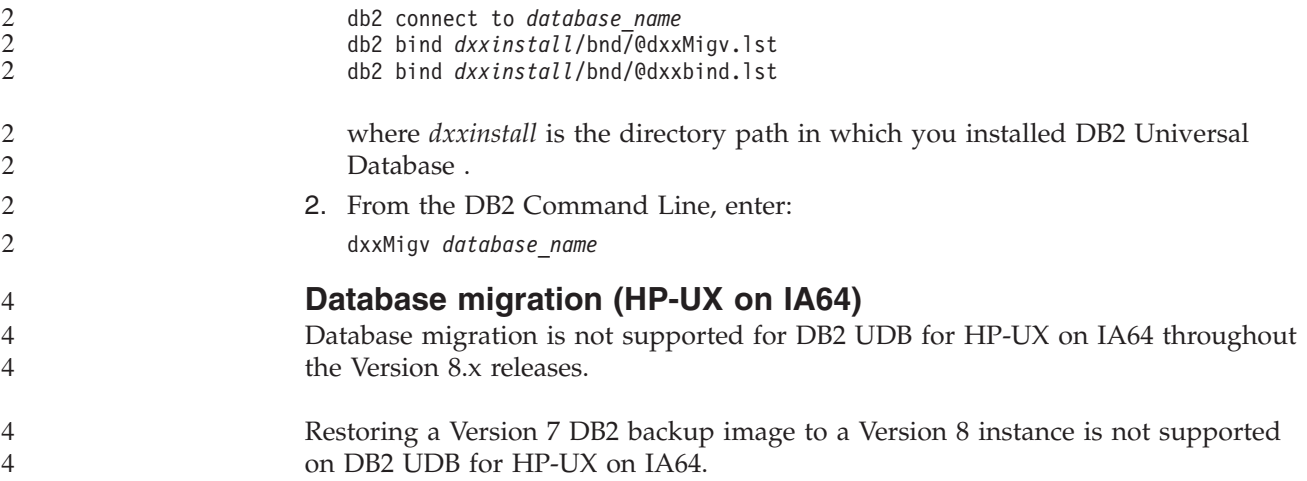

# **Uninstallation information**

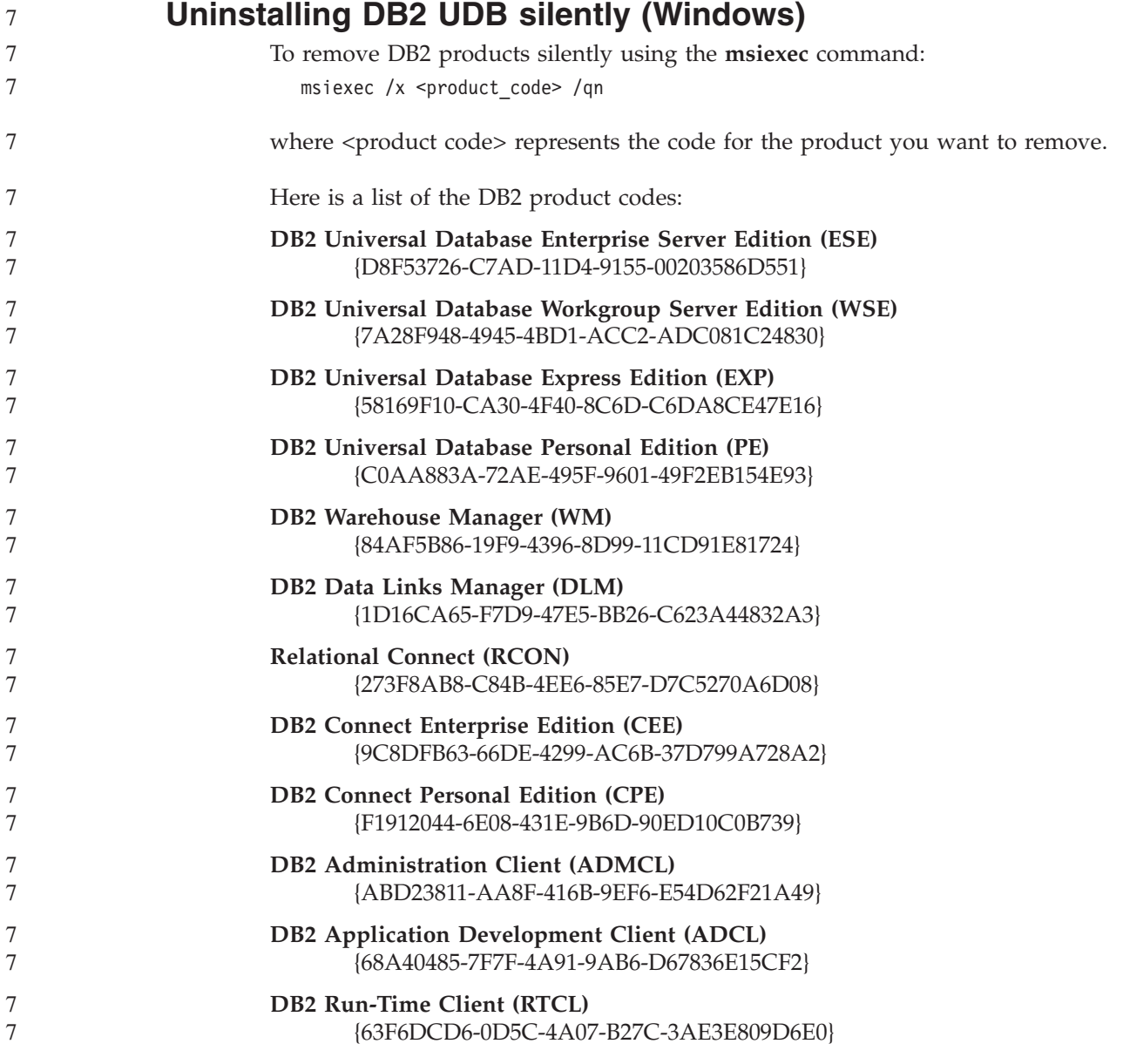

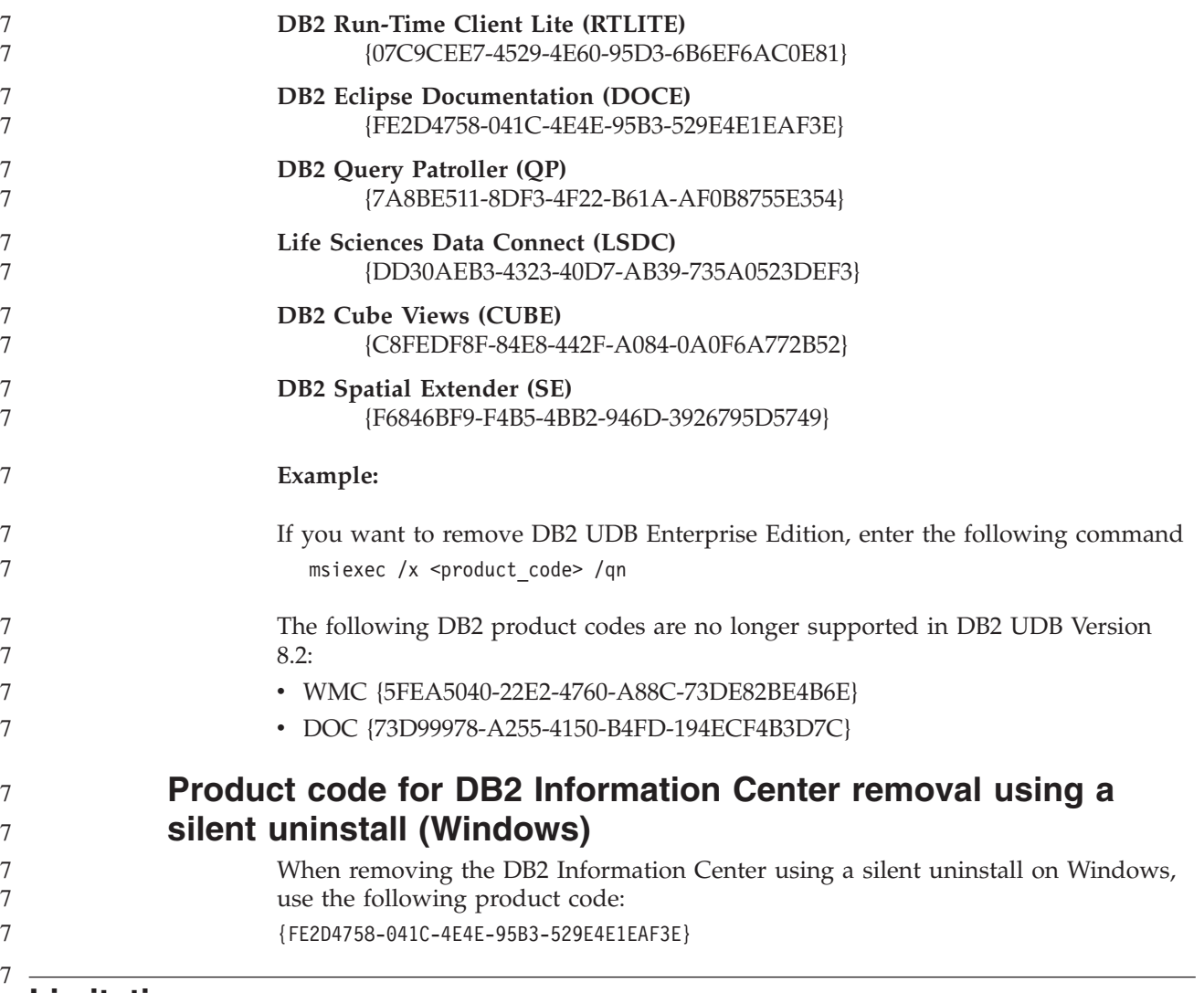

# **Limitations**

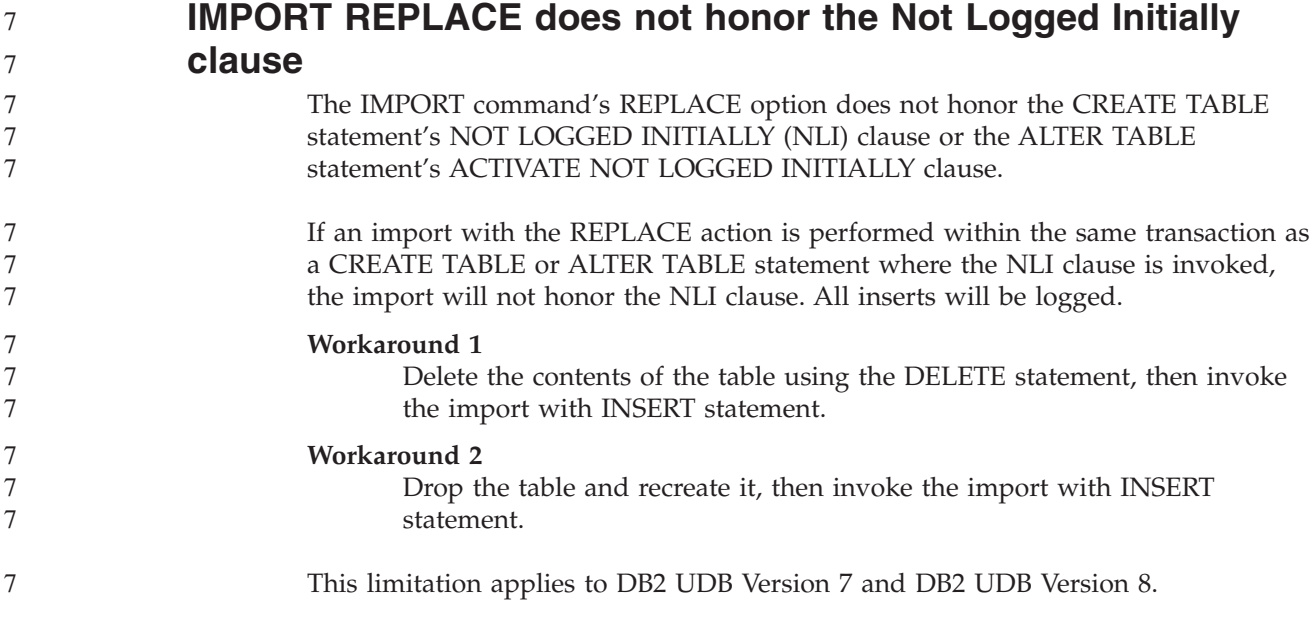

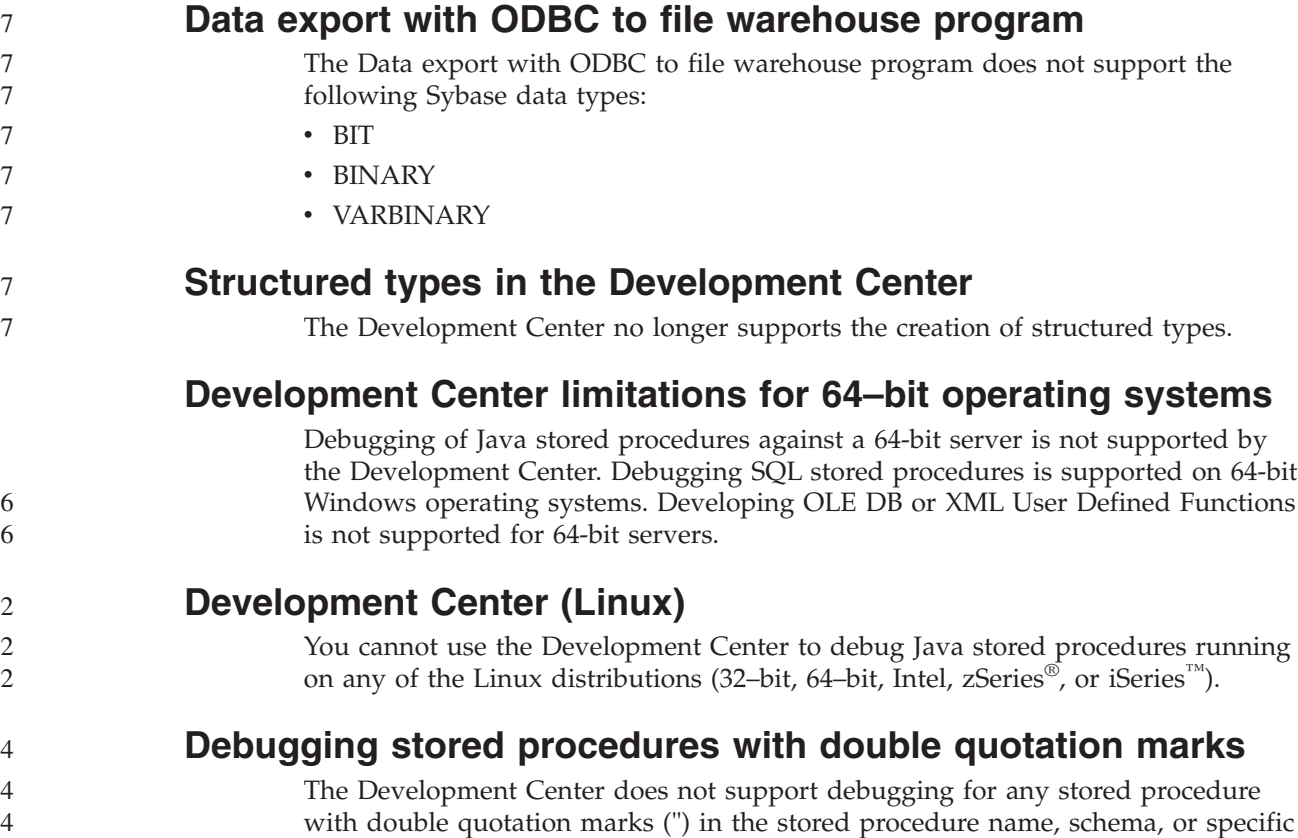

name.

4

6 6

6 6 6

# **Path settings needed to enable Java routines to compile in the Development Center**

The Development Center cannot compile Java routines unless it knows where your developer kit versions are installed. Default directories for your developer kit versions are written to your \$HOME/.ibm/db2/dc/DB2DC.settings file when the Development Center starts for the first time. You can copy these directories into your \$USER.settings file and modify them with a Unicode editor, or you can create symbolic links to your developer kit directories in the default locations.

# **Development Center limitations to run and debug Java stored procedures simultaneously**

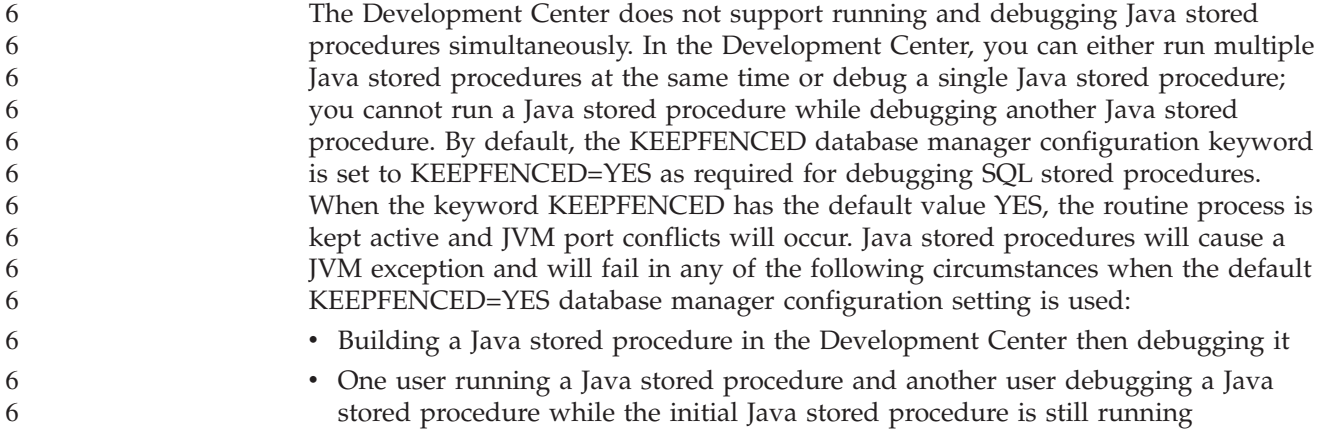

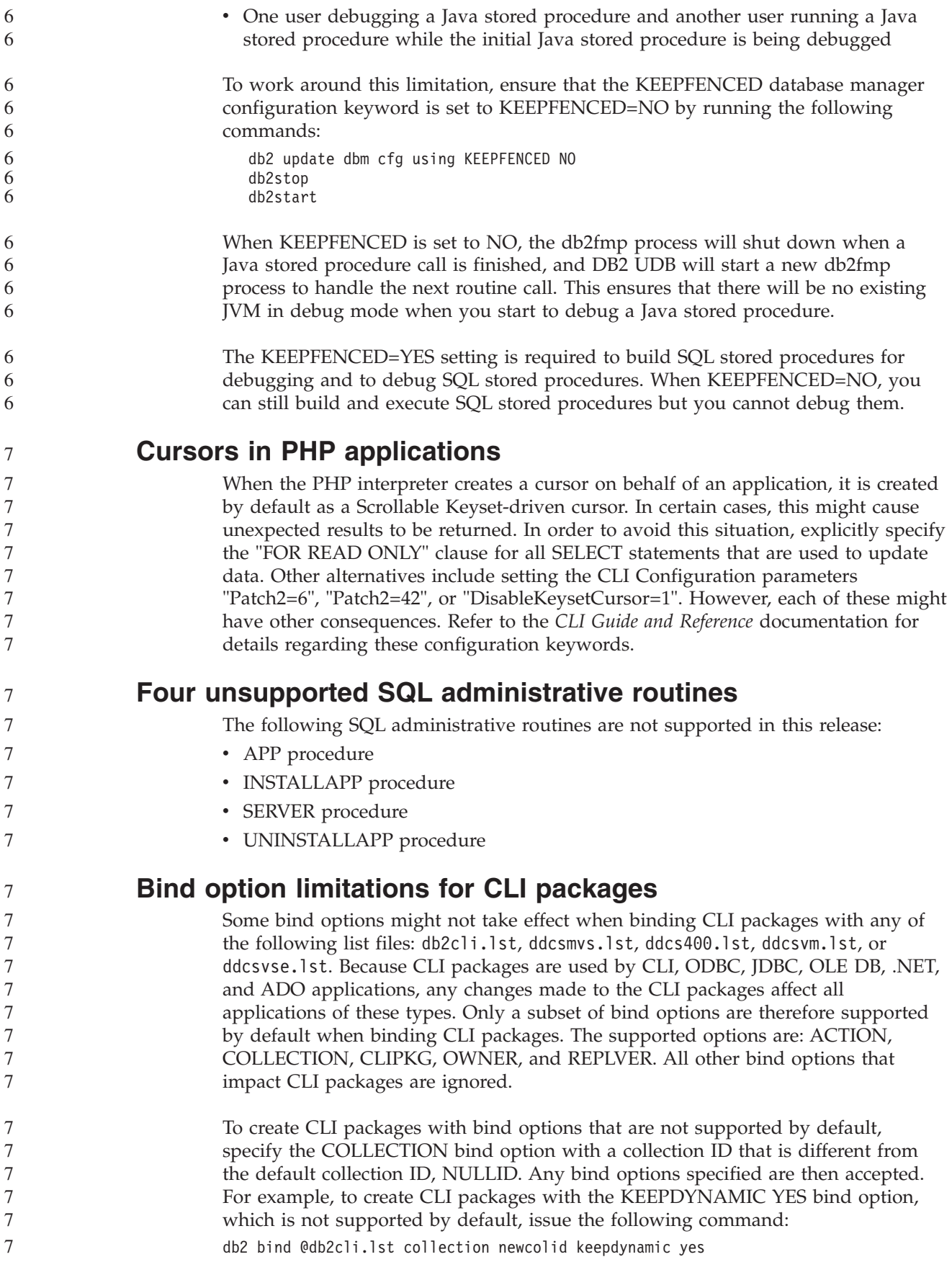

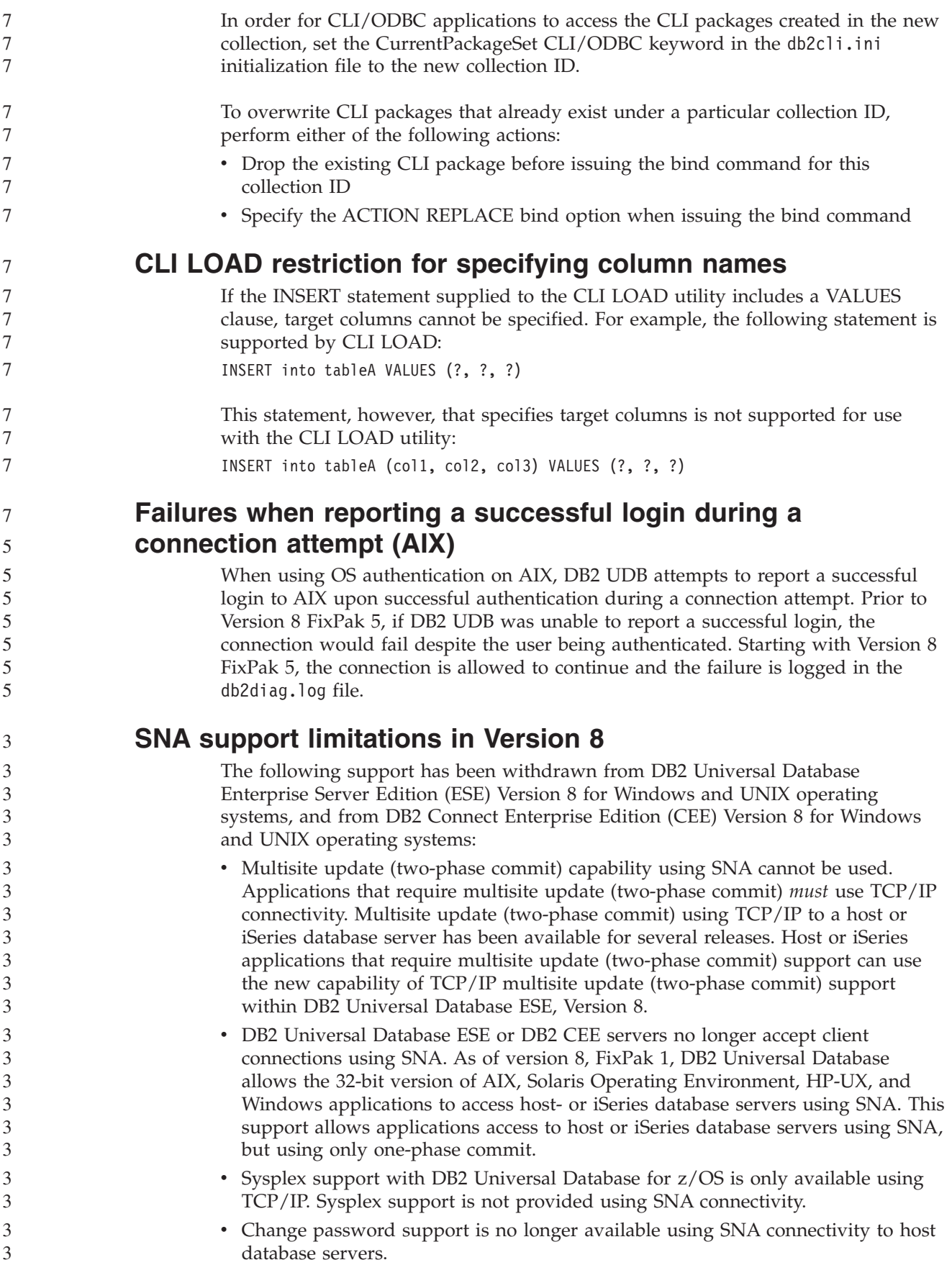

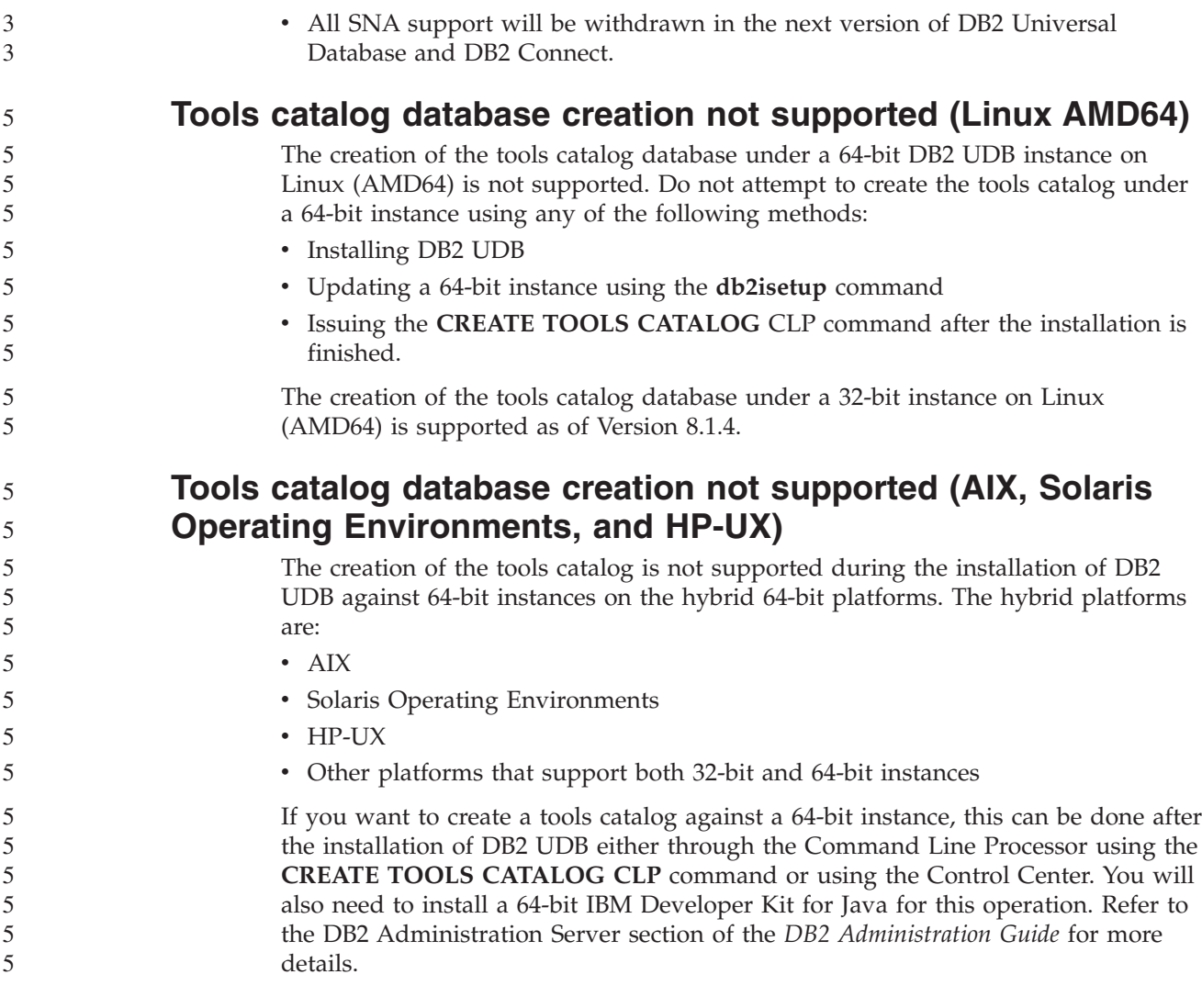

# **Scheduling a warehouse process to run at intervals**

When scheduling a warehouse process to run at intervals, you must determine the longest time it takes to run all the production steps in the process and schedule the intervals accordingly. If a process exceeds the scheduled time interval, all subsequently scheduled occurrences of that process will not run and will not be rescheduled.

# **Load and Import Columns page does not support DBCS characters in IXF files**

If you use the Load wizard or Import notebook to set up a load or import from an IXF input file containing DBCS characters, the Columns page will not correctly display the column names contained in the file.

7 7 7

# **Two-part user ID not supported (Windows ME)**

The two-part user ID for the CONNECT statement and ATTACH command, such as domainname\username, is not supported on Windows ME.

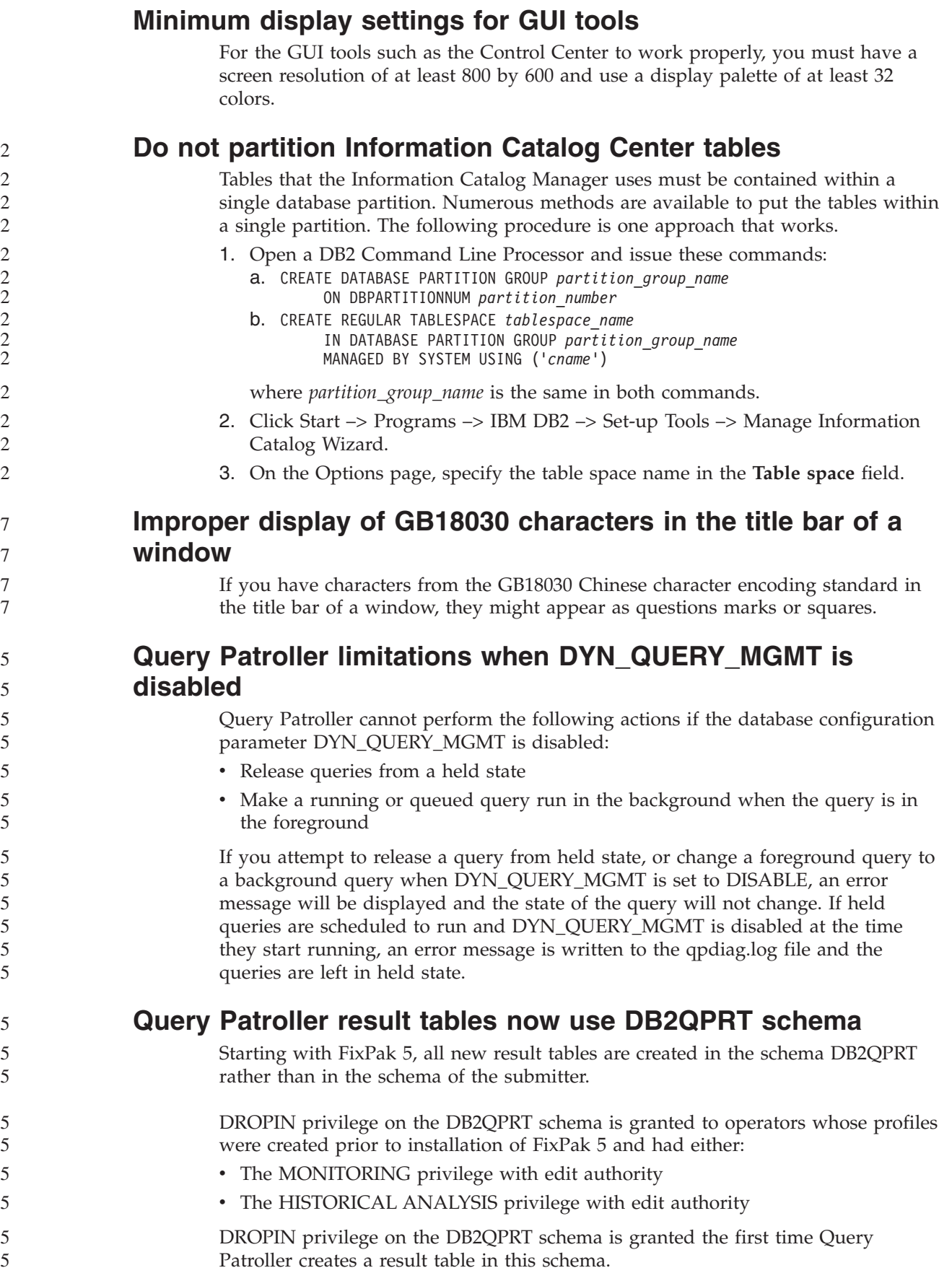

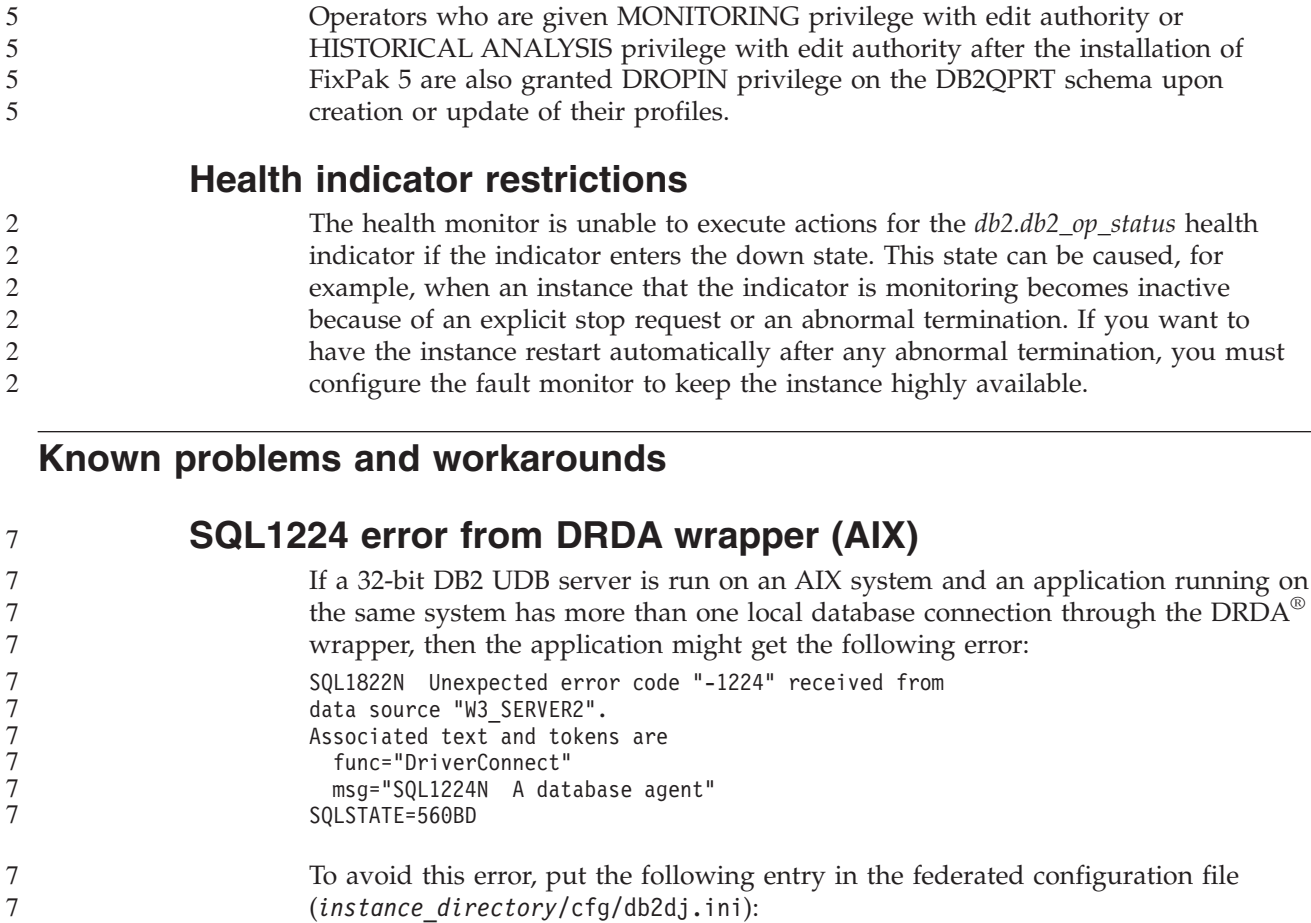

EXTSHM=ON

**Note:** When you add entries to the federated configuration file, you must stop and restart DB2 UDB for the changes to take effect.

Alternately, you can catalog the local DB2 UDB database as being on a TCP/IP node. For example:

CATALOG TCPIP NODE my node REMOTE my host SERVER 123; CATALOG DB mydb AT NODE my node; CREATE WRAPPER drda; CREATE SERVER my\_server TYPE DB2/UDB VERSION 8 WRAPPER drda AUTHORIZATION "my\_id" PASSWORD "my\_pw" OPTIONS(ADD DBNAME 'MYDB');

# **Hotkeys not working in Microsoft Visual Studio .NET Framework 1.1**

If your hotkeys are not working in Microsoft Visual Studio .NET Framework 1.1, you can download a hotfix from the Microsoft Web site. You can find the hotfix in the Microsoft Knowledge Base, article Q836745.

# **The simplified Chinese locale (AIX)**

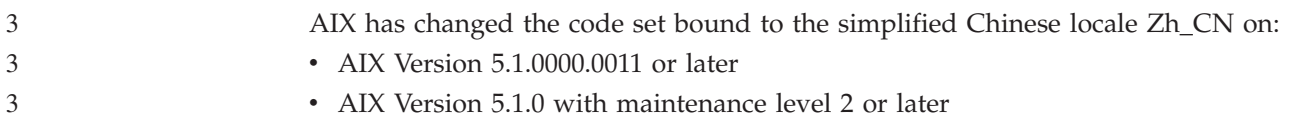

7

7 7

The code set has been changed from GBK (code page 1386) to GB18030 (code page 5488 or 1392). Since DB2 Universal Database for AIX supports the GBK code set natively and the GB18030 code set via Unicode, DB2 Universal Database will default the Zh\_CN locale's code set to ISO 8859-1 (code page 819), and in some operations will also default the locale's territory to the United States (US). 3 3 3 3 3

To work around this limitation, you have two options:

- You can override the locale's code set from GB18030 to GBK and the territory from US to China (whose territory ID is CN and territory code is 86).
- You can use a different simplified Chinese locale.

If you choose to use the first option, issue the following commands:

db2set DB2CODEPAGE=1386 db2set DB2TERRITORY=86 db2 terminate db2stop db2start

If you choose to use the second option, change your locale from Zh\_CN to either ZH\_CN or zh\_CN. The ZH\_CN locale's code set is Unicode (UTF-8), while the zh\_CN locale's code set is eucCN (code page 1383).

# **The simplified Chinese locale (Red Hat Linux)**

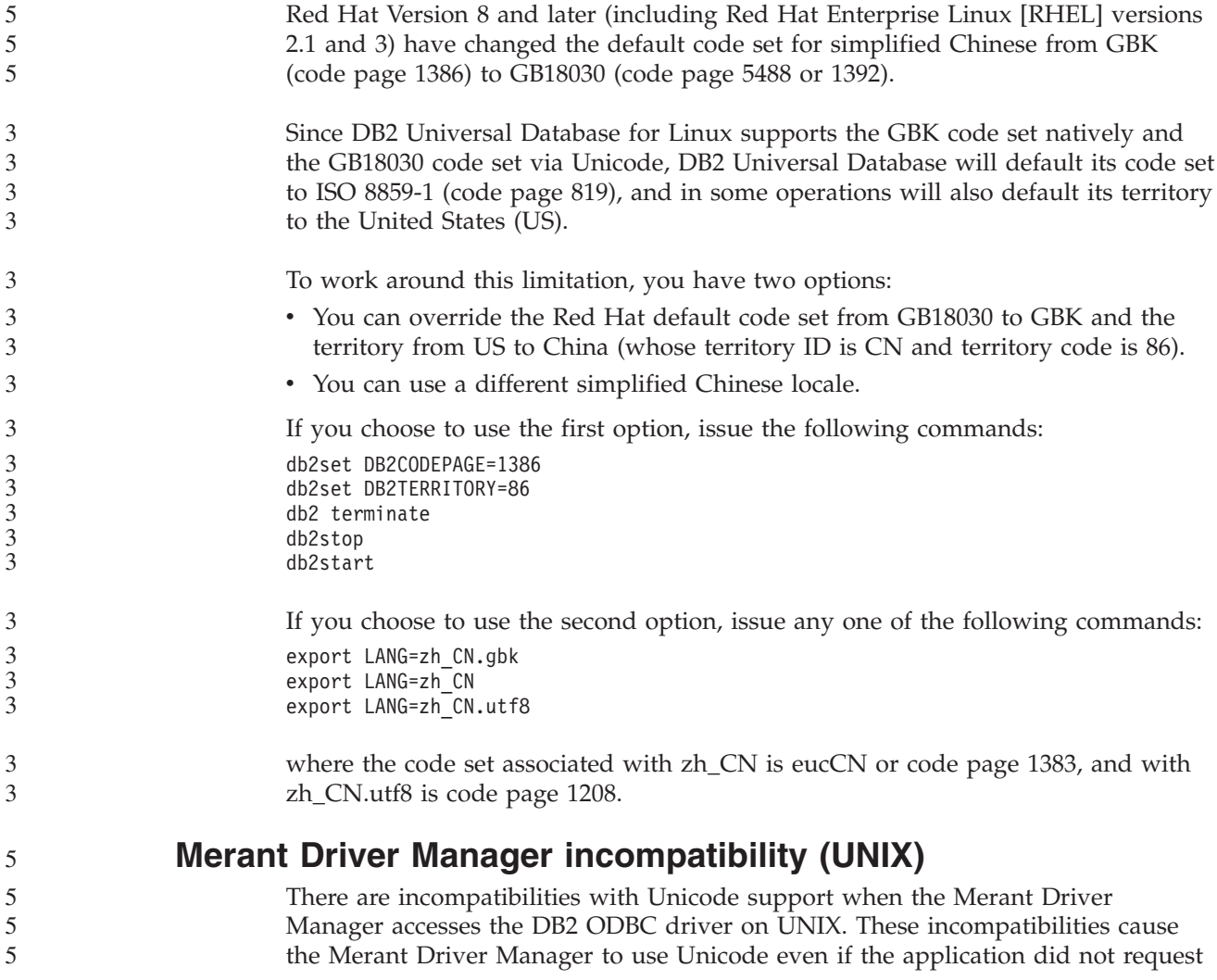

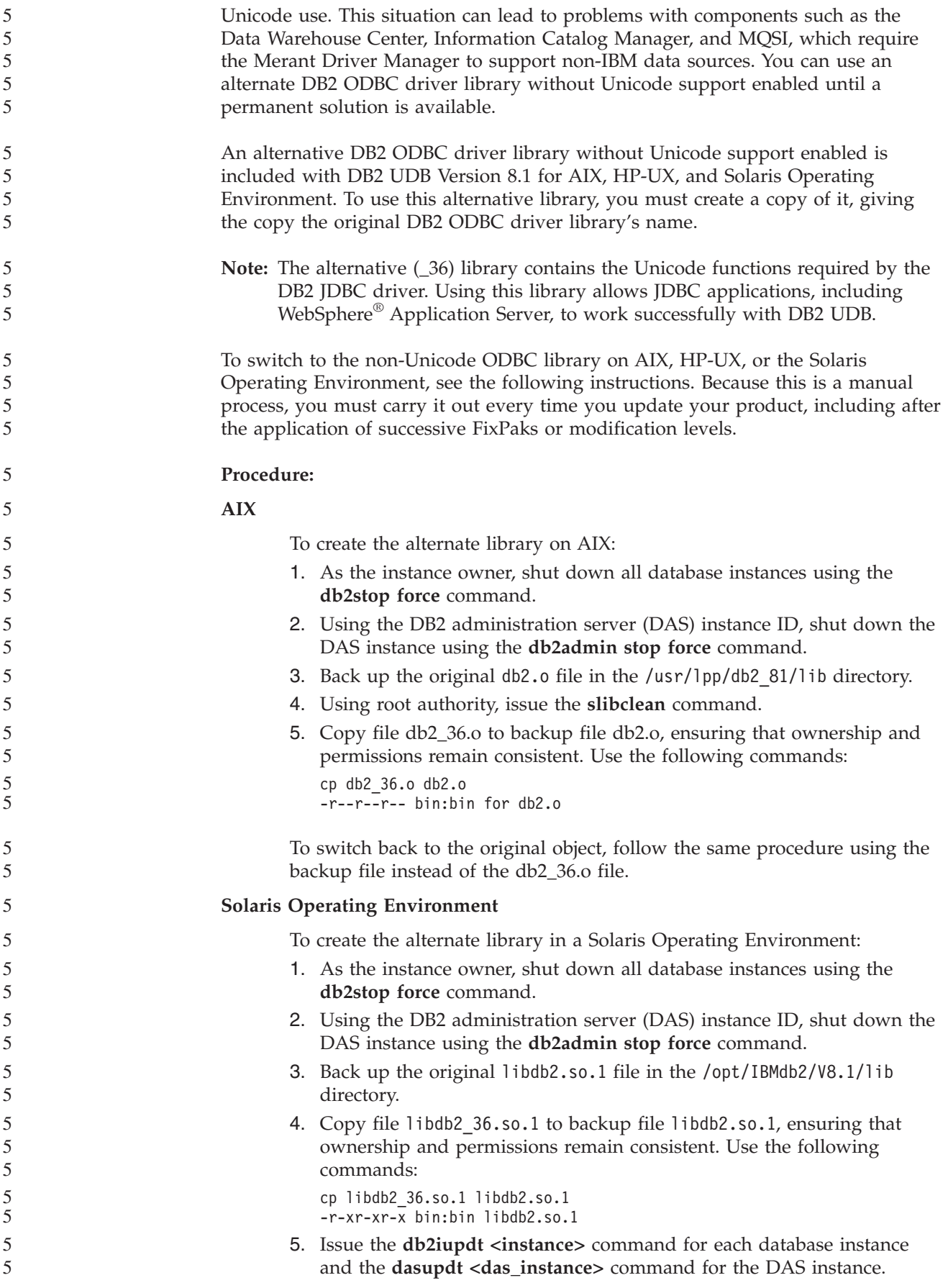

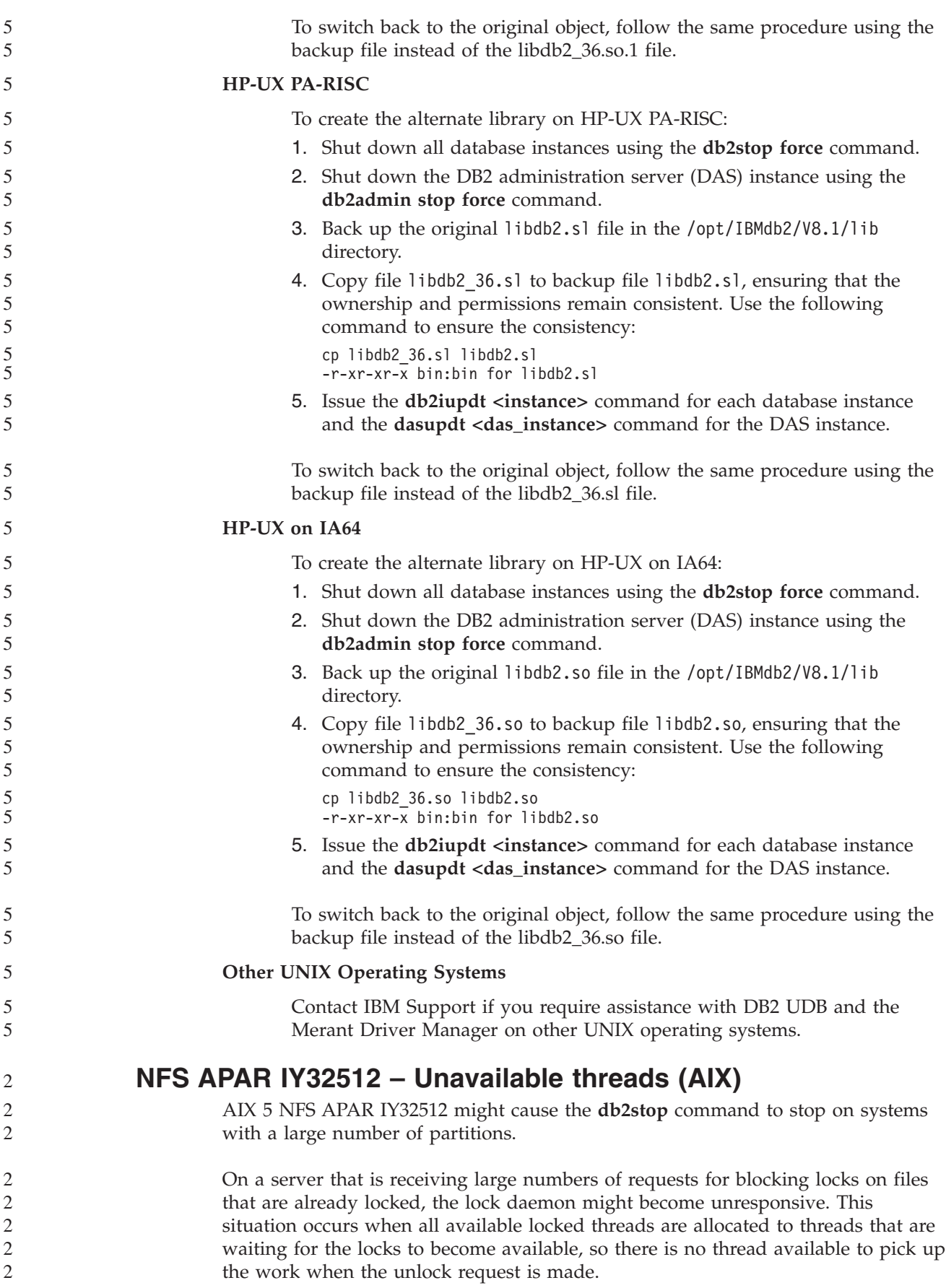

When this situation occurs the stopped nodes must be restarted. There is a DB2 UDB workaround for this situation by stopping the nodes one at a time using the NODENUM option of the **db2stop** command.

# **Data Links server backup fails using Tivoli Storage Manager archive server (AIX, Solaris Operating Environment)**

**Problem:** When installing or migrating to DB2 Data Links Manager, Version 8.2, a Data Links File Manager (DLFM)-initiated backup of Data Links server data to a Tivoli Storage Manager archive server fails. One of the following sets of error messages display, either on-screen or on the installation status report:

```
DLFM129I: Automatic backup of DLFM_DB database has been triggered.
          Please wait for the backup to complete.
DLFM901E: A system error occurred. Return code = "-2062".
          The current command cannot be processed.
          Refer to the db2diag.log file for additional information.
```

```
- or -DLFM811E: The current DLFM database could not be backed up.
         SQL code = "-2062", Return code = "-2062"
DLFM901E: A system error occurred. Return code = "-2062".
          The current command cannot be processed.
          Refer to the db2diag.log file for additional information.
```
**Cause:** The DB2 Data Links Manager Installer program failed to set the variables required to use Tivoli Storage Manager as an archive (backup) server for a Data Links server.

**Tip:** If you want to use Tivoli Storage Manager as an archive server, and you have not yet installed or migrated to DB2 Data Links Manager, Version 8.2, you can prevent this problem from occurring. First, do not use the ″Tivoli Storage Manager″ backup option from the Installer program. Then, manually configure the Data Links Manager Administrator's profile to include the appropriate Tivoli Storage Manager variables, as described in step 2 that follows. After you have completed both tasks, you can proceed with the installation or migration.

**Workaround:** Perform the following tasks in the order listed.

1. Back up the DLFM database using the following command: db2 backup <dlfm db><path>

where:

- <dlfm db>is the name of the DLFM database. By default, the database is called DLFM\_DB.
- < path> is the directory path to the backup storage location of your choice.
- 2. Manually configure the Data Links Manager Administrator's profile to include the appropriate Tivoli Storage Manager variables. The manual configuration procedure and the required variables are described in the following documentation topics:
	- Using Tivoli Storage Manager as an archive server (AIX)
	- Using Tivoli Storage Manager as an archive server (Solaris Operating Environment)

You can find these topics either online in the DB2 Information Center, or in the ″System Management Options″ chapter of the *DB2 Data Links Manager Administration Guide and Reference*.

v If you are completing a new installation of DB2 Data Links Manager, Version 8.2, you are finished. v If you are migrating to DB2 Data Links Manager Version 8.2, rerun the Migration Utility program, **db2dlmmg**. **SQLFLAG (STD) precompiler option error** If the SQLFLAG(STD) precompile option is enabled, it will cause the following error: Abend C6 occurred while running Precompile program DSNHPC Remove the SQLFLAG (STD) precompile option when using the Development Center to create SQL stored procedures to run on DB2 for z/OS, Version 8. **DB2 Connect Custom Advisor** Despite being documented in the *DB2 Connect User's Guide*, the DB2 Connect Custom Advisor is no longer supported in Version 8.2. **Displaying Indic characters in the DB2 GUI tools** 4 4 4  $\Delta$ 4 7 7 7

If you have problems displaying Indic characters when using the DB2 GUI tools, you might not have the required fonts installed on your system.

DB2 Universal Database has packaged the following IBM TrueType and OpenType proportional Indic language fonts for your use. You can find these fonts in the font directory on any of the following CDs:

- v *IBM Developer Kit, Java Technology Edition (64-bit) for AIX 5L*
- v *DB2 Embedded Application Server and applications (XML registry, Web Administration tools and Java distributed debugger)* for your operating system

These fonts are to be used only in conjunction with DB2 UDB. You cannot engage in the general or unrestricted sale or distribution of these fonts:

| Typeface              | Weight      | <b>Font File Name</b> |
|-----------------------|-------------|-----------------------|
| Devanagari MT for IBM | Medium      | devamt.ttf            |
| Devanagari MT for IBM | <b>Bold</b> | devamtb.ttf           |
| Tamil                 | Medium      | TamilMT.ttf           |
| Tamil                 | <b>Bold</b> | TamilMTB.ttf          |
| Telugu                | Medium      | TeluguMT.ttf          |
| Telugu                | <b>Bold</b> | TeleguMTB.ttf         |

*Table 10. Indic fonts packaged with DB2 Universal Database*

Detailed instructions on how to install the fonts and modify the font.properties file can be found in the Internationalization section of the IBM Development Kit for Java documentation.

In addition, the following Microsoft products come with Indic fonts that can be used with DB2 GUI tools:

- Microsoft Windows 2000 operating system
- Microsoft Windows XP operating system
- Microsoft Publisher
- Microsoft Office

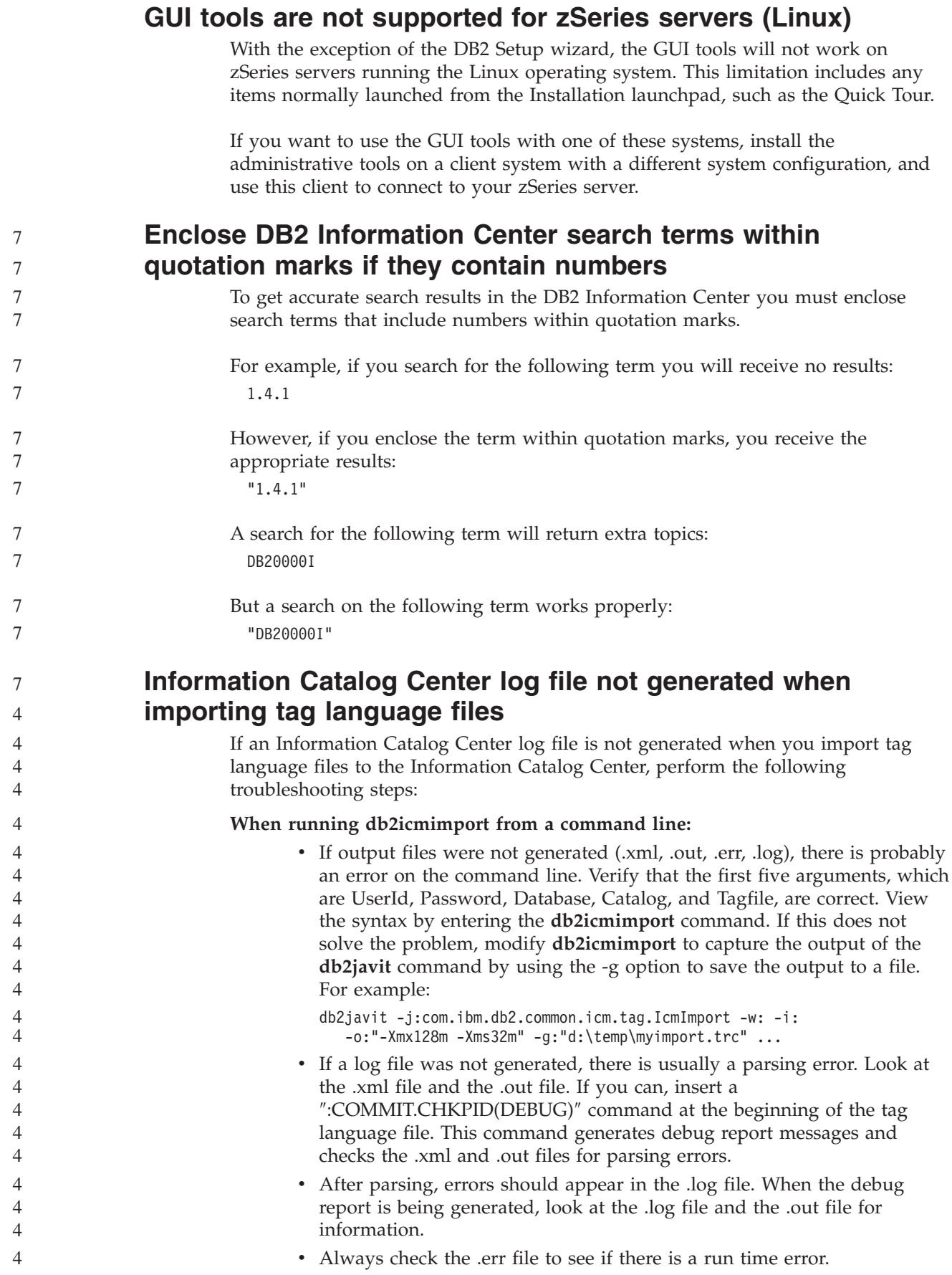

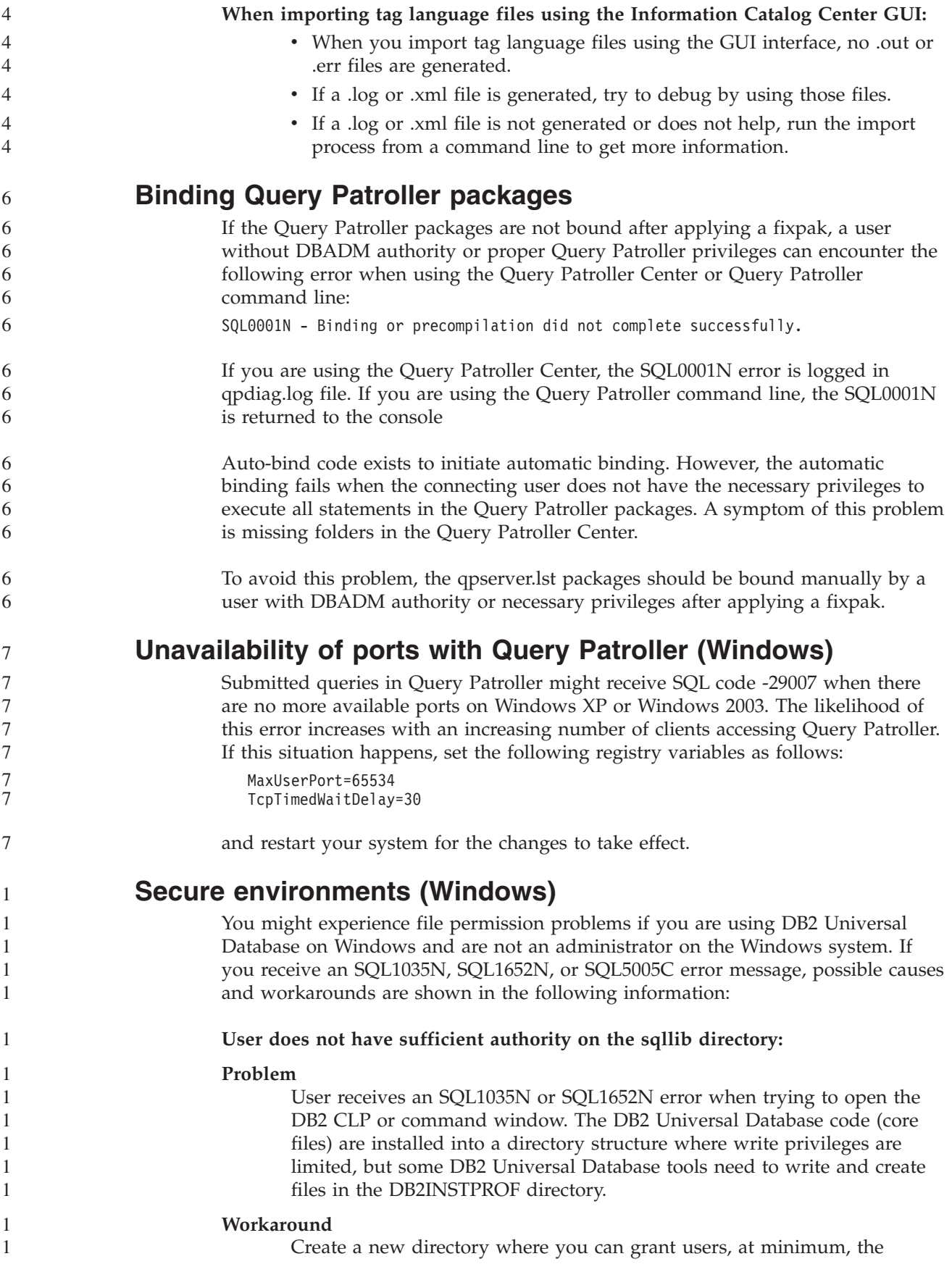

MODIFY permission and use either **db2set -g db2tempdir** to point to the new directory, or set the db2tempdir variable in the Windows system environment.

#### **User does not have sufficient authority to write to the sqllib\<instance\_dir> directory even though user belongs to SYSADM\_GROUP:**

#### **Problem**

1 1 1

User receives an SQL5005C system error when trying to update the database manager configuration file (update dbm cfg). The user does not have the required NTFS permissions to write to the sqllib\*instance\_dir* directory even though you have added this user to the SYSADM\_GROUP.

#### **First workaround**

Grant the users, at minimum, the MODIFY permission on the *instance\_dir* directory at the file system level.

#### **Second workaround**

Create a new directory where you can grant the user, at minimum, the MODIFY permission. Use the **db2set db2instprof** command to point to the new directory. You will need either to recreate the instance so that the information is stored under the new instance directory specified by db2instprof, or you will need to move the old instance directory to the new directory.

# **XML Extender sample programs renamed**

Some XML Extender sample programs might have the same name as other installed programs. Accidentally invoking another program with the same name as an XML Extender sample program can damage your XML files. The following list shows the old XML Extender sample program names as well as new replacement program names that are less likely to cause conflicts. Make sure you use the new sample program names instead of the old ones to prevent damaging your XML files.

| Old Program (Do not use) | New Program (Use) |
|--------------------------|-------------------|
| insertx.exe              | dxxisrt.exe       |
| retrieve.exe             | dxxretr.exe       |
| retrieve2.exe            | dxxretr2.exe      |
| retrievec.exe            | dxxretrc.exe      |
| shred.exe                | dxxshrd.exe       |
| tests2x.exe              | dxxgenx.exe       |
| tests2xb.exe             | dxxgenxb.exe      |
| tests2xc.exe             | dxxgenxc.exe      |

*Table 11. Replacement sample programs for XML Extender (Windows)*

*Table 12. Replacement sample programs for XML Extender (UNIX)*

| Old Program (Do not use) | New Program (Use) |
|--------------------------|-------------------|
| insertx                  | dxxisrt           |
| retrieve                 | dxxretr           |
| retrieve2                | dxxretr2          |
| retrievec                | dxxretrc          |

```
Old Program (Do not use) New Program (Use)
shred dxxshrd
tests2x dxxgenx
tests2xb dxxgenxb
tests2xc dxxgenxc
```
*Table 12. Replacement sample programs for XML Extender (UNIX) (continued)*

2  $\mathfrak{D}$ 2  $\mathfrak{D}$  $\mathcal{D}$ 2 2

#### **Using the new sample programs with the sample sqx files**

The source code (.sqx files) for the executables listed previously are located in the samples\db2xml\c directory of your installation. The source files are still labeled with their old names. If you make changes to the source code, copy your newly compiled executables (with the old names) to the sqllib\bin directory. On Windows platforms, you must make an additional copy, rename it with its new name above, and copy it to the bin directory. Both copies replace the existing files in the bin directory. For example, after compiling your new version of shred.exe, you need to make two copies and replace the files in the bin directory: one labeled shred.exe and the other renamed dxxshrd.exe. On UNIX platforms, you need only to replace the file with the old name with your newly compiled version. If you create new executable files from these samples, you must copy the new files from the \SQLLIB\samples\db2xml\c\ directory into the \SQLLIB\bin\ directory, and then make an additional copy, renaming them according to the previous table.

# **Decomposing documents in XML Extender that contain non unique attribute and element names**

You can now decompose documents that contain non-unique attributes or non-unique element names that map to different columns (of the same or different tables) without receiving the DXXQ045E error. The following is an example of an XML document with non-unique attributes and non-unique element names:

```
<Order ID="0001-6789">
       <!-- Note: attribute name ID is non-unique —>
       <Customer ID="1111">
                    <Name>John Smith</Name>
       </Customer>
       <!-- Note: element name Name is non_unique —>
       <Salesperson ID="1234">
              <Name>Jane Doe</Name>
       </Salesperson>
       <OrderDetail>
              <ItemNo>xxxx-xxxx</ItemNo>
              <Quantity>2</Quantity>
              <UnitPrice>12.50</UnitPrice>
       </OrderDetail>
       <OrderDetail>
              <ItemNo>yyyy-yyyy</ItemNo>
              <Quantity>4</Quantity>
              <UnitPrice>24.99</UnitPrice>
       </OrderDetail>
</Order>
```
The accompanying DAD, which maps the duplicate elements and attributes to different columns, looks like this:

```
<element_node name="Order">
  <RDB_node>
    <table name="order_tab" key="order_id"/>
    <table name="detail_tab"/>
    <condition>
```

```
order tab.order id=detail tab.order id
  </condition>
</RDB_node>
<!--attribute ID duplicated below, but mapped to a different col—>
<attribute_node name="ID">
  <RDB_node>
    <table name="order_tab" />
    <column name="order_id" type="char(9)"/>
  </RDB_node>
</attribute_node>
<element_node name="Customer">
  <!--attribute ID duplicated above, but mapped to a different col—>
  <attribute_node name="ID">
    <RDB_node>
      <table name="order_tab" />
      <column name="cust_id" type="integer"/>
    </RDB_node>
  </attribute_node>
  <!--element name duplicated below, but mapped to a different col—>
  <element_node name="Name">
    <text_node>
      <RDB_node>
        <table name="order_tab" />
        <column name="cust_name" type="char(20)" />
      </RDB_node>
    </text_node>
  </element_node>
</element_node>
<element_node name="Salesperson">
  <!--attribute ID duplicated above, but mapped to a different col—>
  <attribute_node name="ID">
    <RDB_node>
      <table name="order_tab" />
      <column name="salesp_id" type="integer"/>
    </RDB_node>
  </attribute_node>
  <!--element name duplicated above, but mapped to a different col—>
  <element_node name="Name">
    <text_node>
      RDB node>
        <table name="order_tab" />
        <column name="salesp_name" type="char(20)" />
      </RDB_node>
    </text_node>
  \leq/element node>
</element_node>
<element_node name="OrderDetail" multi_occurrence="YES">
  <element_node name="ItemNo">
    <text_node>
      <RDB_node>
        <table name="detail_tab" />
        <column name="itemno" type="char(9)"/>
      </RDB_node>
    \lt/text node>
  </element_node>
  <element_node name="Quantity">
    <text_node>
      RDB node>
        <table name="detail_tab" />
        <column name="quantity" type="integer"/>
      </RDB_node>
```
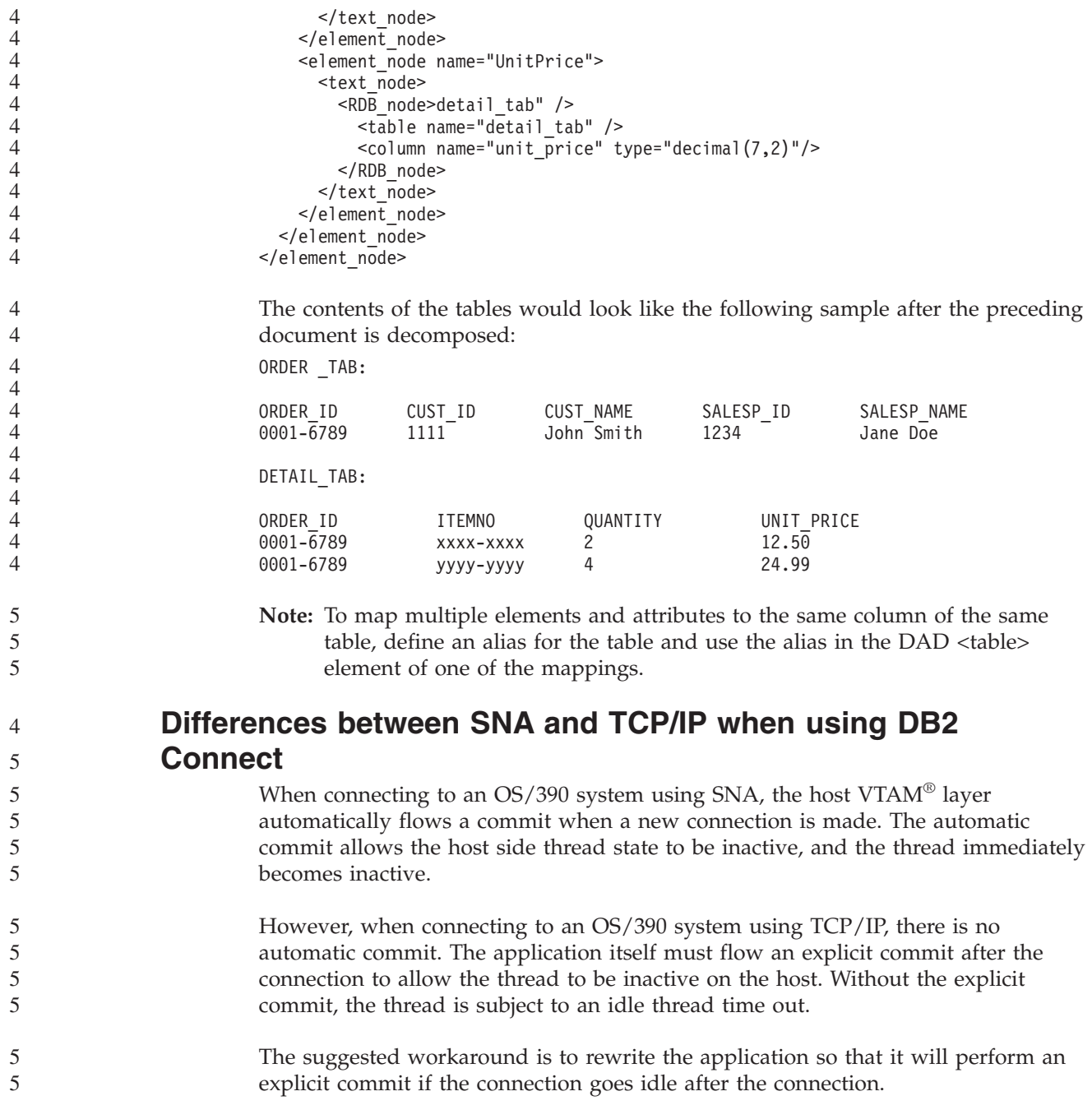

# **Documentation updates**

# **Administration: Implementation**

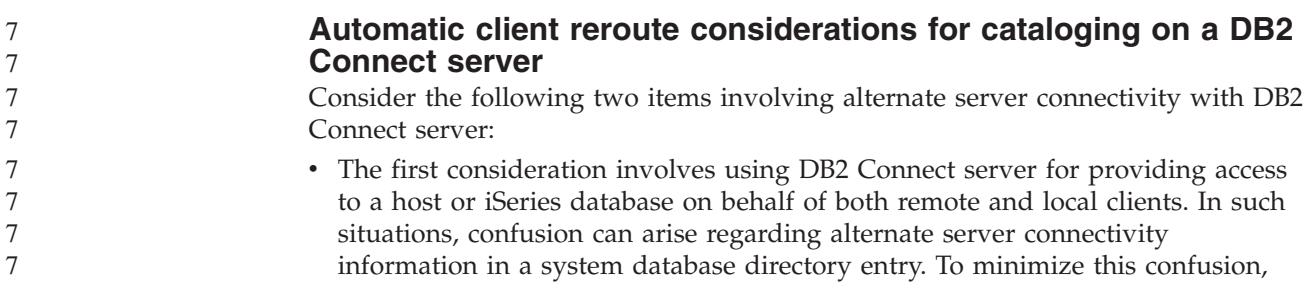

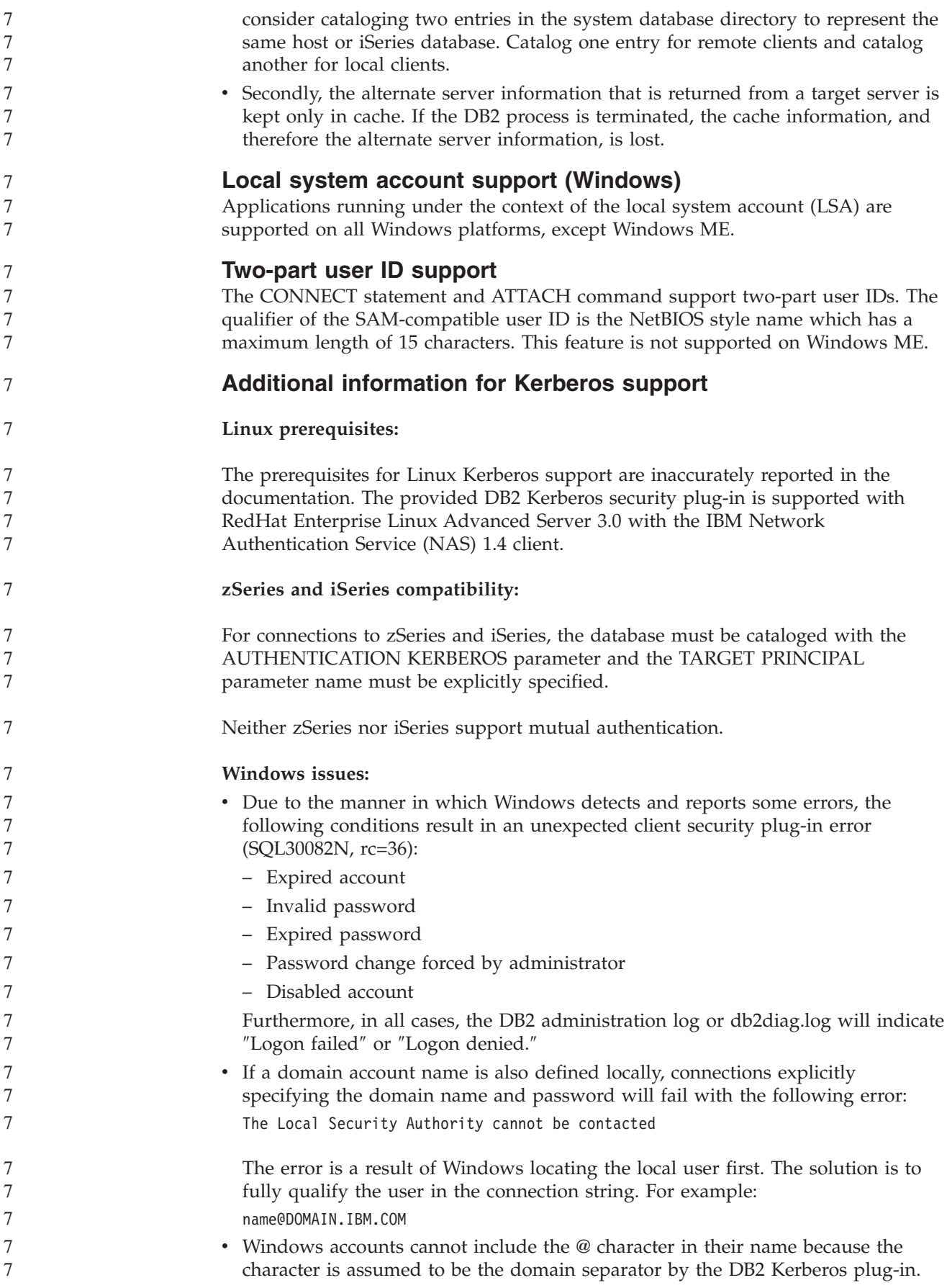

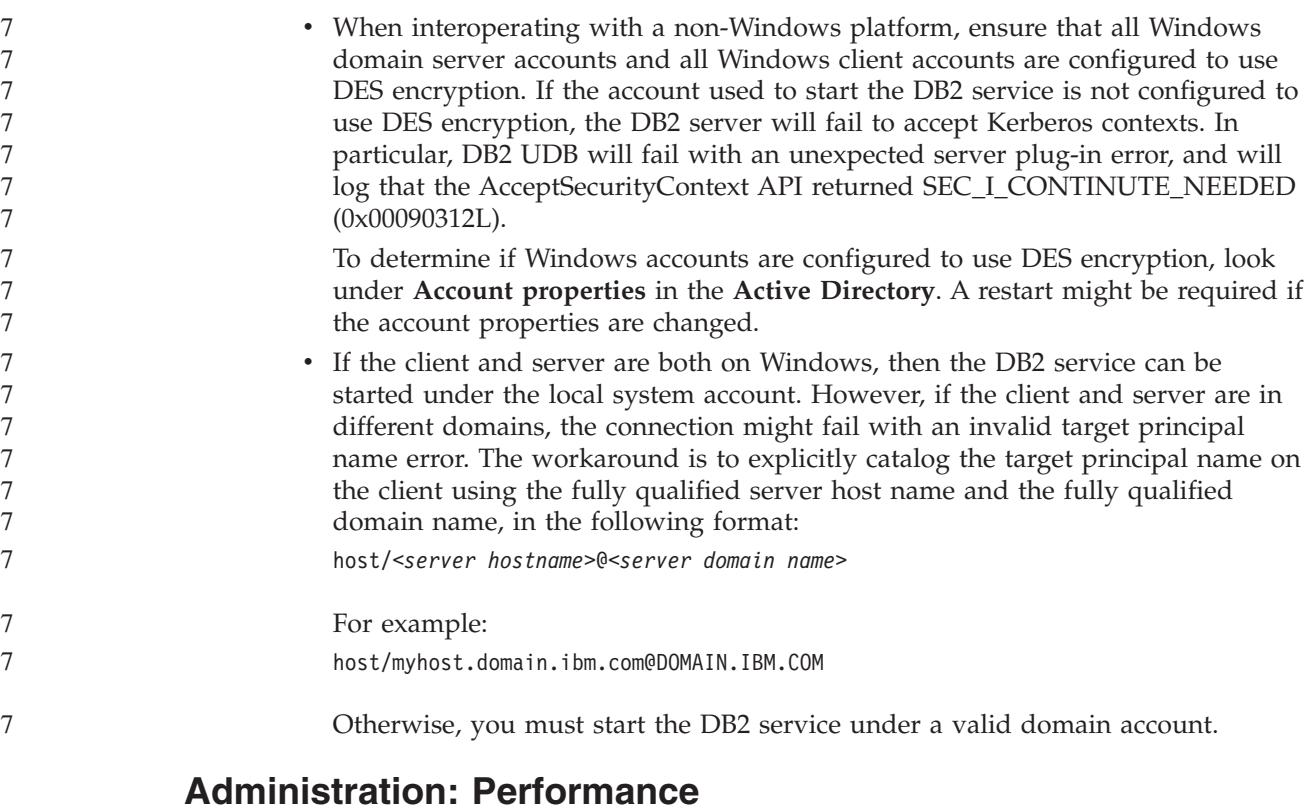

#### **New communication registry variable** The DB2TCP\_CLIENT\_RCVTIMEOUT registry variable has been added in version 8.2. *Table 13. Communications variables* **Variable name Operating systems Values Description** DB2TCP\_CLIENT\_RCVTIMEOUT All Default=0 (not set) Values: 0 to 32767 seconds Specifies the number of seconds a client waits for data on a TCP/IP receive. There is no timeout if the registry variable is not set or is set to 0. If the TCP/IP receive returns with data before the timeout value has expired, the application proceeds as usual. If the timeout value expires before data is returned, the connection closes. **Note:** This registry variable is applicable to the DB2 Client and the client side of the DB2 Gateway only. It is not applicable to the DB2 Server. **New performance variable** The DB2\_LARGE\_PAGE\_MEM performance variable has been added in version 8.2. 7 7 7 7 7 7 7 7 7 7 7 7 7 7 7 7 7 7 7

*Table 14. Performance variables*

| Variable name             | Operating<br>systems     | <b>Values</b>                                                                                                    |
|---------------------------|--------------------------|----------------------------------------------------------------------------------------------------|
| Description               |                          |                                                                                                    |
| <b>DB2 LARGE PAGE MEM</b> | $AIX$ 5.x 64-bit<br>only | $Default = NULL$<br>Use * to denote that all applicable                                                                                                    |
|                           | Linux                    | memory regions should use large<br>page memory, or a<br>comma-separated list of specific<br>memory regions that should use<br>large page memory. Available<br>regions vary by operating system.<br>On AIX 5.x 64-bit, the following<br>regions can be specified: DB,<br>DBMS, or PRIVATE. On Linux, the<br>following region can be specified:<br>DB. |

*Table 14. Performance variables (continued)*

> 7 7

> 7 7

> 7 7

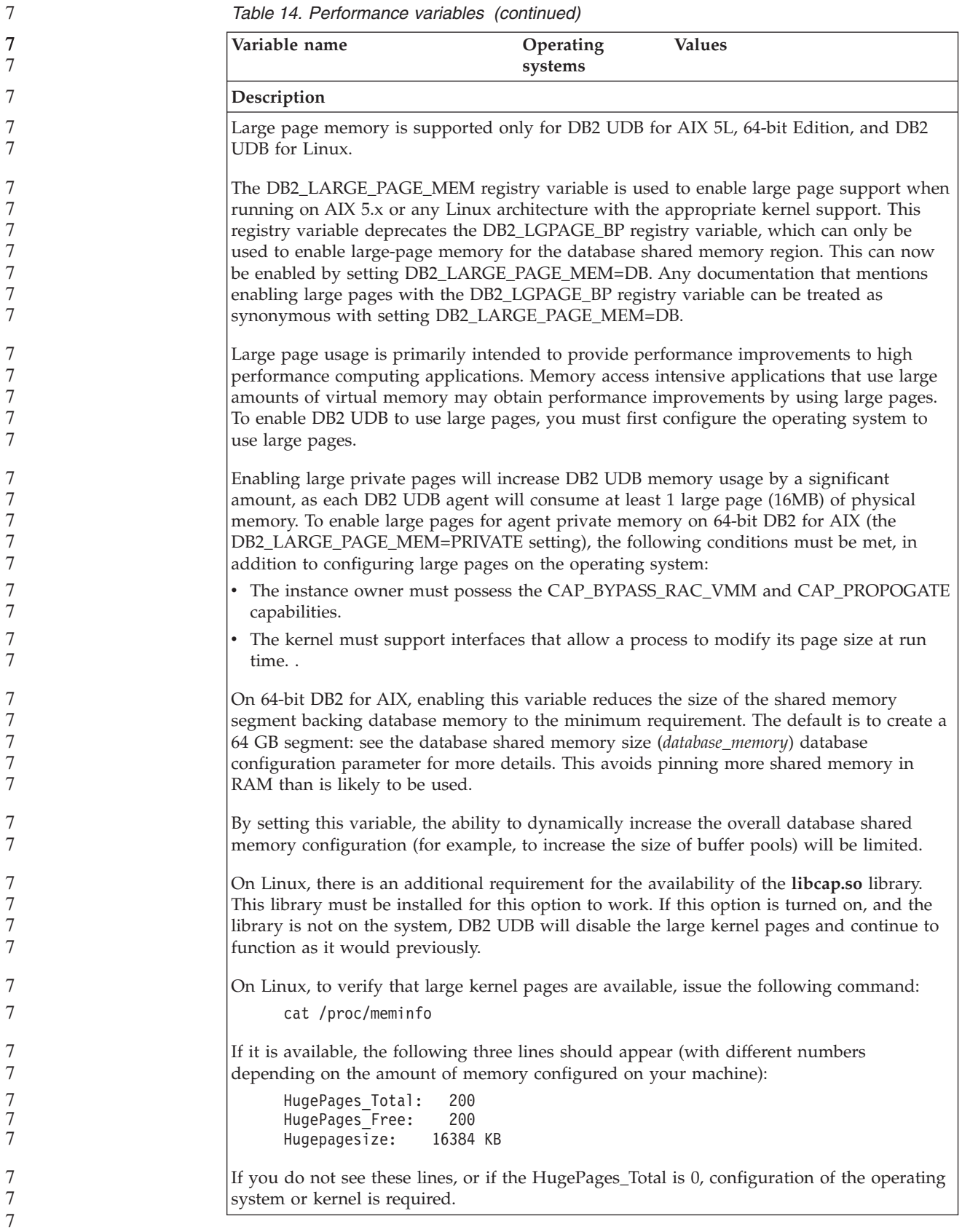

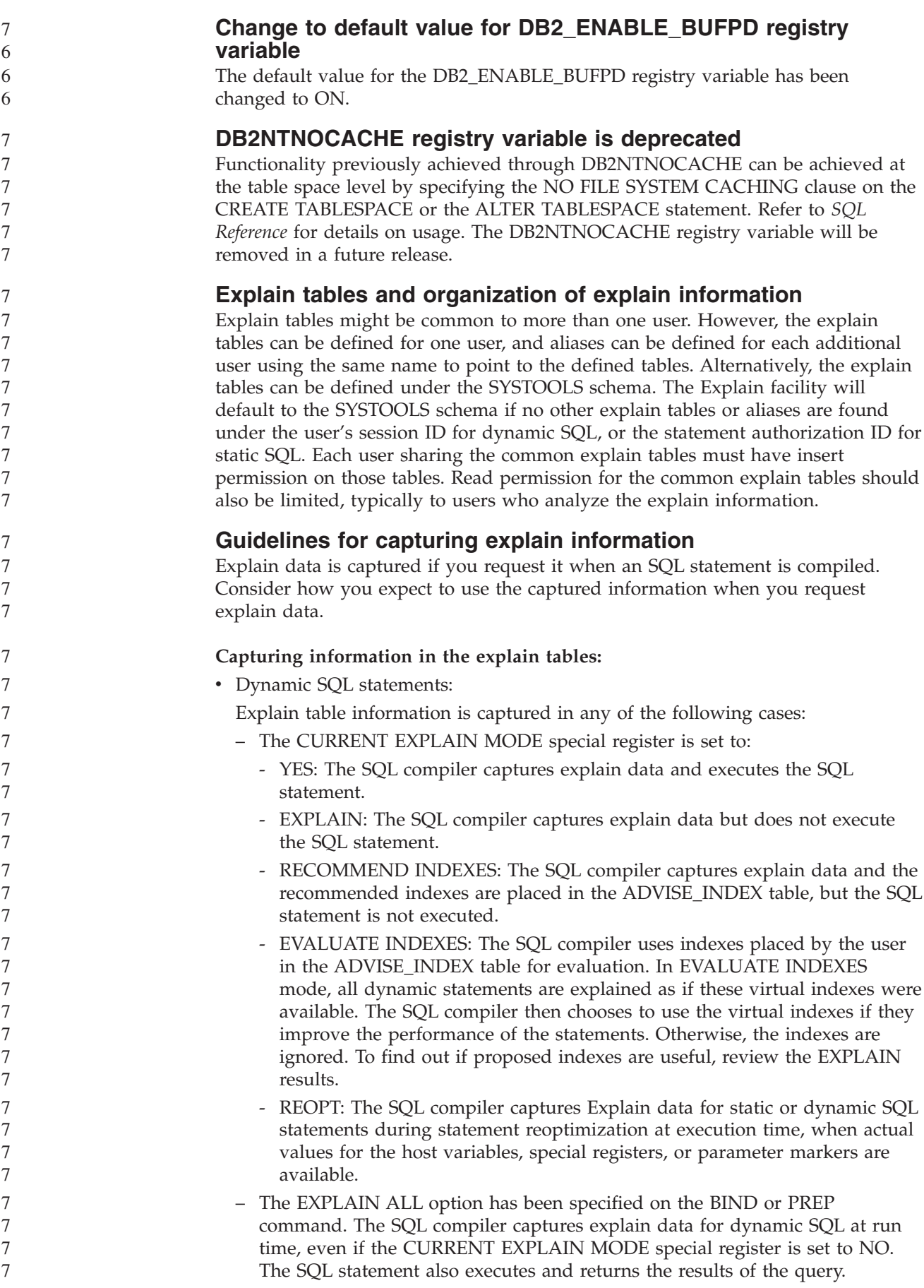

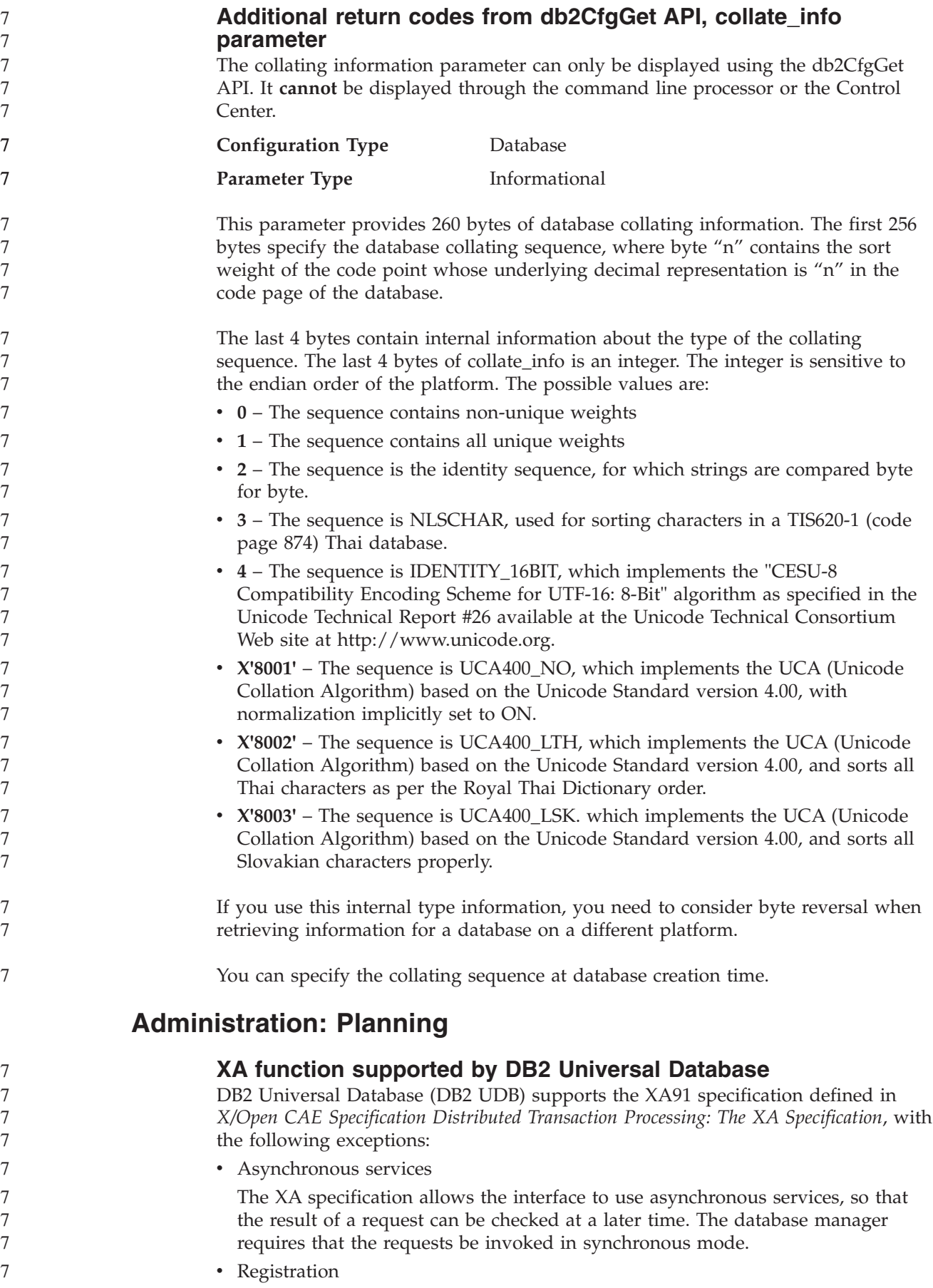

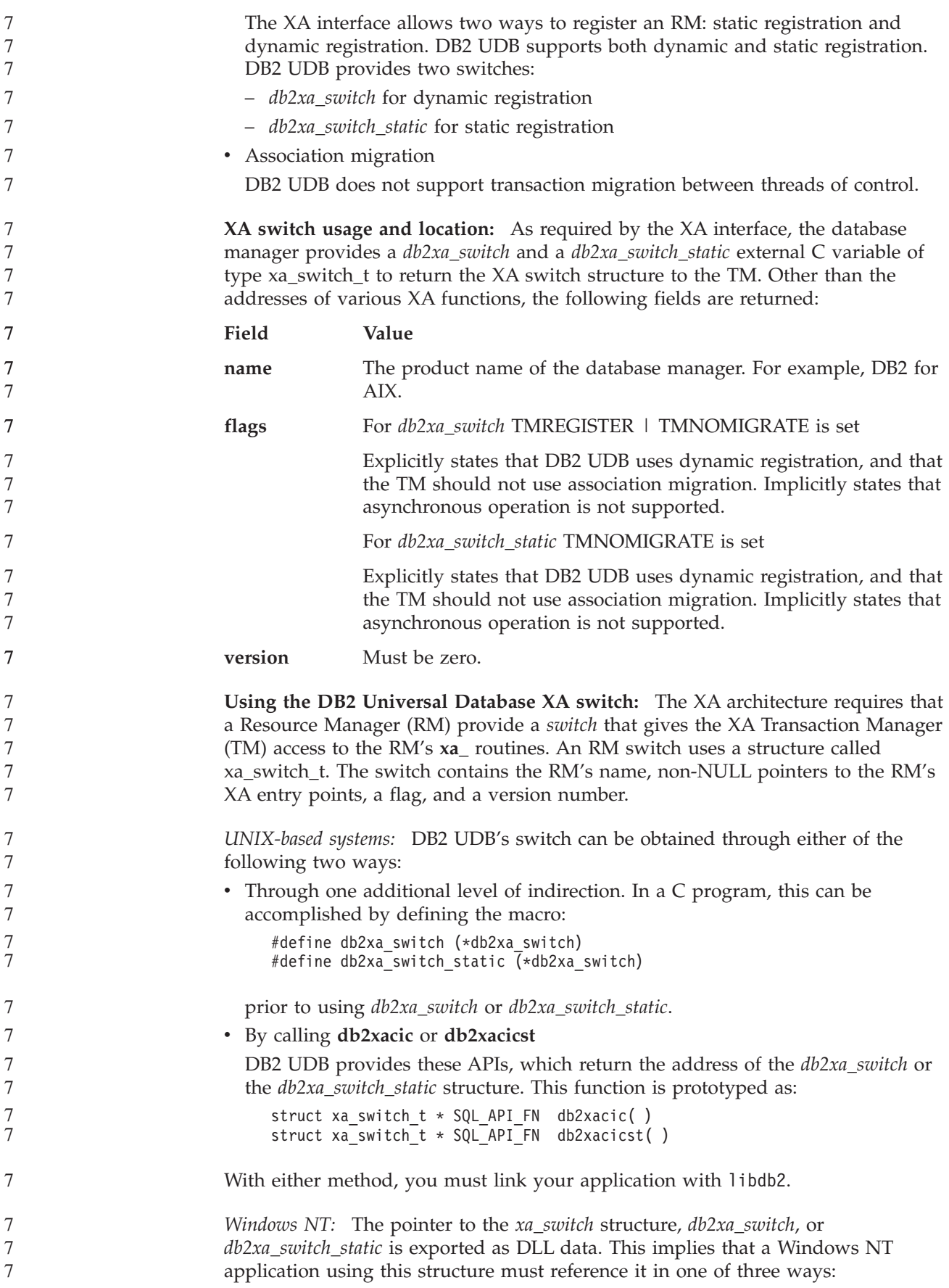

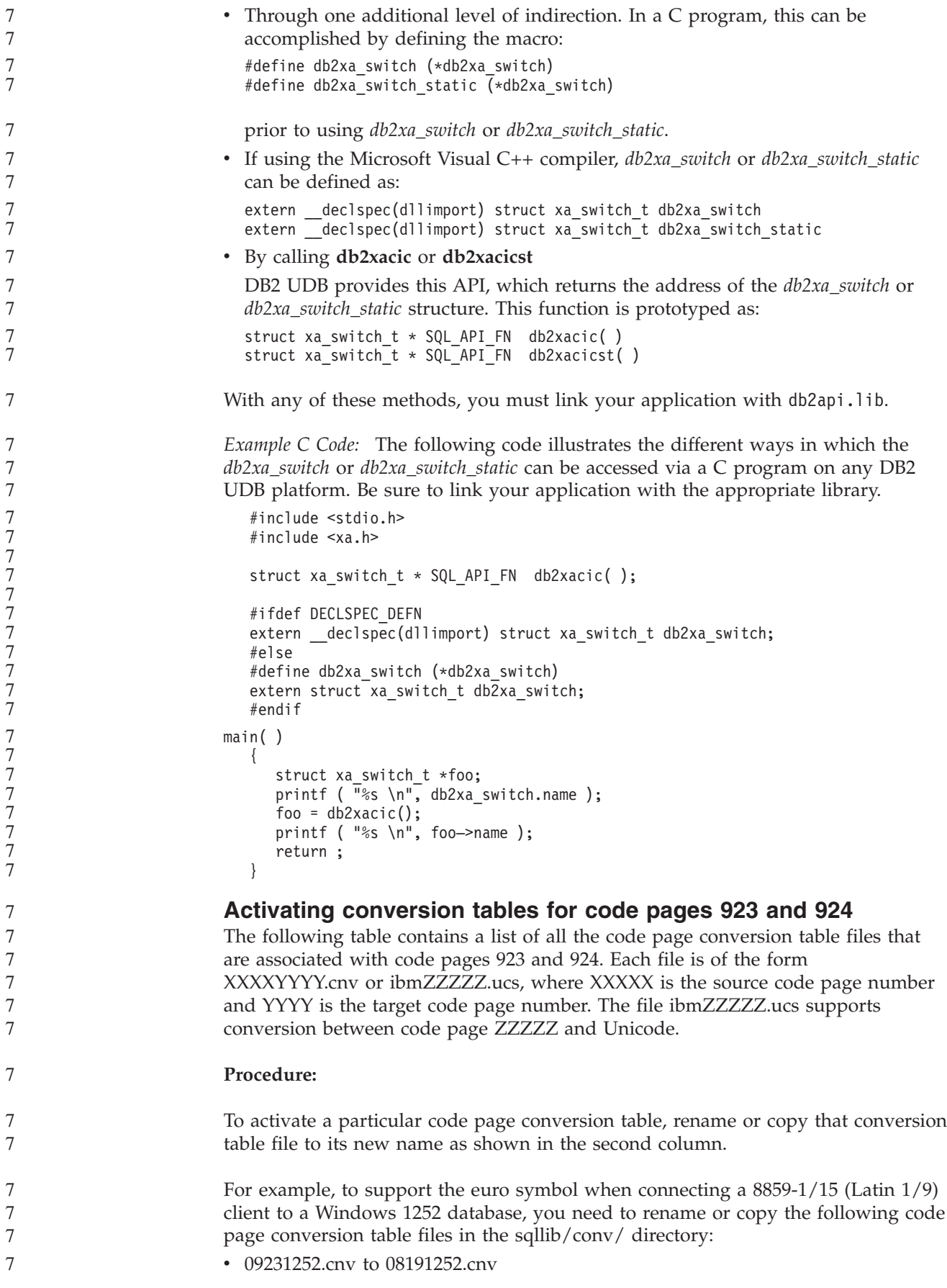

7

7

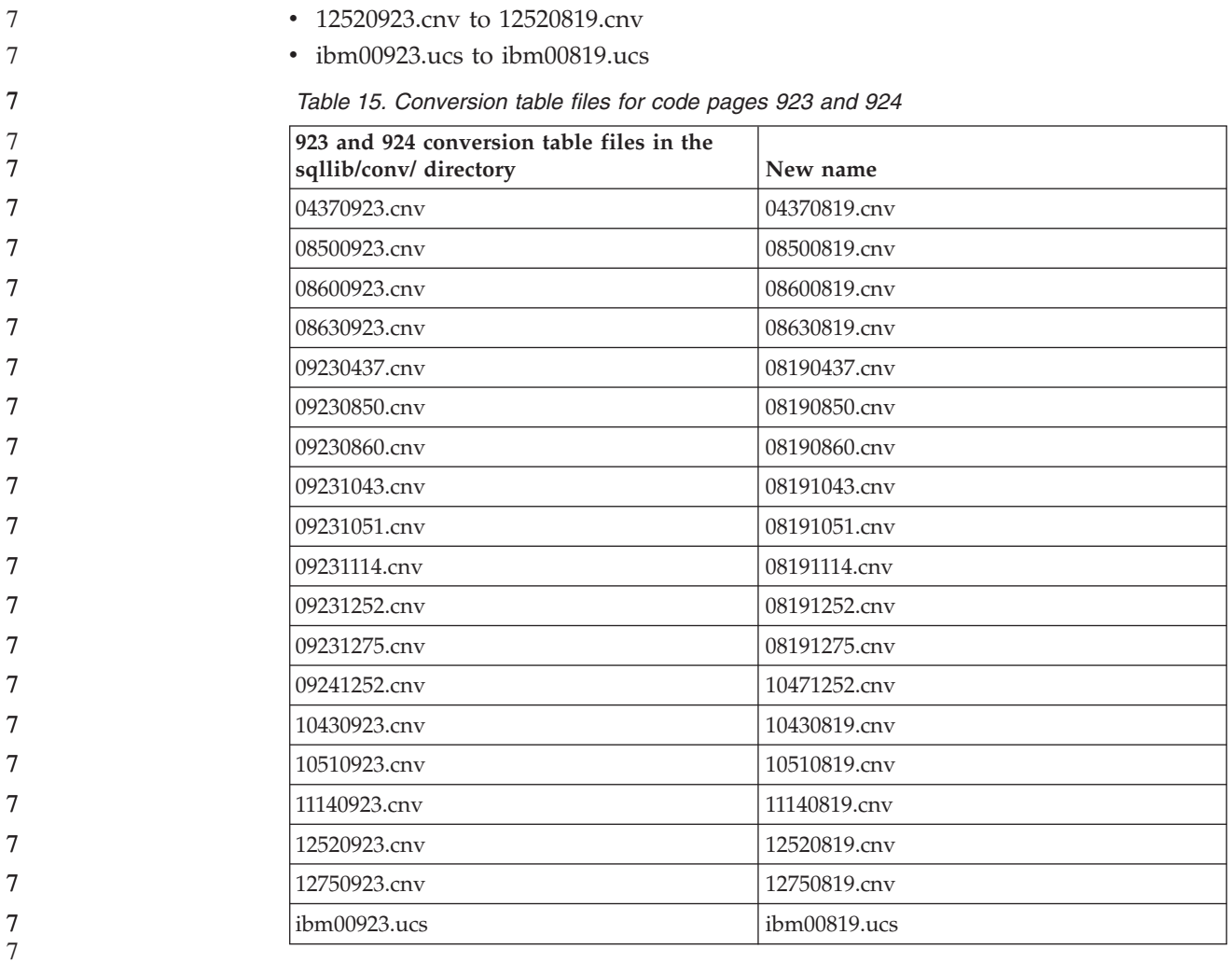

### **Conversion table files for euro-enabled code pages**

The following tables list the conversion tables that have been enhanced to support the euro currency symbol. If you want to disable euro symbol support, download the conversion table file indicated in the column titled ″Conversion table files″.

#### **Arabic:**

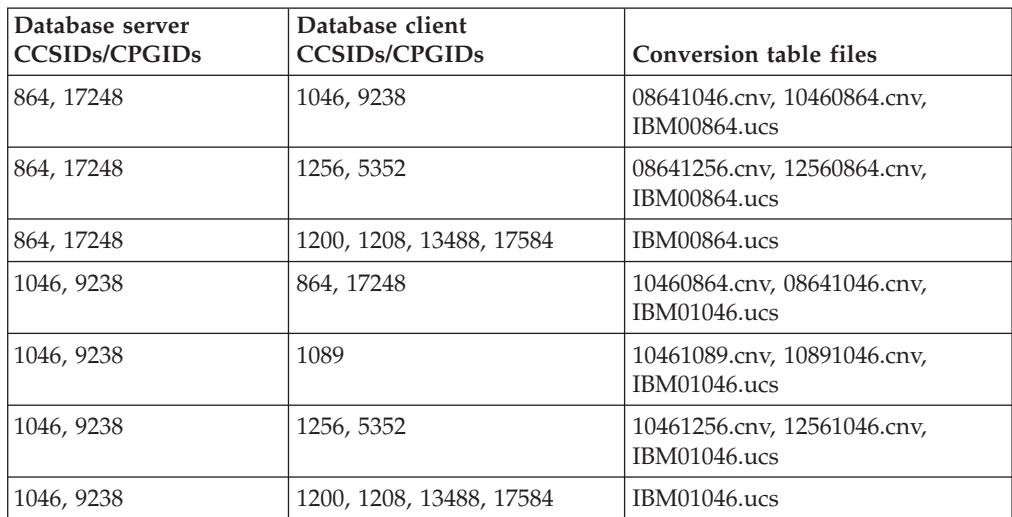

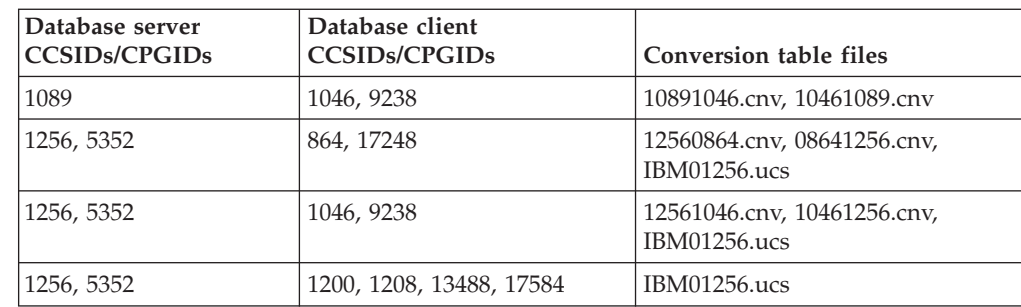

#### **Baltic:**

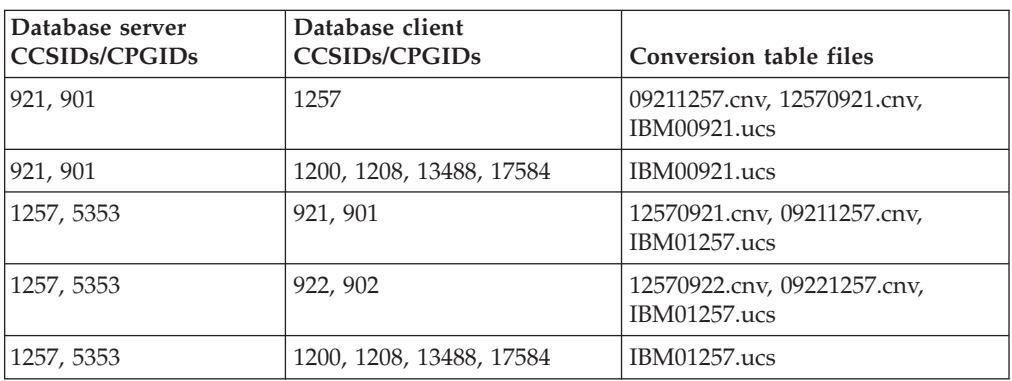

#### **Belarus:**

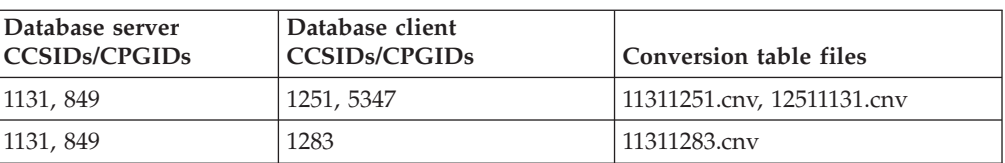

# **Cyrillic:**

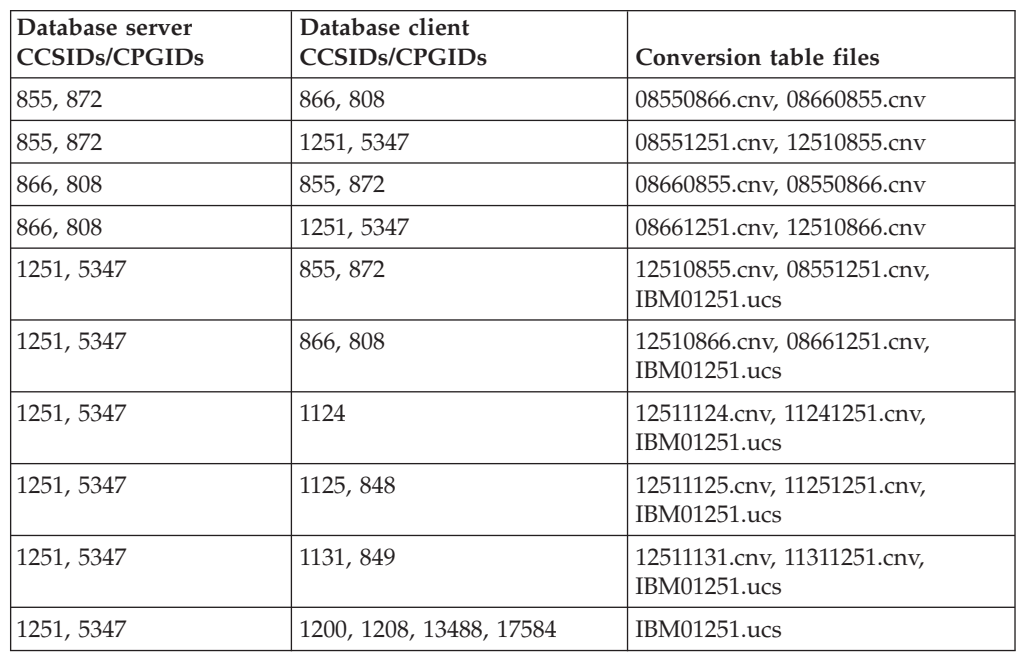

#### **Estonia:**

7

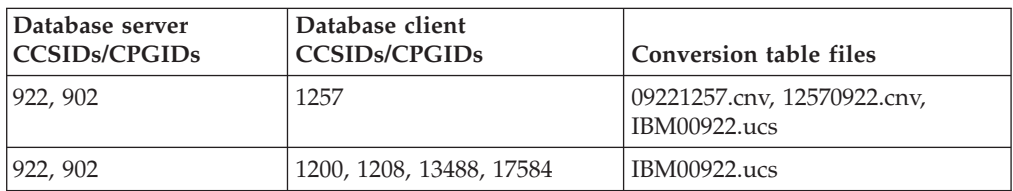

# **Greek:**

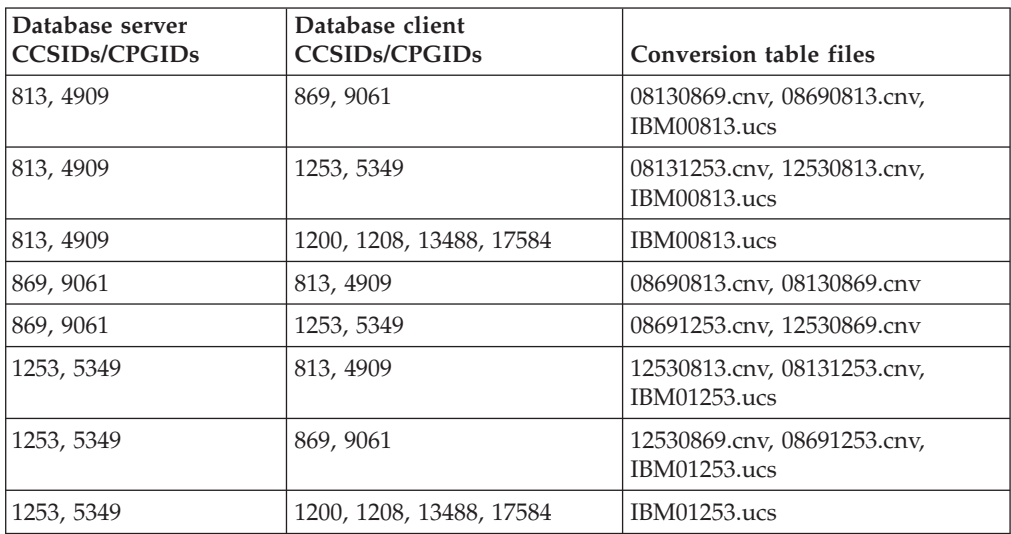

### **Hebrew:**

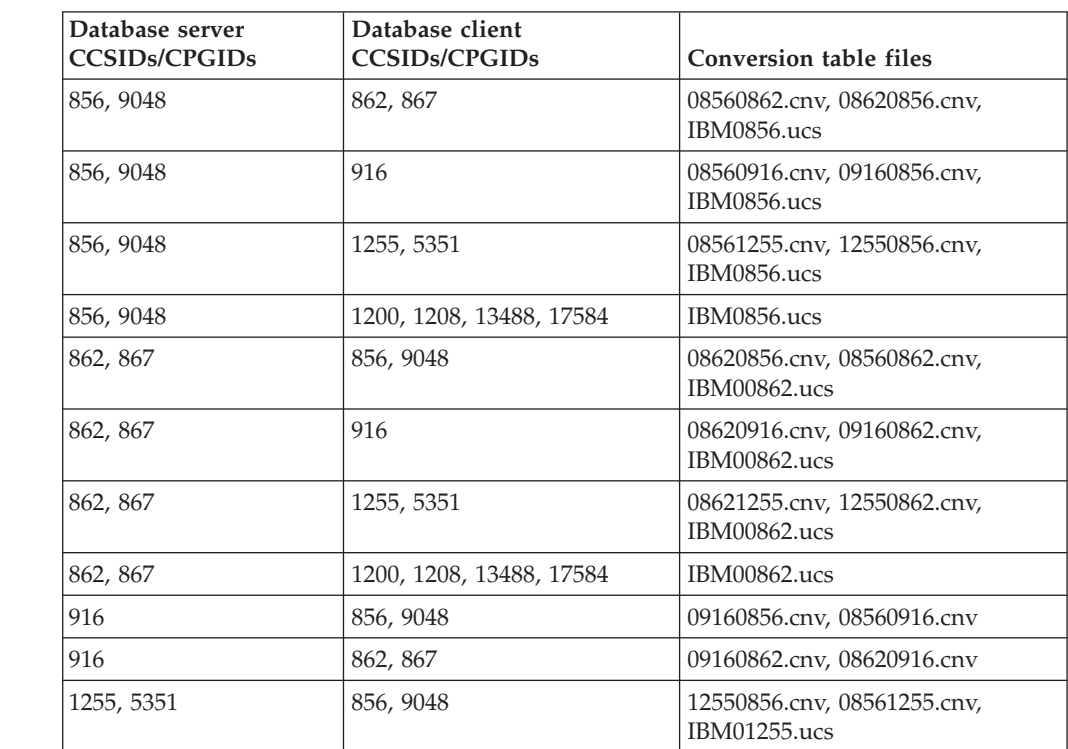

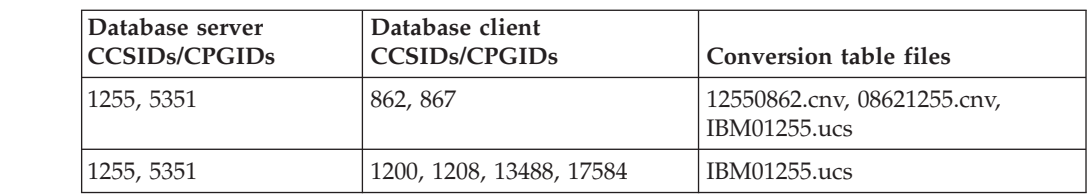

### **Latin-1:**

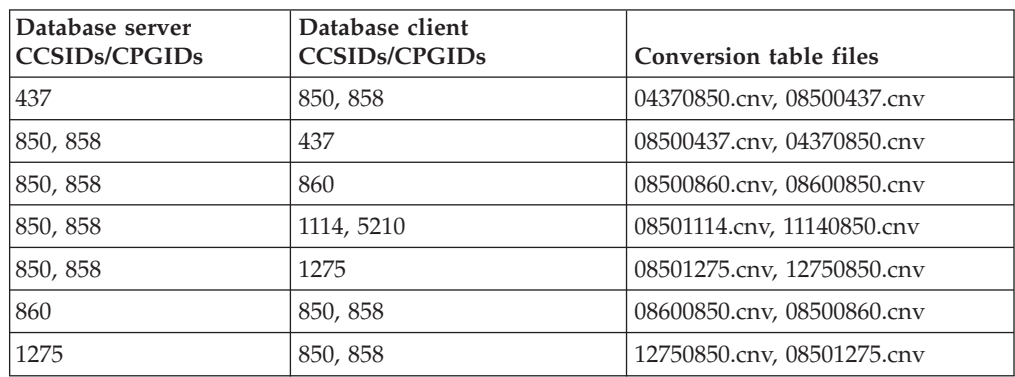

### **Latin-2:**

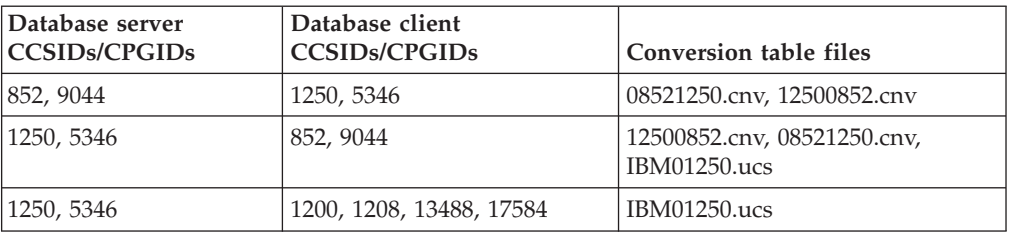

# **Simplified Chinese:**

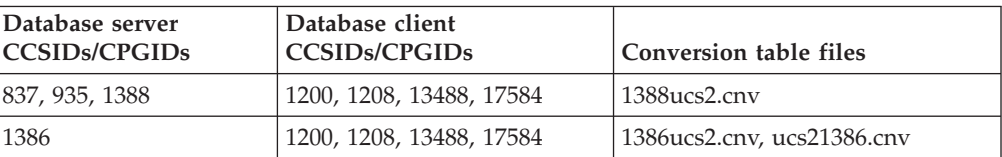

#### **Traditional Chinese:**

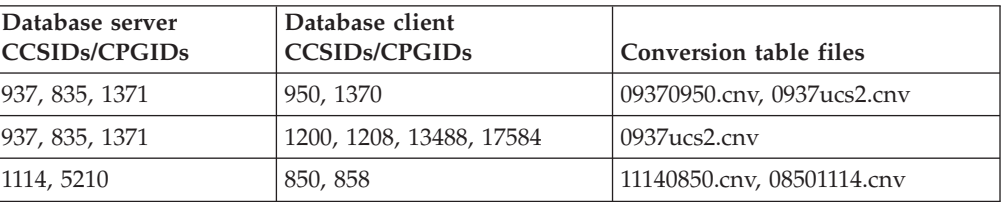

#### **Thailand:**

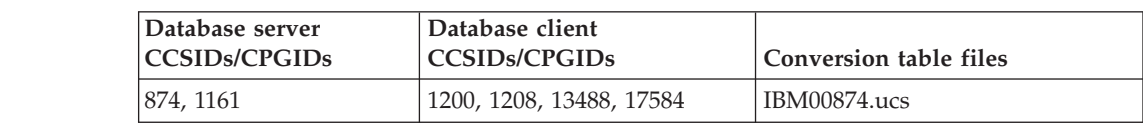

#### **Turkish:**

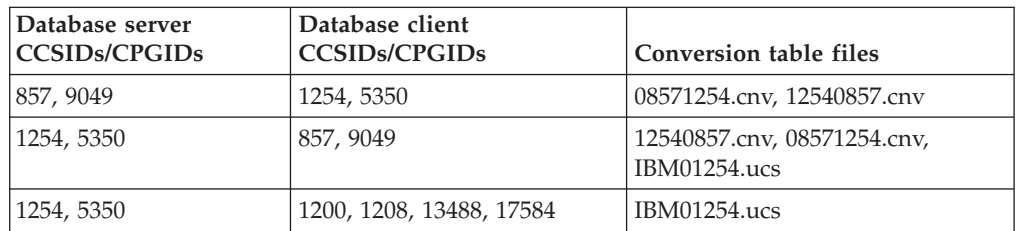

#### **Ukraine:**

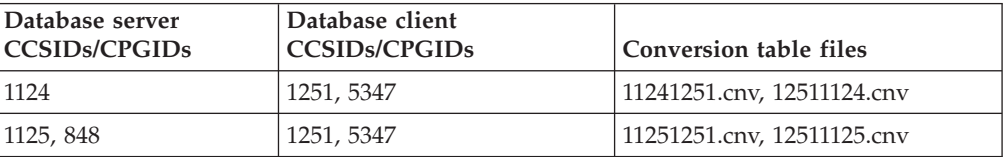

#### **Unicode:**

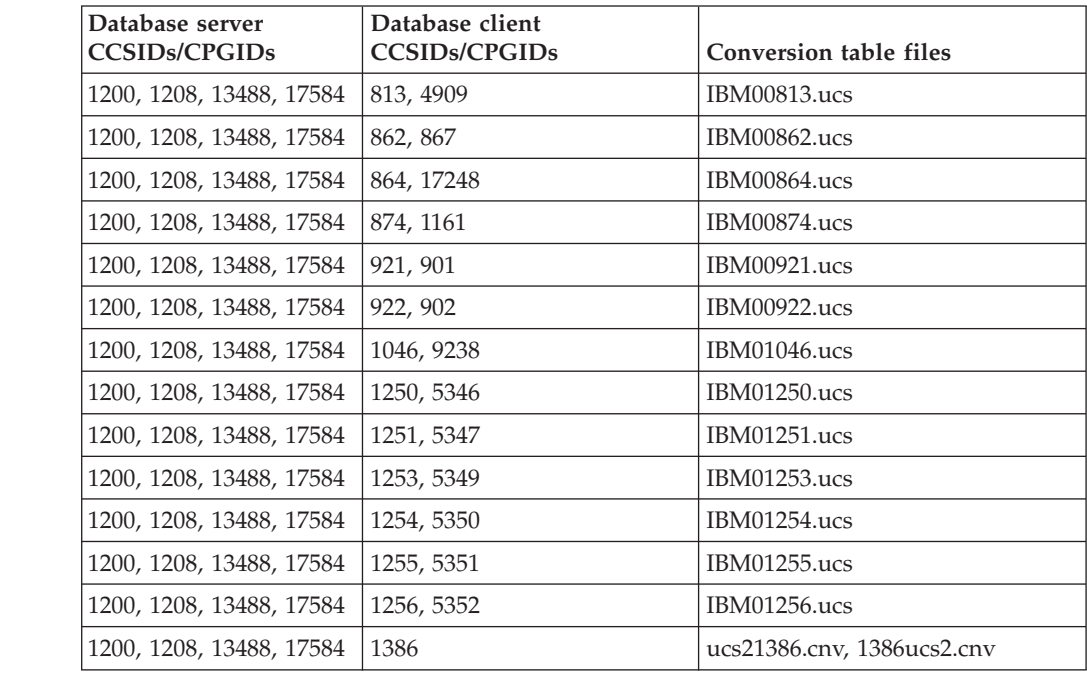

#### **Vietnamese:**

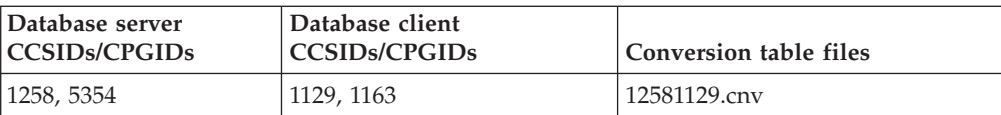

# **API Reference**

7 7

7

7

# **New field for SQLEDBDESC structure**

In the sqlecrea API, a new field has been added to support Direct I/O.

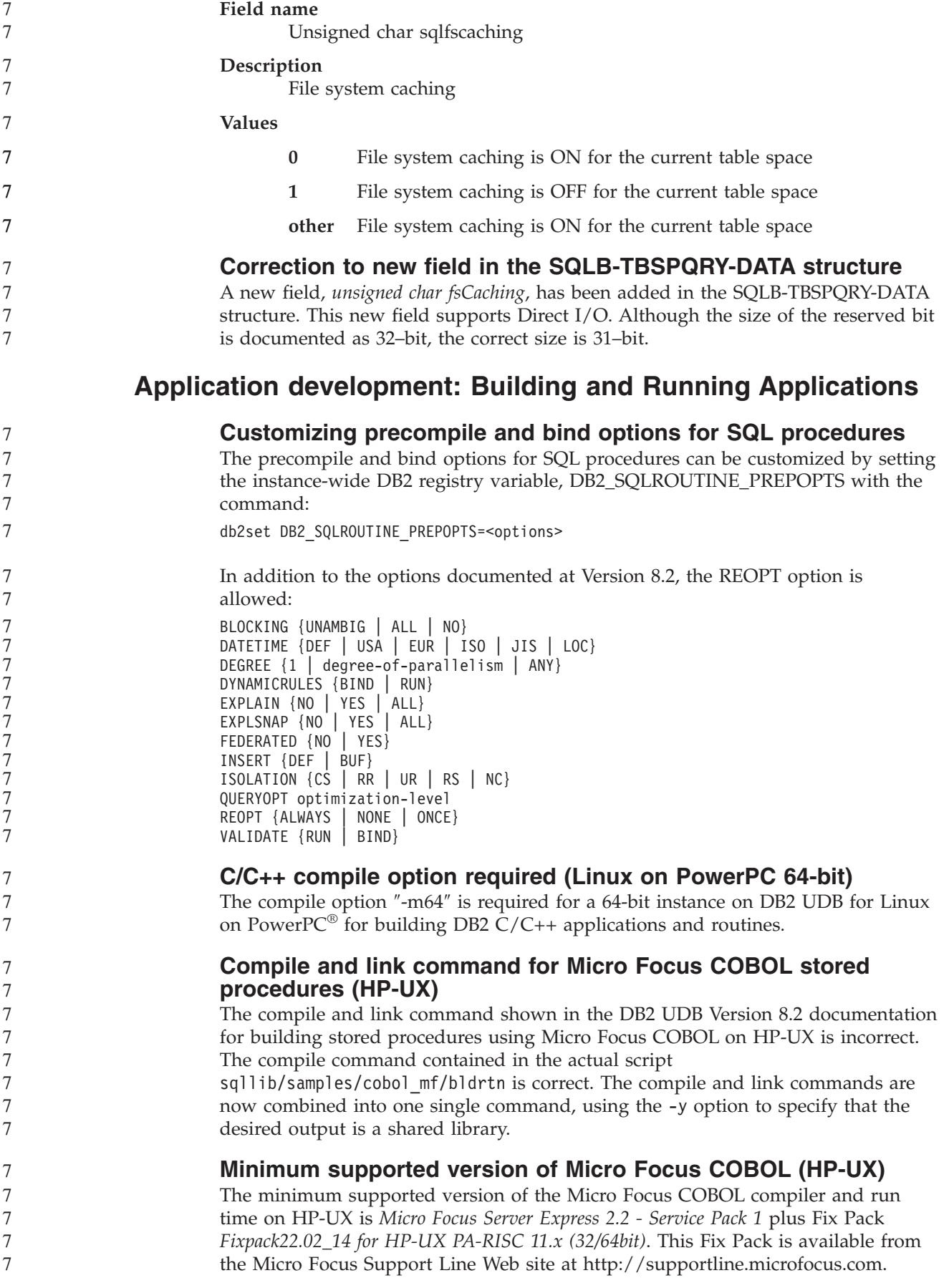

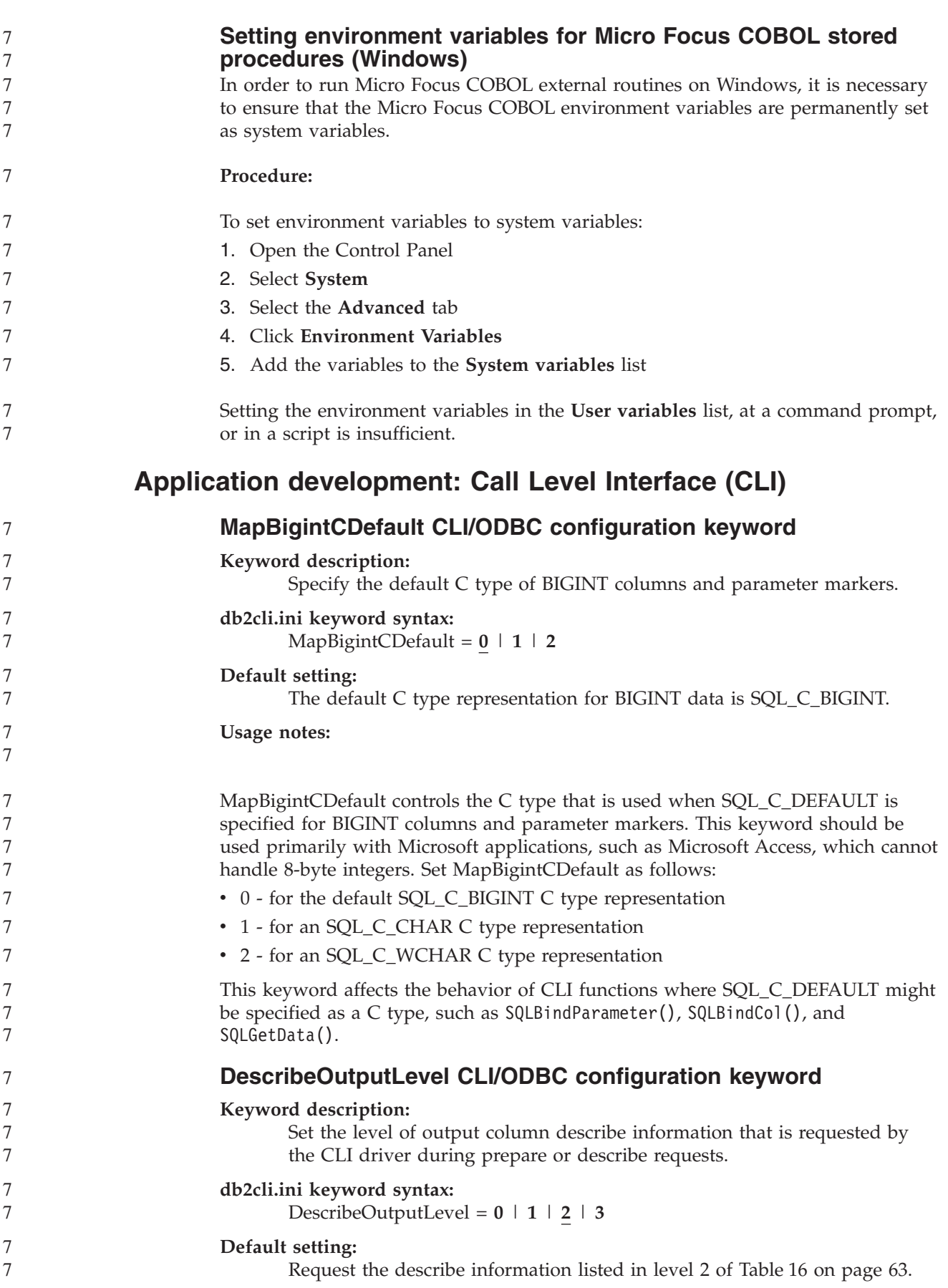

#### **Usage notes:**

<span id="page-70-0"></span>7 7

This keyword controls the amount of information the CLI driver requests on a prepare or describe request. By default, when the server receives a describe request, it returns the information contained in level 2 of Table 16 for the result set columns. An application, however, might not need all of this information or might need additional information. Setting the DescribeOutputLevel keyword to a level that suits the needs of the client application might improve performance because the describe data transferred between the client and server is limited to the minimum amount that the application requires. If the DescribeOutputLevel setting is set too low, it might impact the functionality of the application (depending on the application's requirements). The CLI functions to retrieve the describe information might not fail in this case, but the information returned might be incomplete. Supported settings for DescribeOutputLevel are:

- $\cdot$  0 no describe information is returned to the client application
- v 1 describe information categorized in level 1 (see Table 16) is returned to the client application
- v 2 (default) describe information categorized in level 2 (see Table 16) is returned to the client application
- v 3 describe information categorized in level 3 (see Table 16) is returned to the client application

The following table lists the fields that form the describe information that the server returns when it receives a prepare or describe request. These fields are grouped into levels, and the DescribeOutputLevel CLI/ODBC configuration keyword controls which levels of describe information the CLI driver requests.

**Note:** Not all levels of describe information are supported by all DB2 servers. All levels of describe information are supported on the following DB2 servers: DB2 for Linux, UNIX, and Windows Version 8 and later, DB2 for z/OS Version 8 and later, and DB2 for iSeries Version 5 Release 3 and later. All other DB2 servers support only the 2 or 0 setting for DescribeOutputLevel.

*Table 16. Levels of describe information*

| Level 1                                                                                                    | Level 2                                                                                                    | Level 3                                                                                                    |
|----------------------------------------------------------------------------------------------------|----------------------------------------------------------------------------------------------------|----------------------------------------------------------------------------------------------------|
| SQL DESC COUNT<br>SQL COLUMN COUNT<br>SQL DESC TYPE<br>SQL DESC CONCISE TYPE<br>SQL COLUMN LENGTH<br>SQL DESC OCTET LENGTH<br>SQL DESC LENGTH<br>SQL DESC PRECISION<br>SQL COLUMN PRECISION<br>SQL DESC SCALE<br>SQL COLUMN SCALE<br>SQL DESC DISPLAY SIZE<br>SQL DESC NULLABLE<br>SQL COLUMN NULLABLE<br>SQL DESC UNSIGNED<br>SQL DESC SEARCHABLE<br>SQL DESC LITERAL SUFFIX<br>SQL DESC LITERAL PREFIX<br>SQL DESC CASE SENSITIVE<br>SQL DESC FIXED PREC SCALE | all fields of level 1 and:<br>SQL DESC NAME<br>SQL DESC_LABEL<br>SQL COLUMN NAME<br>SQL DESC UNNAMED<br>SQL DESC TYPE NAME<br>SQL DESC DISTINCT TYPE<br>SQL DESC REFERENCE TYPE<br>SQL DESC STRUCTURED TYPE<br>SQL DESC USER TYPE<br>SQL DESC LOCAL TYPE NAME<br>SQL DESC USER DEFINED<br>TYPE CODE | all fields of levels 1<br>and $2$ and:<br>SQL DESC_BASE_COLUMN_NAME<br>SQL DESC UPDATABLE<br>SQL DESC AUTO UNIQUE VALUE<br>SQL DESC SCHEMA NAME<br>SQL DESC CATALOG NAME<br>SQL DESC TABLE NAME<br>SQL DESC BASE TABLE NAME |

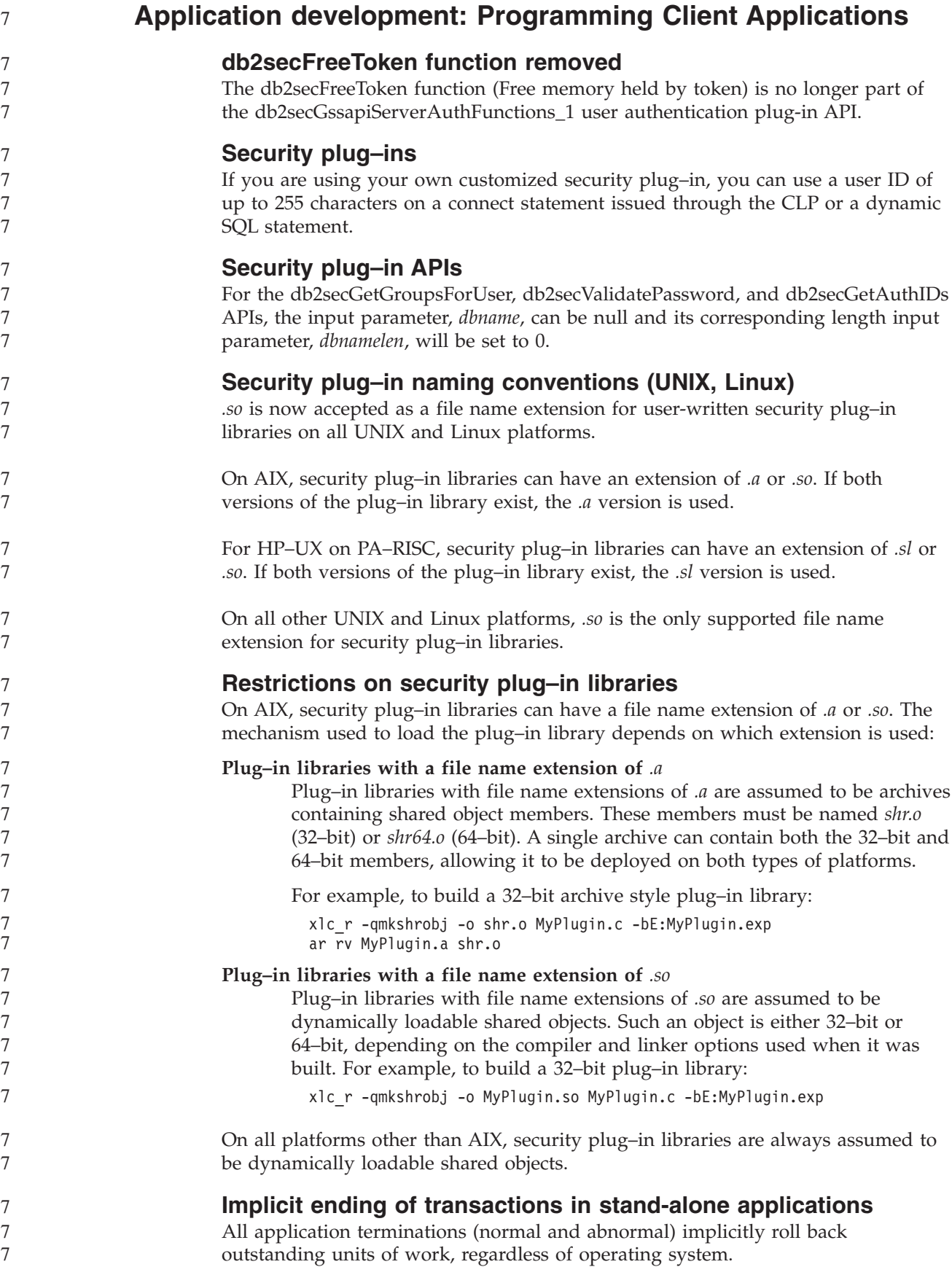
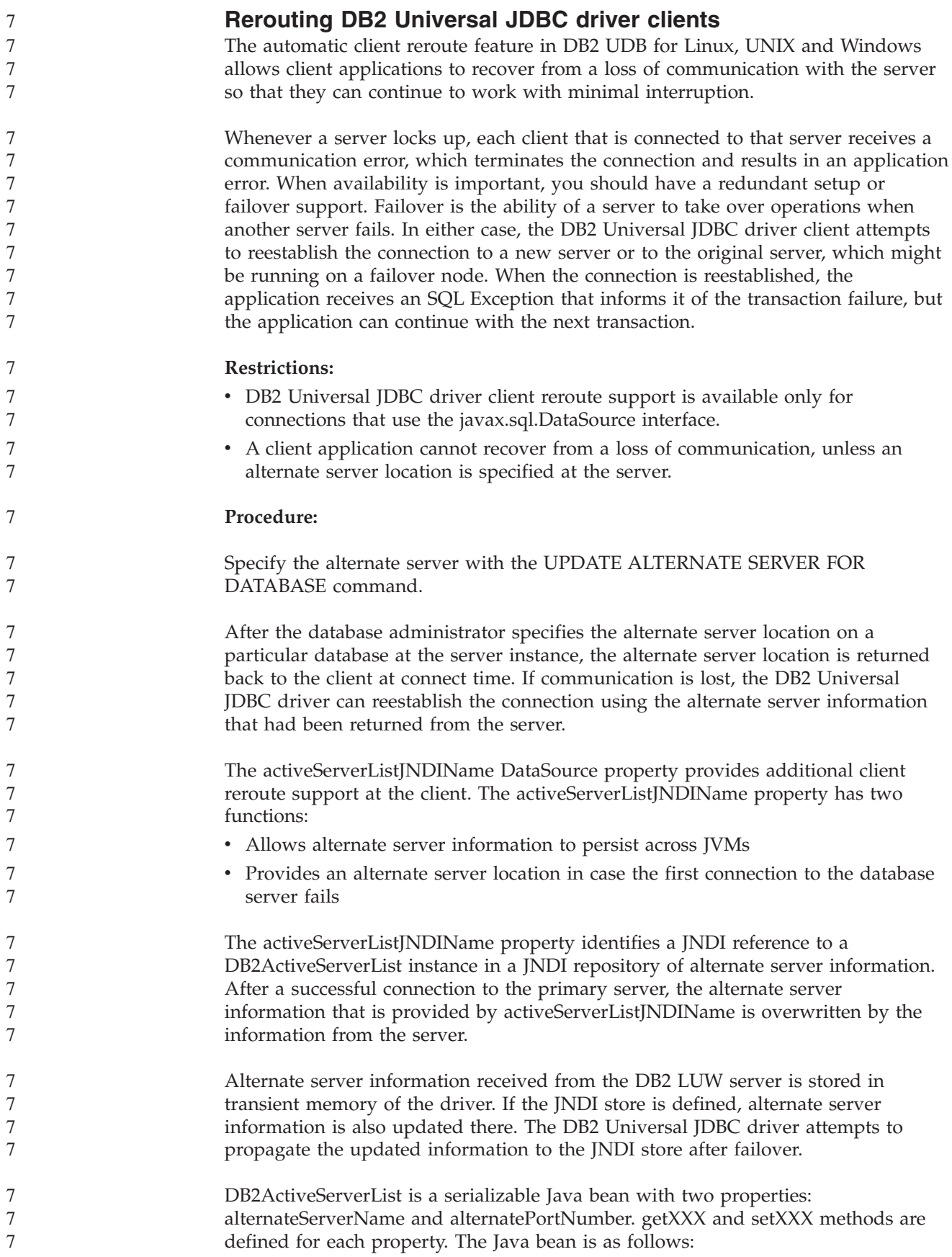

```
package com.ibm.db2.jcc;
                         public class DB2ActiveServerList implements java.io.Serializable,
                           javax.naming.Referenceable
                          {
                           public String[] alternateServerName;
                           public synchronized void
                              setAlternateServerName(String[] alternateServer);
                            public String[] getAlternateServerName();
                           public int[] alternatePortNumber;
                           public synchronized void
                             setAlternatePortNumber(int[] alternatePortNumberList);
                           public int[] getAlternatePortNumber();
                          }
                         A newly established failover connection is configured with the original DataSource
                         properties, except for the server name and port number. In addition, any DB2 UDB
                         special registers that were modified during the original connection are
                         reestablished in the failover connection.
                         When a communication failure occurs, the DB2 Universal JDBC driver first
                         attempts recovery to the original server. Reconnection to the original server is
                         called failback. If failback fails, the driver attempts to connect to the alternate
                         location (failover). After a failover or failback connection is reestablished, the
                         driver throws a java.sql.SQLException to the application with SQLCODE -4498,
                         which indicates to the application that a failover or failback occurred and the
                         transaction failed. The application can then retry its transaction.
                         Procedure for alternate server setup:
                         Use JNDI to set up the alternate server, following these steps:
                         1. Set the environment for an initial context by creating a jndi.properties file. A
                             sample jndi.properties file is:
                             java.naming.factory.initial=com.sun.jndi.fscontext.RefFSContextFactory
                             java.naming.provider.url=file:/tmp
                         2. Add the directory that contains the jndi.properties file in the CLASSPATH.
                         3. Create an instance of DB2ActiveServerList, and bind that instance to the JNDI
                             registry. The following sample code creates an instance of DB2ActiveServerList
                             and binds that instance to the JNDI registry:
                             // Create a starting context for naming operations
                             InitialContext registry = new InitialContext();
                             // Create a DB2ActiveServerList object
                             DB2ActiveServerList address = new DB2ActiveServerList();
                             // Set the port number and server name for the alternate server
                             int[] portNumber = {50000};
                             String[] serverName = {"mvs3.sj.ibm.com"};
                             address.setAlternateServerName(serverName);
                             address.setAlternatePortNumber(portNumber);
                             // Bind the DB2ActiveServerList instance to the JNDI registry
                             registry.rebind("jdbc/alternate", address);
                         4. Assign the logical name of the DB2ActiveServerList object, which contains the
                             alternate server location information, to the activeServerListJNDIName property
                             of the original DataSource.
                             The following sample code assigns the logical name of the DB2ActiveServerList
                             object to the activeServerListJNDIName property of the a DataSource instance
                             named datasource:
                             datasource.setActiveServerListJNDIName("jdbc/alternate");
7
7
7
7
7
7
7
7
7
7
7
7
7
7
7
7
7
7
7
7
7
7
7
7
7
7
7
7
7
7
7
7
7
7
7
7
7
7
7
7
7
7
7
7
7
7
7
7
7
7
7
7
```
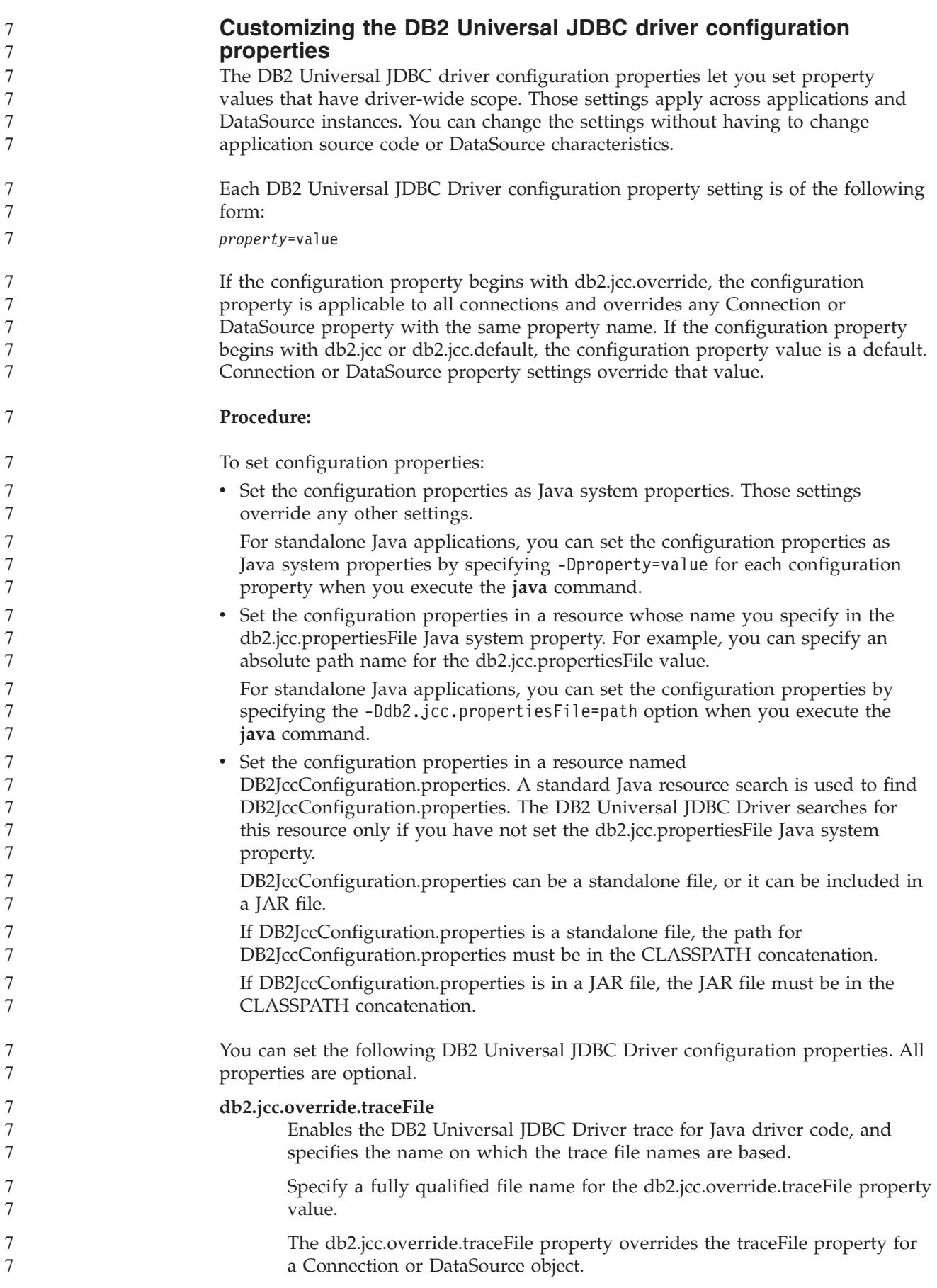

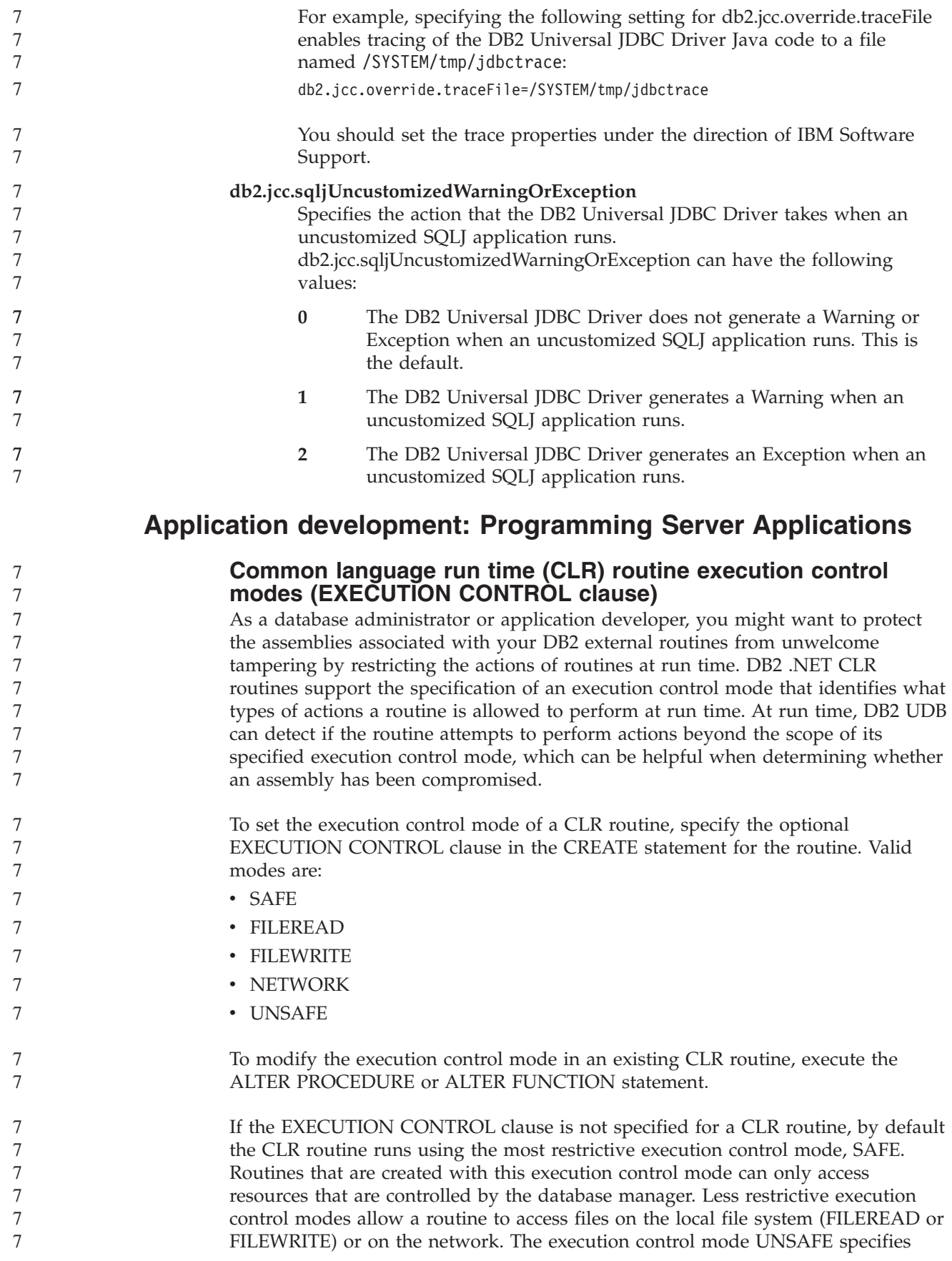

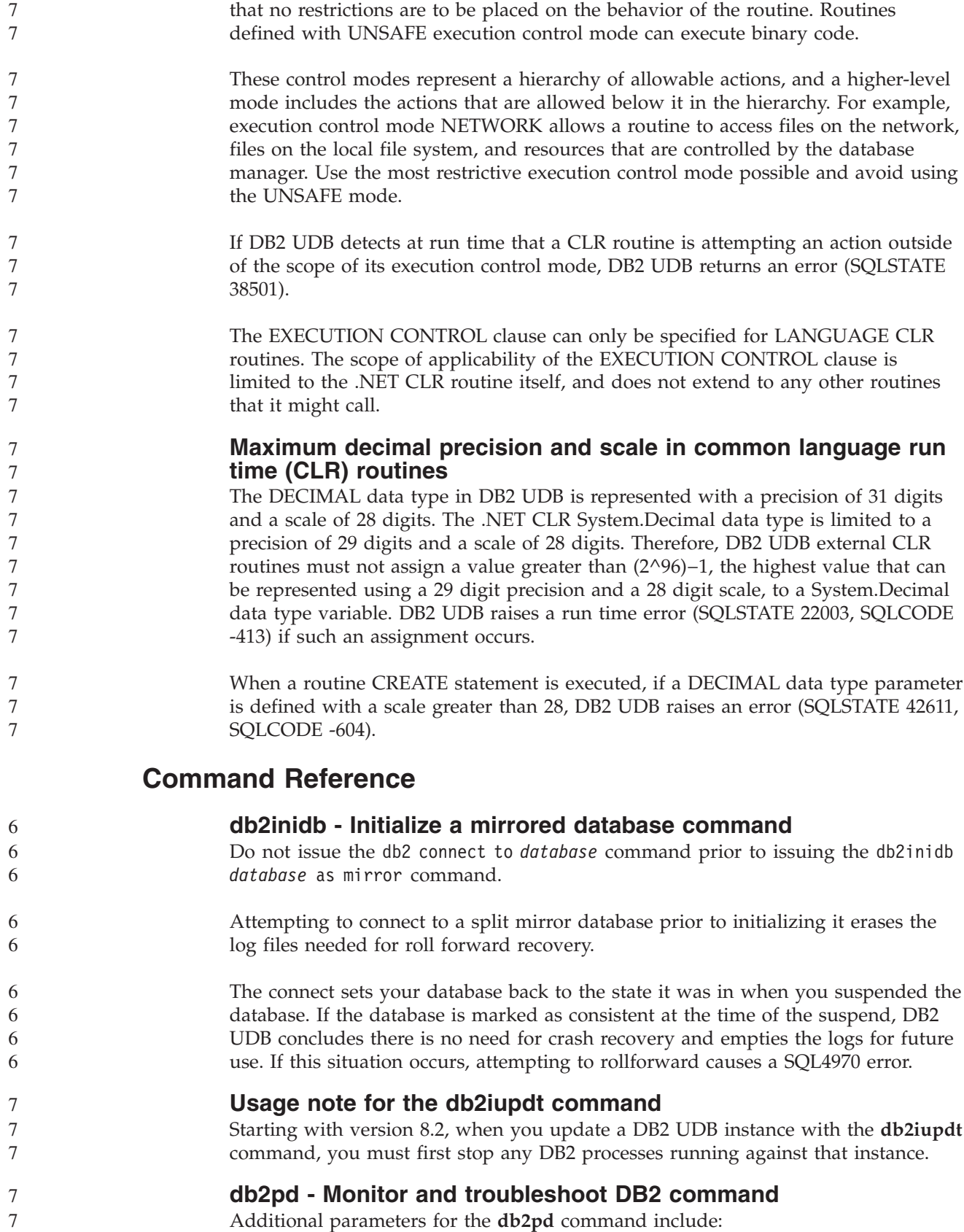

**-hadr** Reports High Availability Disaster Recovery information. Descriptions of 7

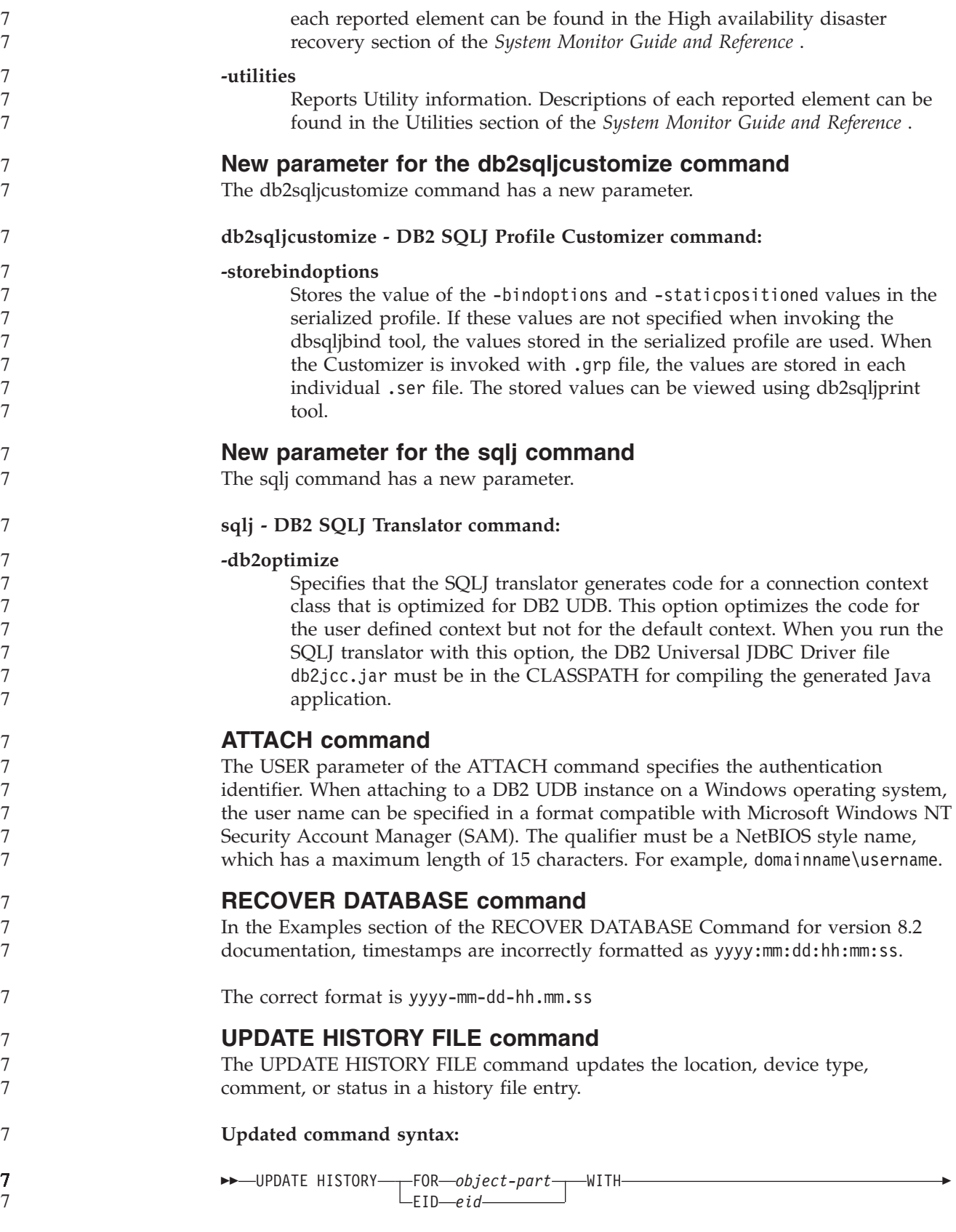

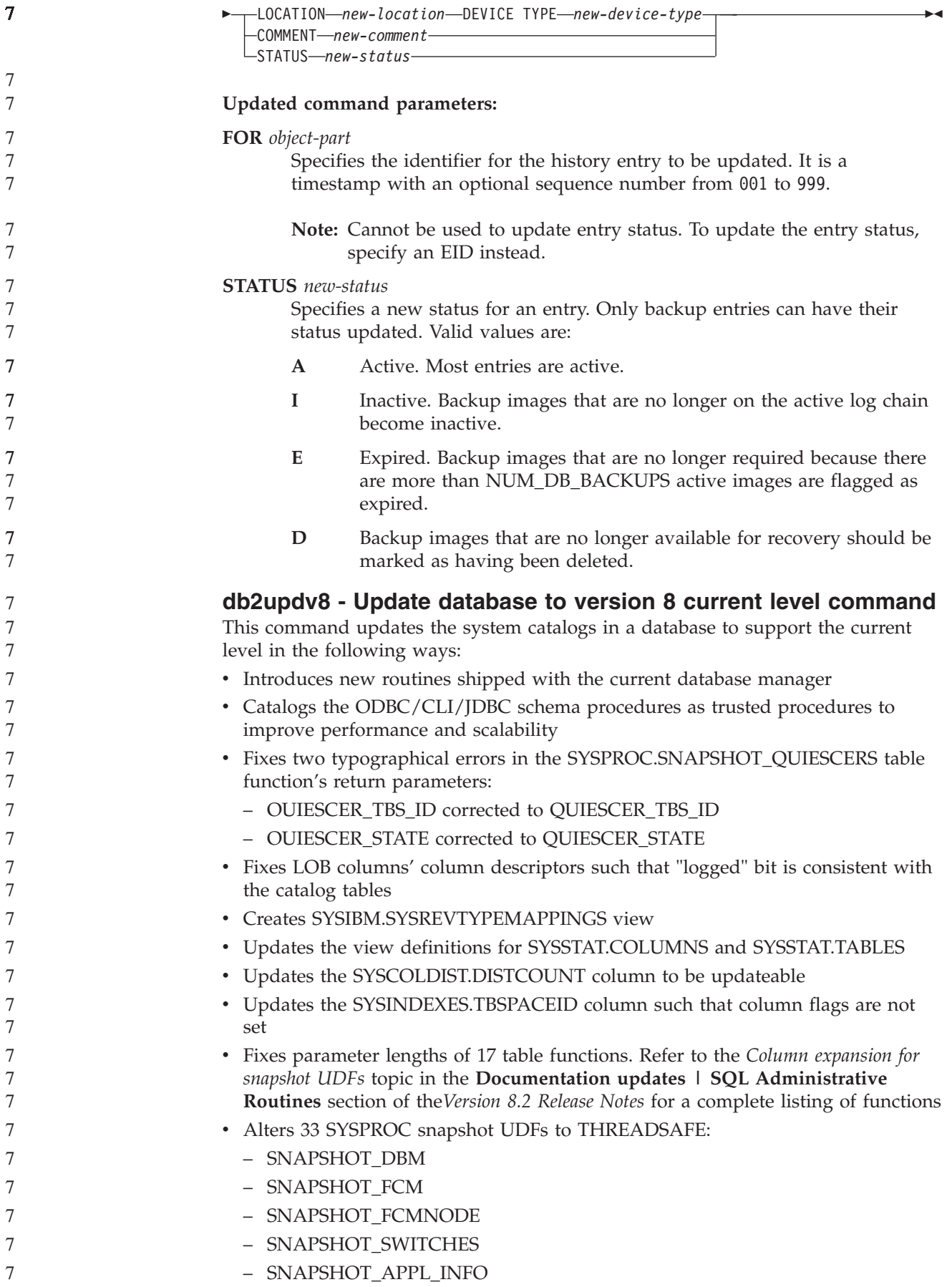

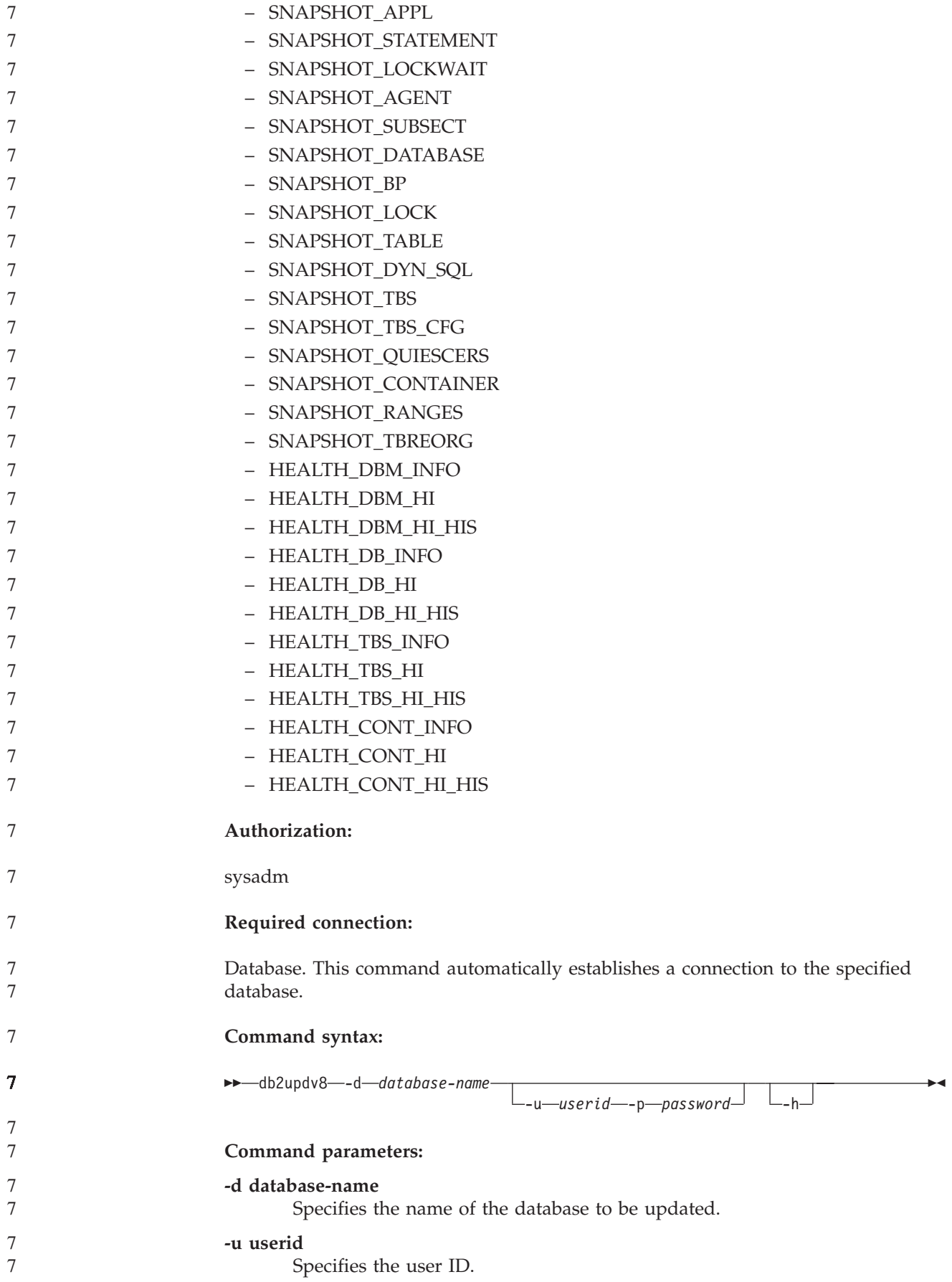

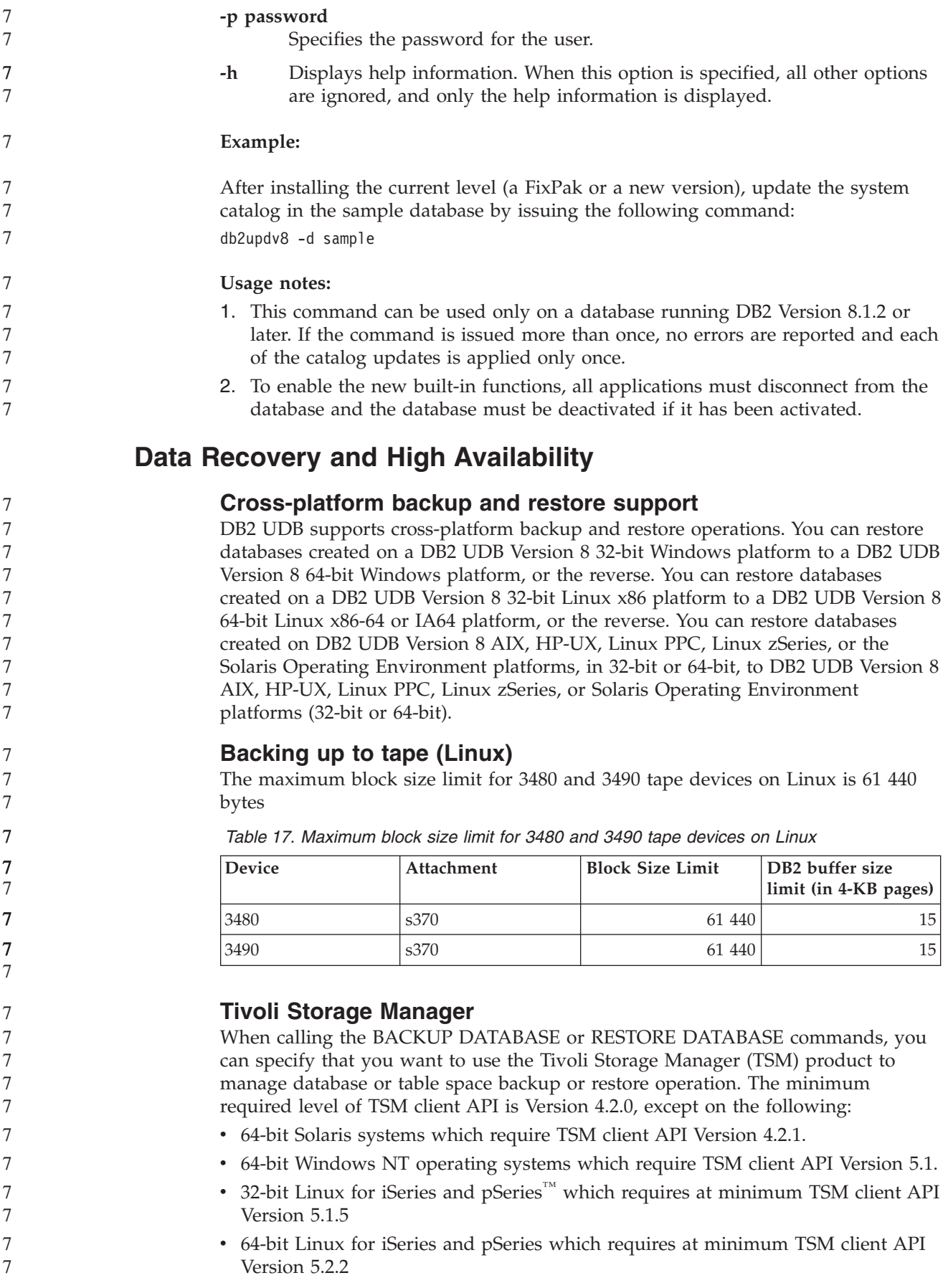

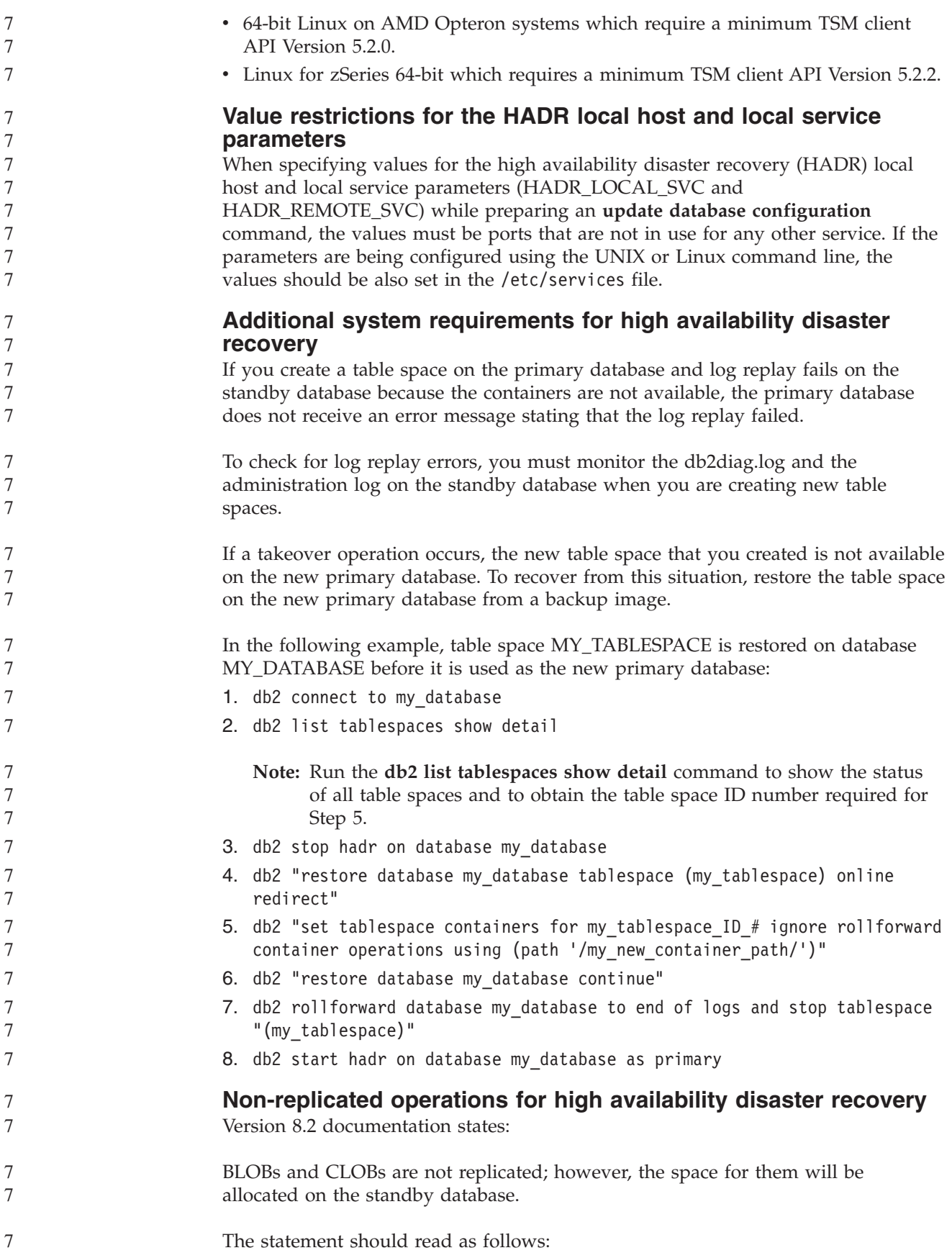

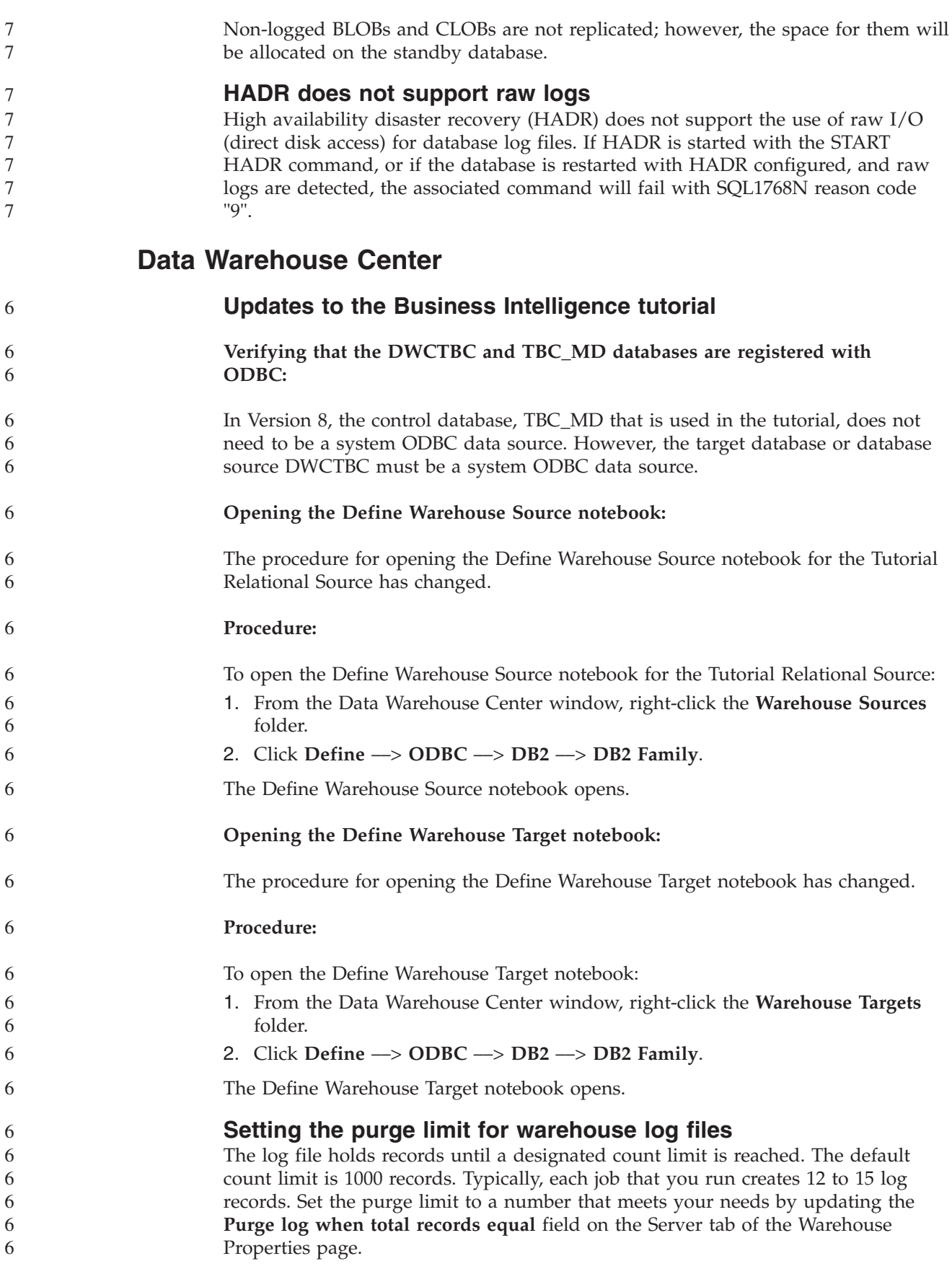

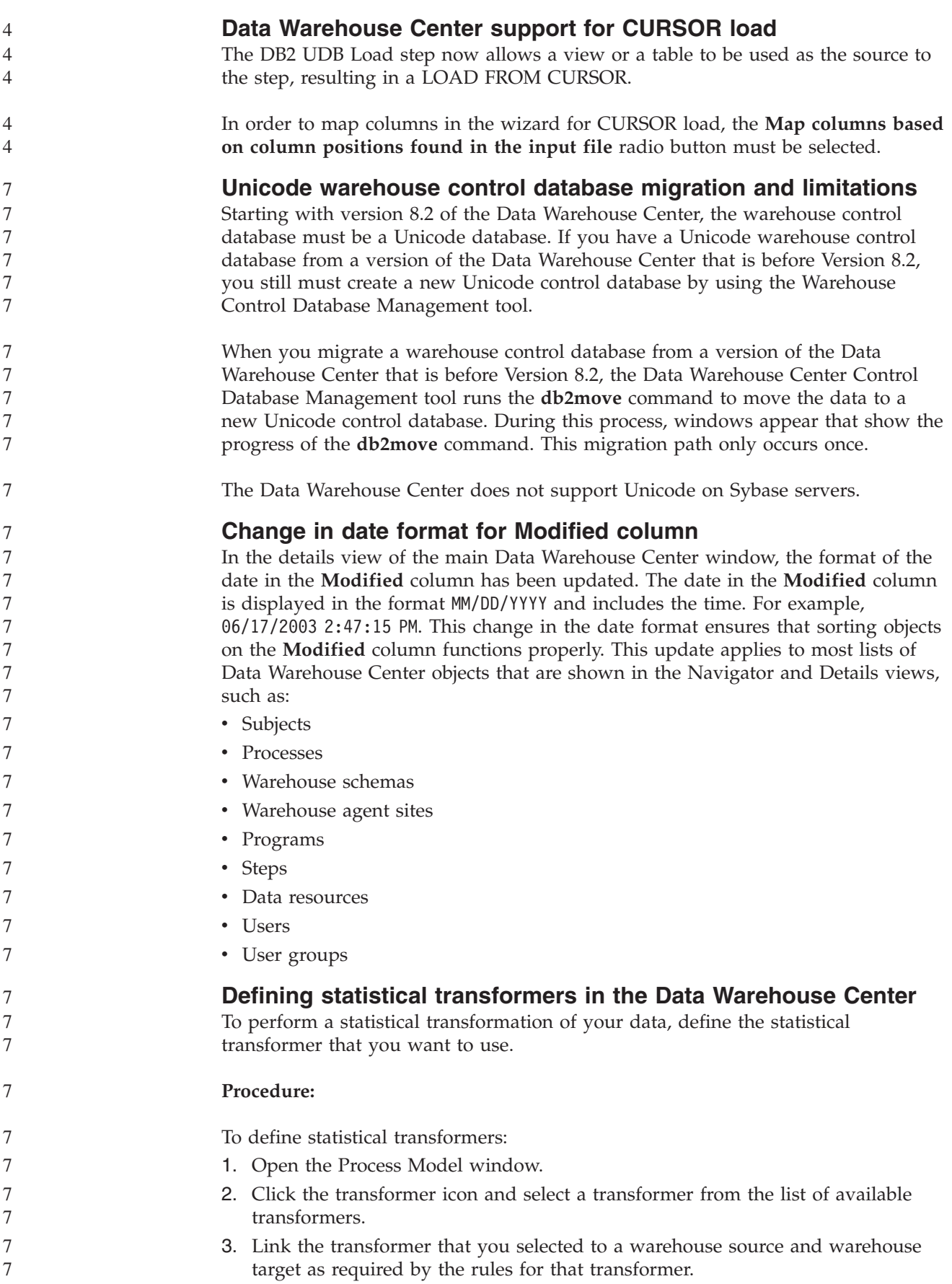

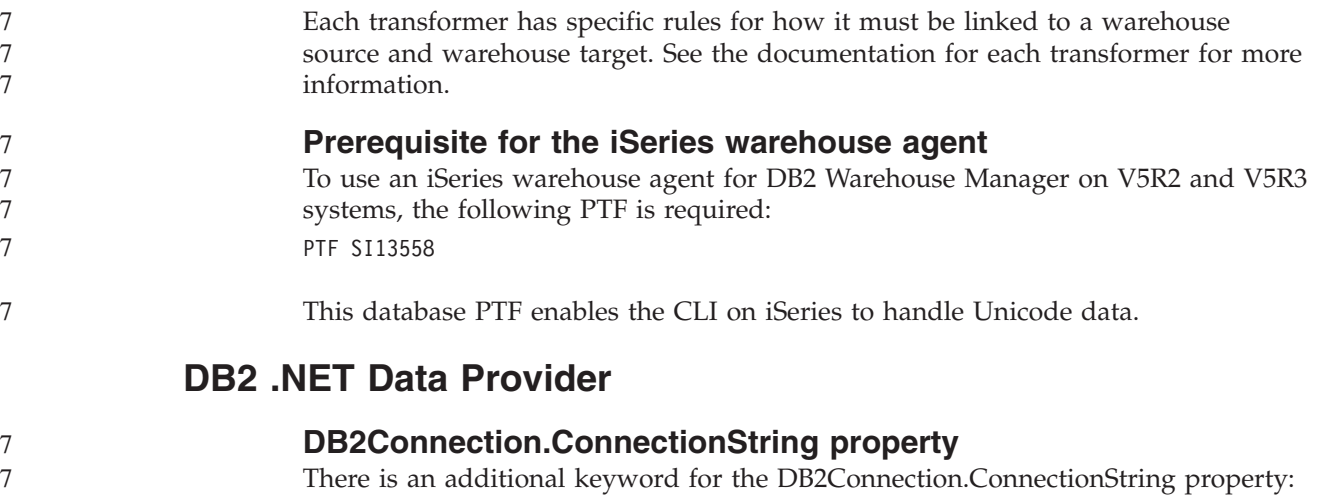

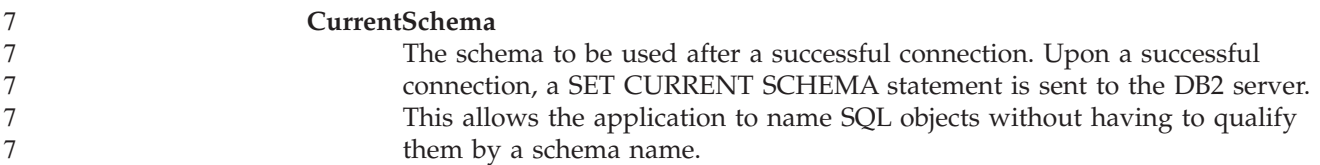

# **DB2 Connect**

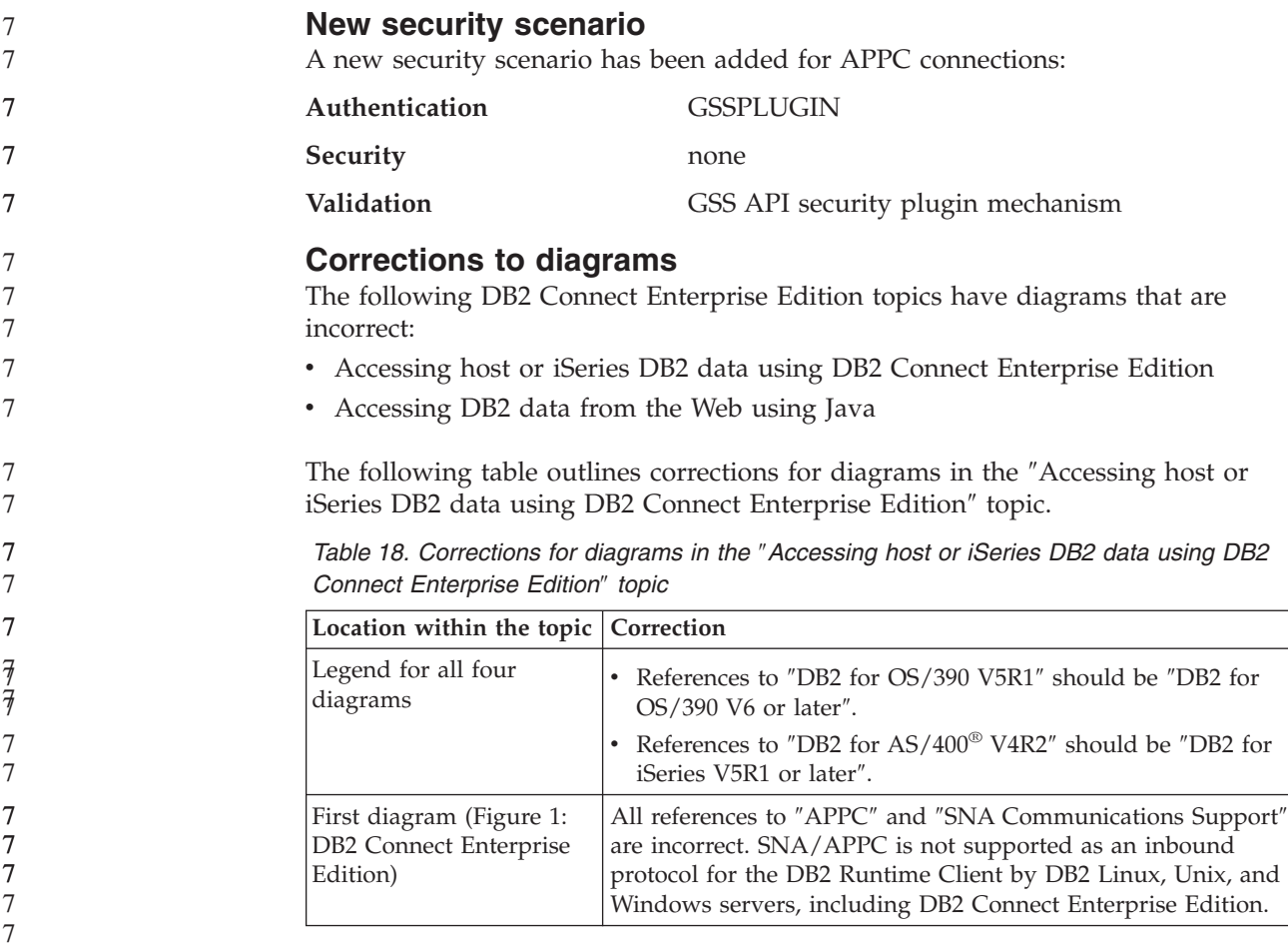

The following table outlines corrections for diagrams in the ″Accessing DB2 data from the Web using Java″ topic.

*Table 19. Corrections for diagrams in the* ″*Accessing DB2 data from the Web using Java*″ *topic*

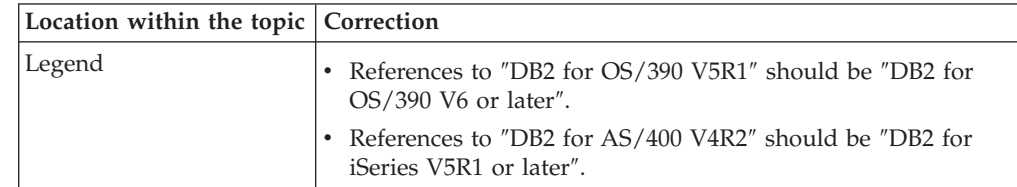

# **Development Center**

7

7 7

#### **Restrictions to DB2 Universal type 2 and type 4 drivers**

In Version 8.2, support was added to allow users to connect to a DB2 UDB database from within the Development Center using the DB2 Universal Type 2 and Type 4 drivers. However, if you attempt to use one of these drivers to connect to an iSeries server, or to a DB2 UDB server that is Version 8.1 or earlier, you will see the following error message:

Connection to <*database*> failed. IBM DB2 Universal driver (JCC) not found.

Refer to the topic titled ″JDBC drivers″ in the DB2 Information Center for additional information on which drivers to use in order to avoid this error.

## **GUI Tools**

**Database unavailable status in the database details pane of the Control Center**

You can use the Control Center's details pane to view information about your databases. Selecting a database in the object tree or contents pane displays a summary of its state. In certain situations database information might be unavailable. Some reasons for this unavailability are described in the following table.

*Table 20. Reasons for a database status of unavailable*

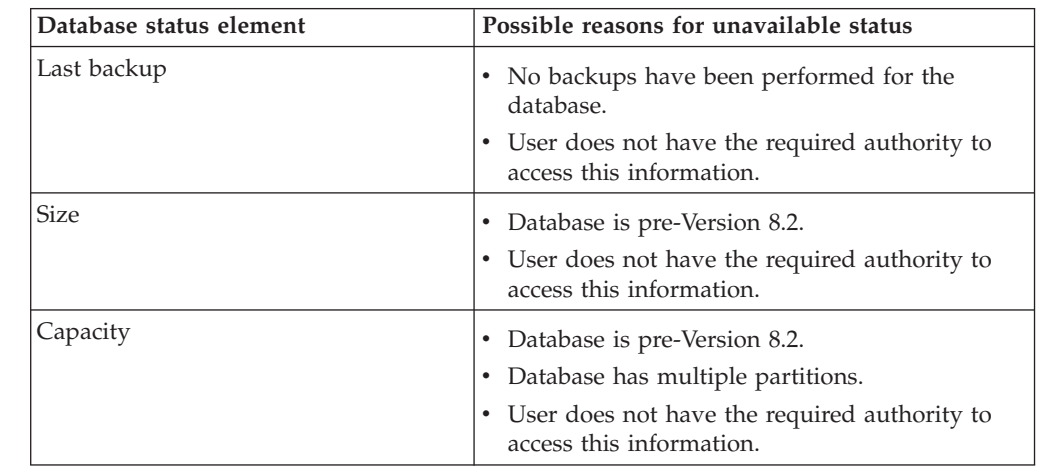

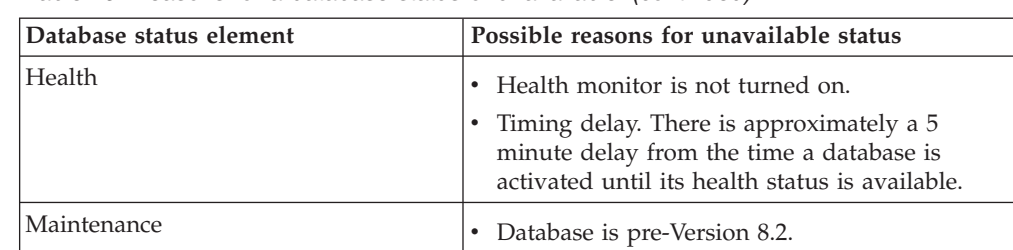

*Table 20. Reasons for a database status of unavailable (continued)*

### **Default write to table output generation (Create Event Monitor)**

A **Generate** button has been added to the Output options dialog, which is launched from the Create Event Monitor window. Clicking the Generate button generates the default *write to table output* option. This output is equivalent to the syntax generated by the **db2evtbl** command.

The generated option shows the user which tables and data elements will be included when the event monitor is created. Users can modify the command to suit their needs.

The generated syntax is based on the event monitor name and event types specified in the Create Event Monitor window. Specify the event monitor name and event types before generating the output option syntax.

If the event monitor name or event types change after the generation of the output option, a message displays to remind the user to regenerate the output option before creating the event monitor. If the output option is not regenerated, event tables will be generated based on the event monitor name that was previously specified.

# **Information Catalog Center**

## **Configuration sample scripts**

The ICCConfig.jacl and ICCConfig.properties sample scripts are provided with the Information Catalog Center for the Web with the DB2 Embedded Application Server. You can use these sample scripts to configure the Information Catalog Center for the Web with WebSphere Application Server 5. These scripts are located in the sqllib\samples\icweb directory.

### **Web server configuration**

When configuring the Information Catalog Center for the Web with the DB2 Embedded Application Server, if your metadata contains URLs that access files on the server, you must map the URLs to the correct location by using aliases in the Web server configuration. You must also map the help and copyright links. If you use the DB2 Embedded Application Server, a Web server must be configured correctly and running for these links to work even though you don't need to plug in to a Web server.

# **Installation and Configuration Supplement**

7

7

7 7 7

7 7 7

## **Application server for DB2**

- The application server for DB2 no longer supports remote administration or stored procedures. 7 7
	- The updated topics are as follows:

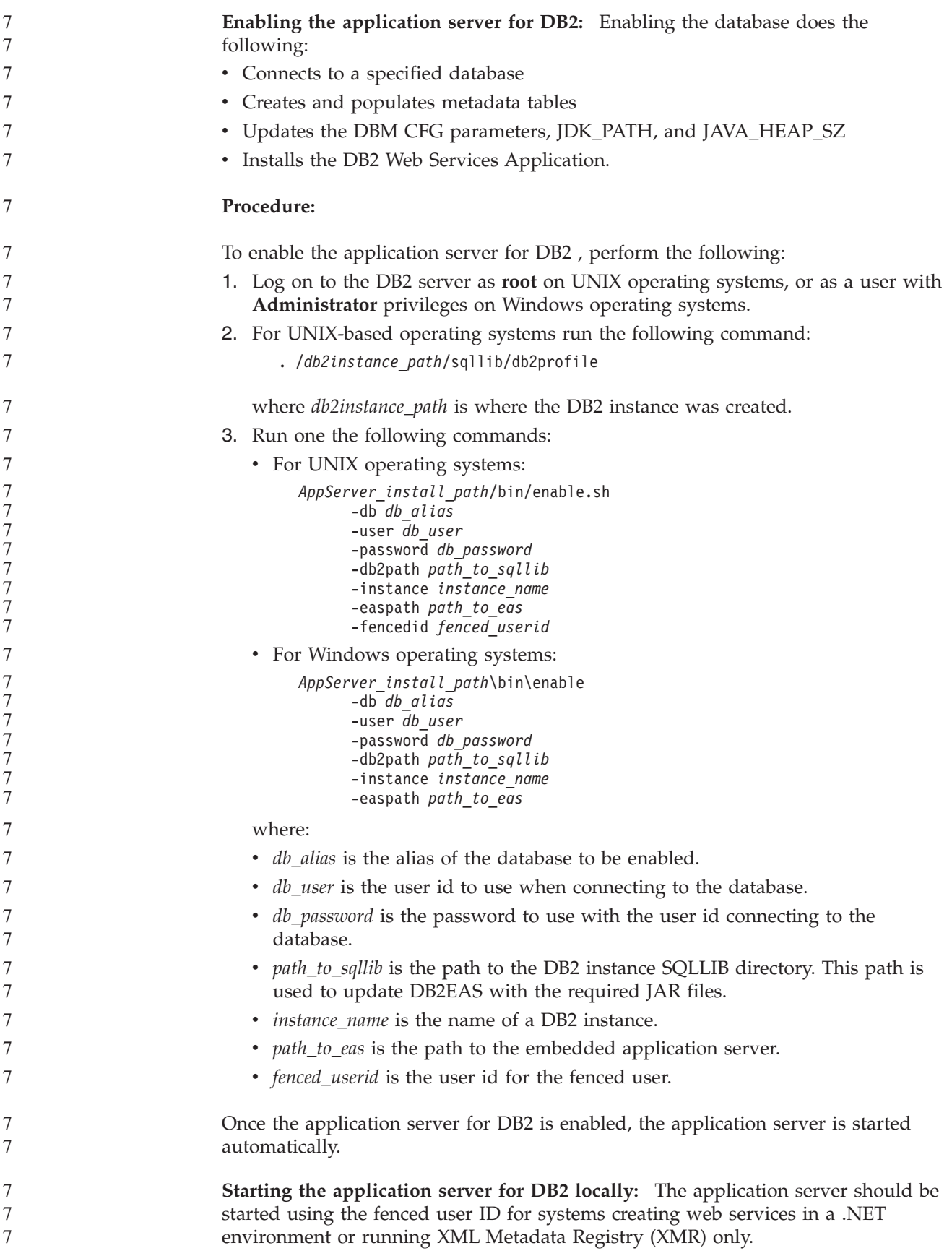

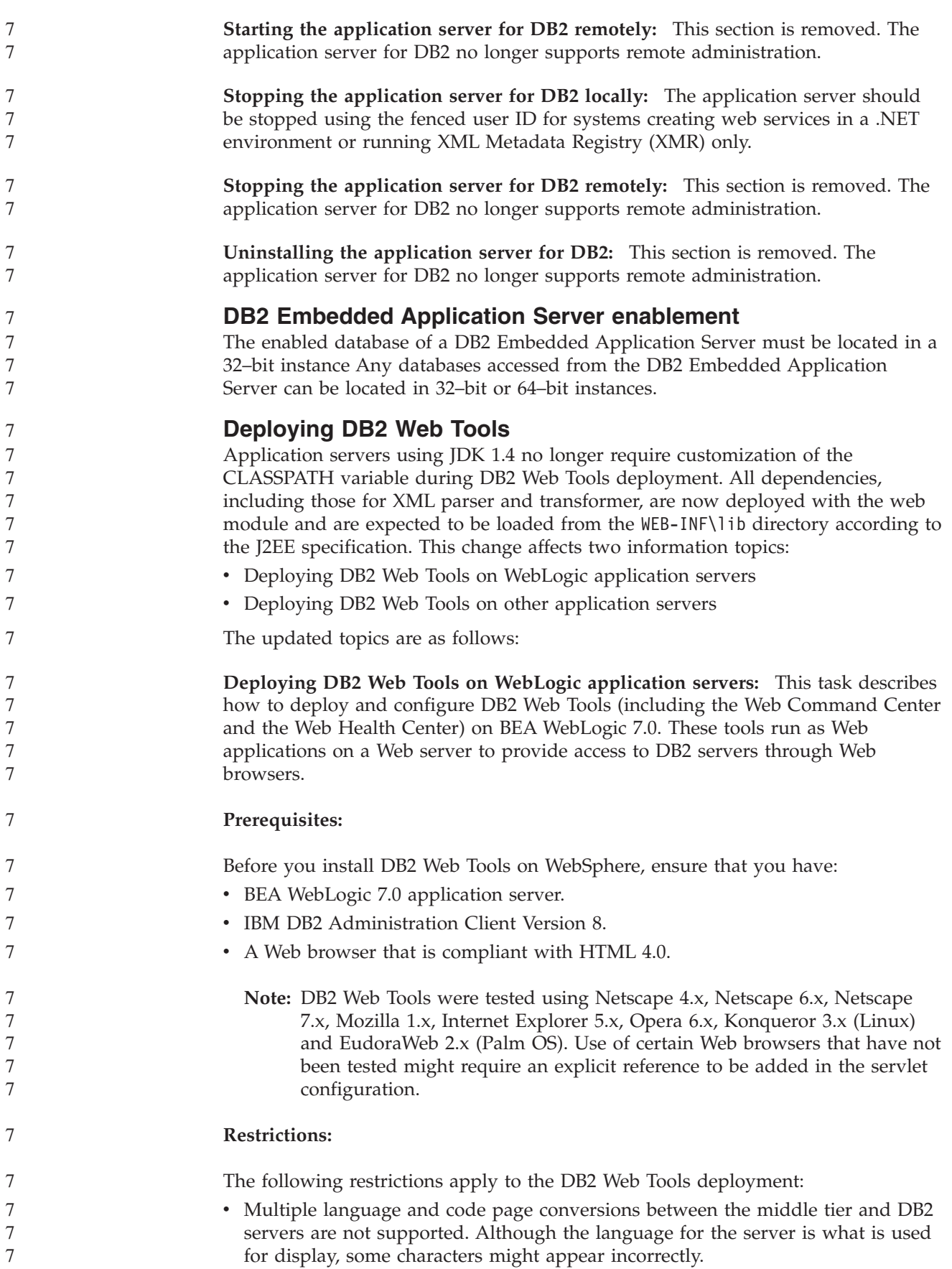

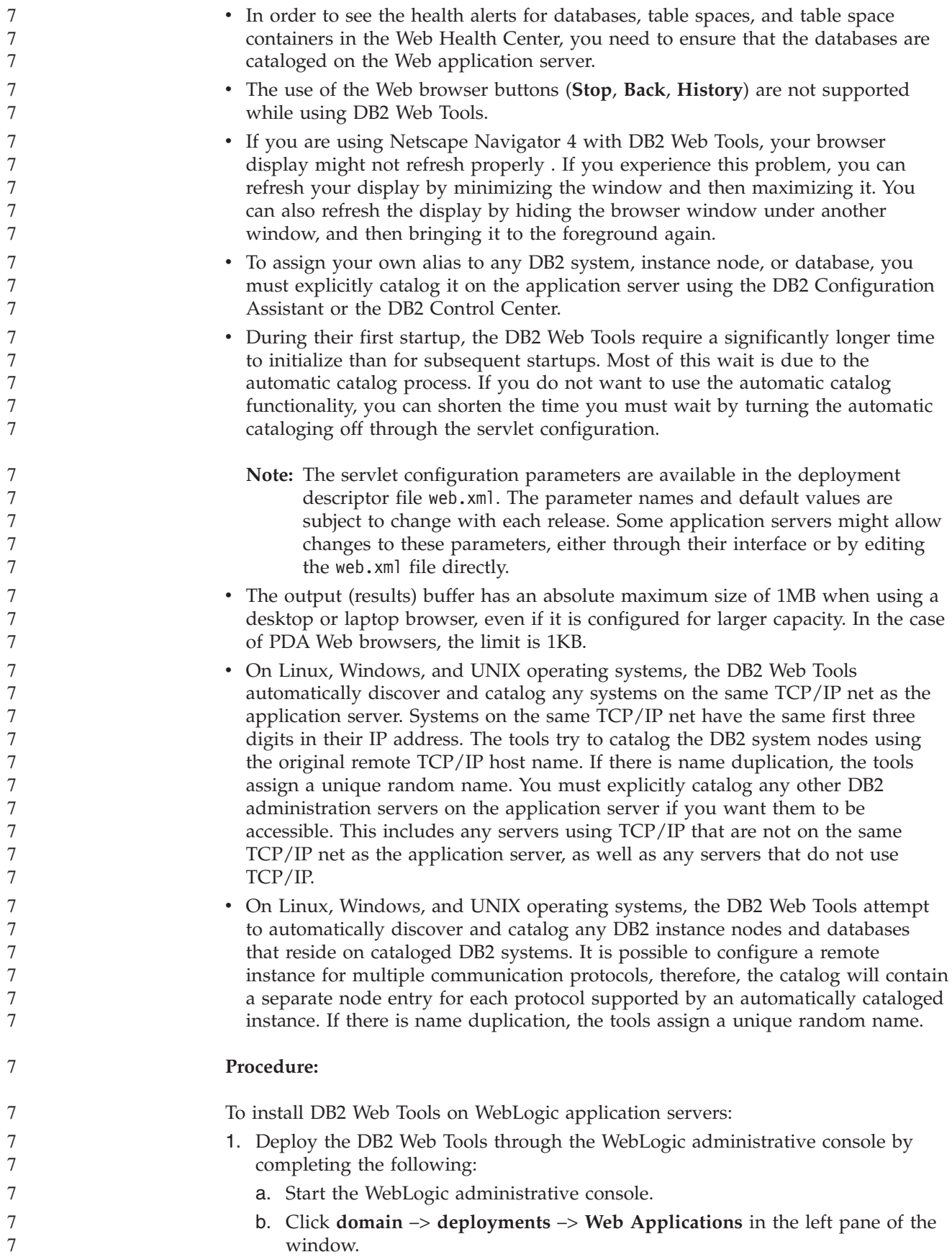

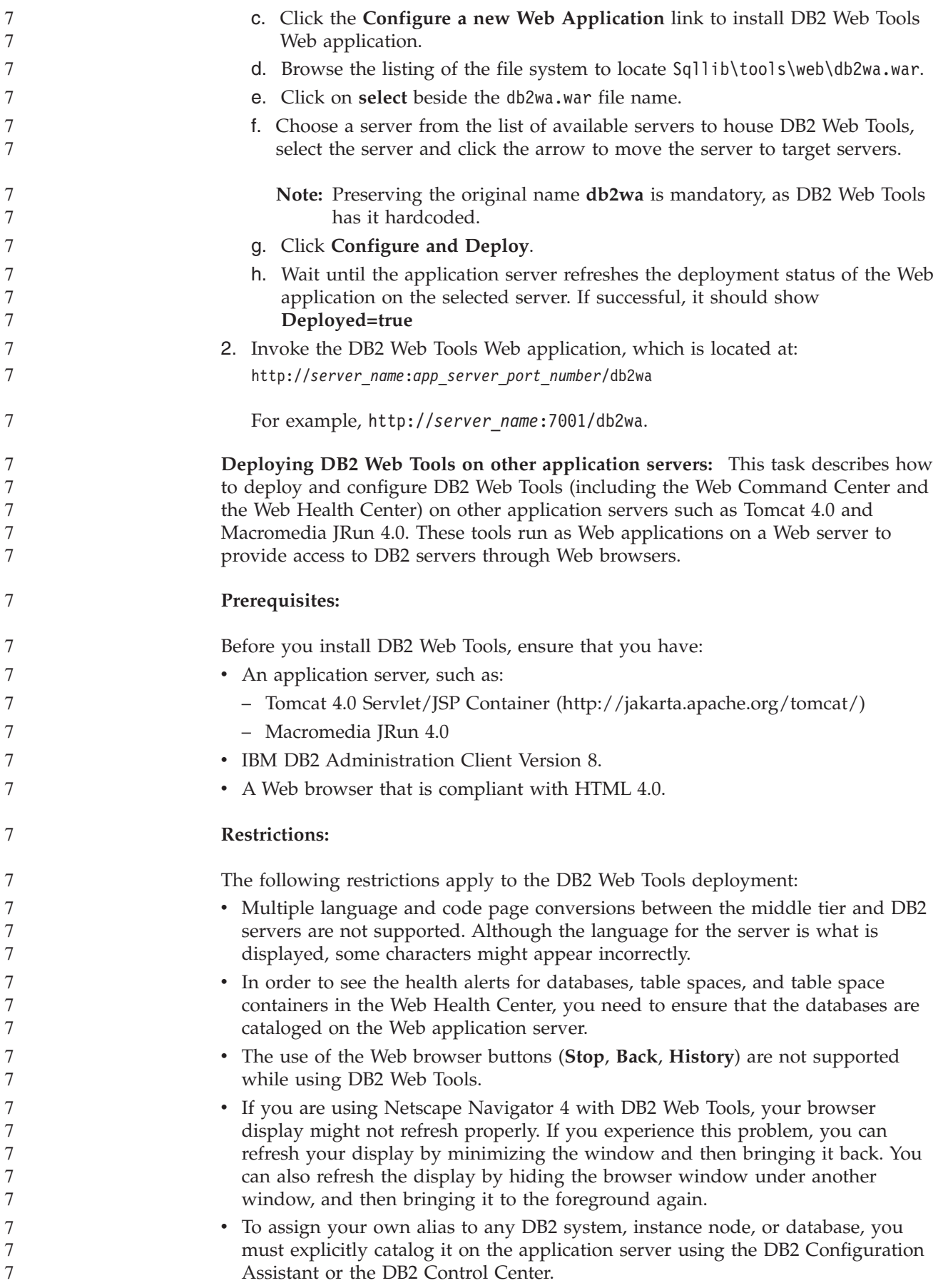

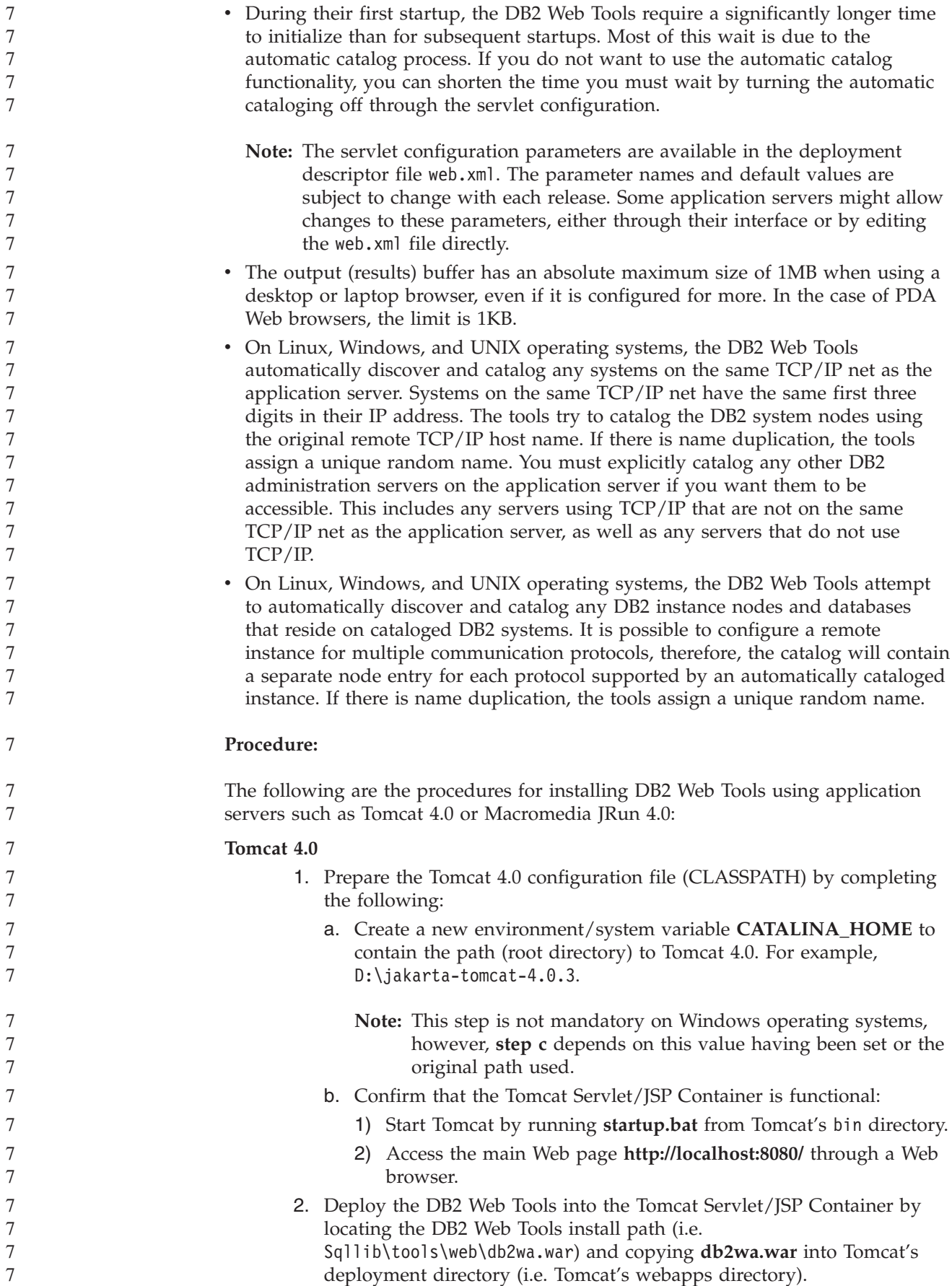

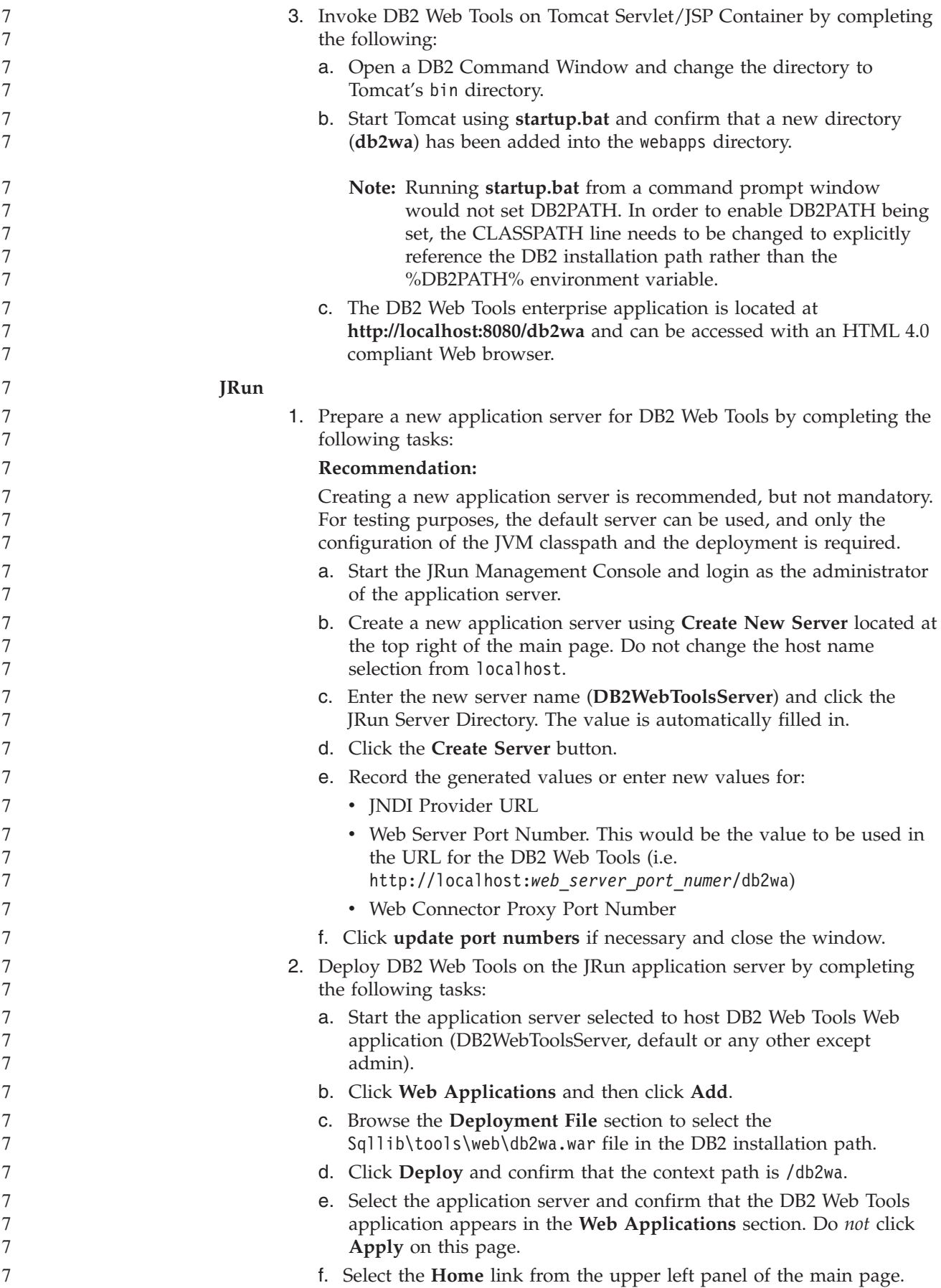

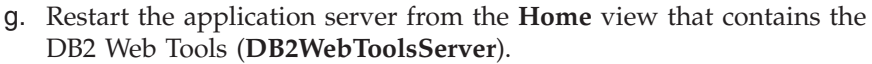

The DB2 Web Tools enterprise application is located at http://localhost:*your\_web\_server\_port\_numer*/db2wa and can be accessed with an HTML 4.0 compliant Web browser.

#### **Direct I/O on block devices (Linux)**

Direct I/O is now supported on both file systems and block devices for distributions of Linux with a 2.6 kernel. Direct I/O on block devices is an alternative way to specify device containers for direct disk access or for raw I/O. The performance of Direct I/O is equivalent to the raw character device method. DB2 UDB enables Direct I/O while opening the table space when the CREATE TABLESPACE statement specifies a block device name for the container path. Previously, the same performance was achieved using the raw I/O method, which required binding the block device to a character device using the **raw** utility.

*Table 21. Comparison of direct I/O and raw I/O*

| Direct I/O (new method)             | Raw I/O (old method)                    |  |
|-------------------------------------|-----------------------------------------|--|
| CREATE TABLESPACE dms1              | CREATE TABLESPACE dms1                  |  |
| MANAGED BY DATABASE                 | MANAGED BY DATABASE                     |  |
| USING (DEVICE '/dev/sda5' 11170736) | USING (DEVICE '/dev/raw/raw1' 11170736) |  |

Although the raw I/O method is still supported by DB2 UDB, it has been deprecated and support for it might be removed from future kernels.

#### **Recommendation:**

If you want to exploit direct disk access, create your DMS device containers using Direct I/O to avoid future migration issues.

**Note:** Direct I/O is not supported by DB2 UDB on Linux/390.

#### **DB2 Information Center daemon (Linux, UNIX)**

The DB2 Information Center daemon is responsible for the control of the DB2 documentation server. The daemon, which is part of the DB2 Information Center installation, is composed of two files:

- db2icd the initialization script
- db2ic.conf the configuration file

These files are installed in the following locations:

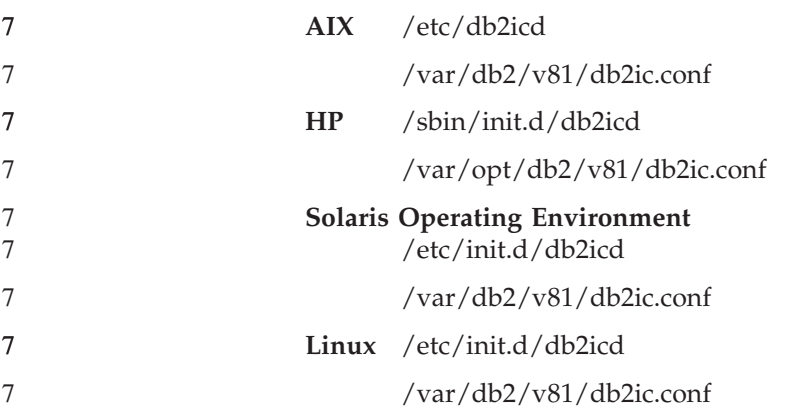

7 7

7

7 7

7

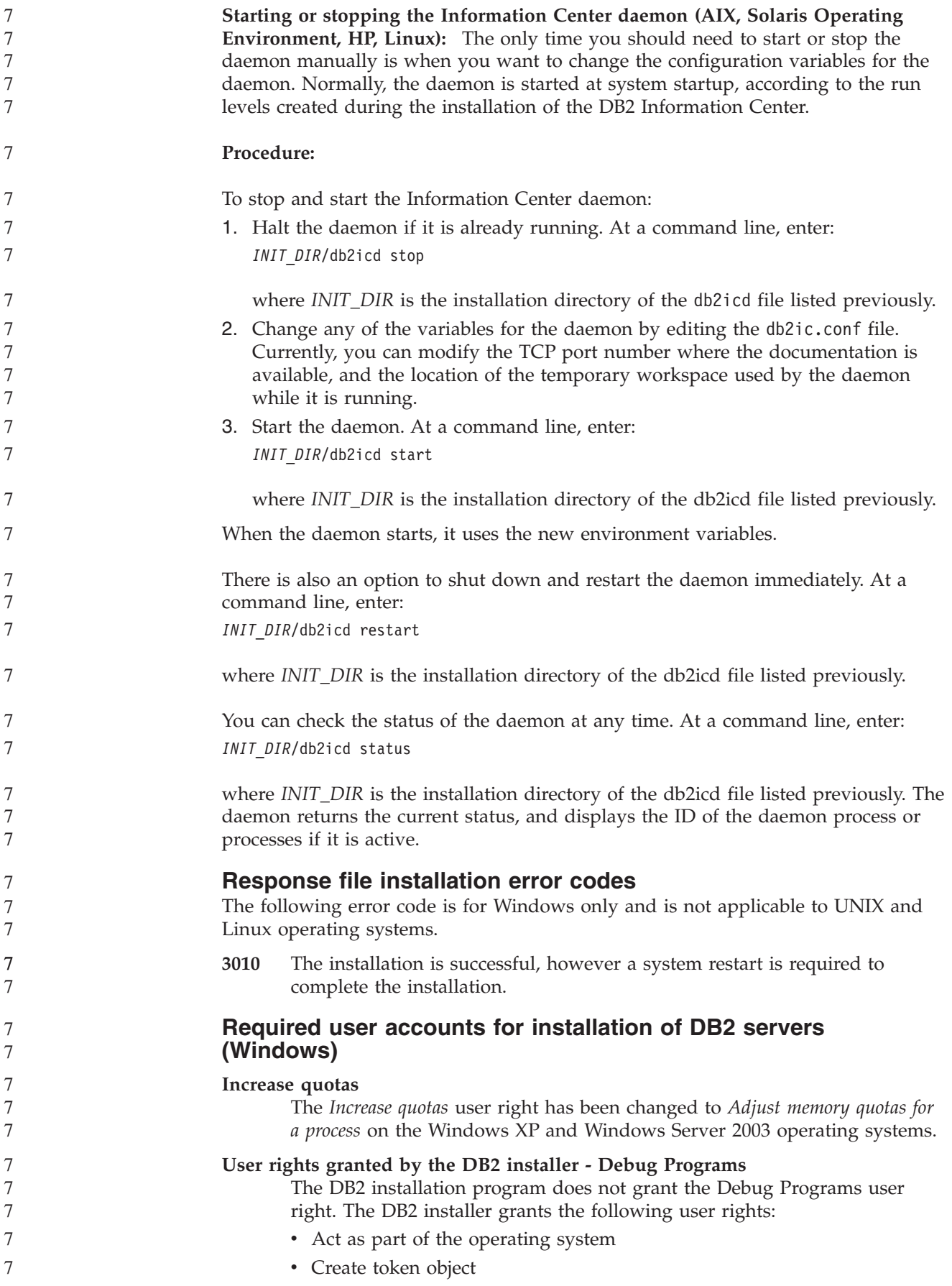

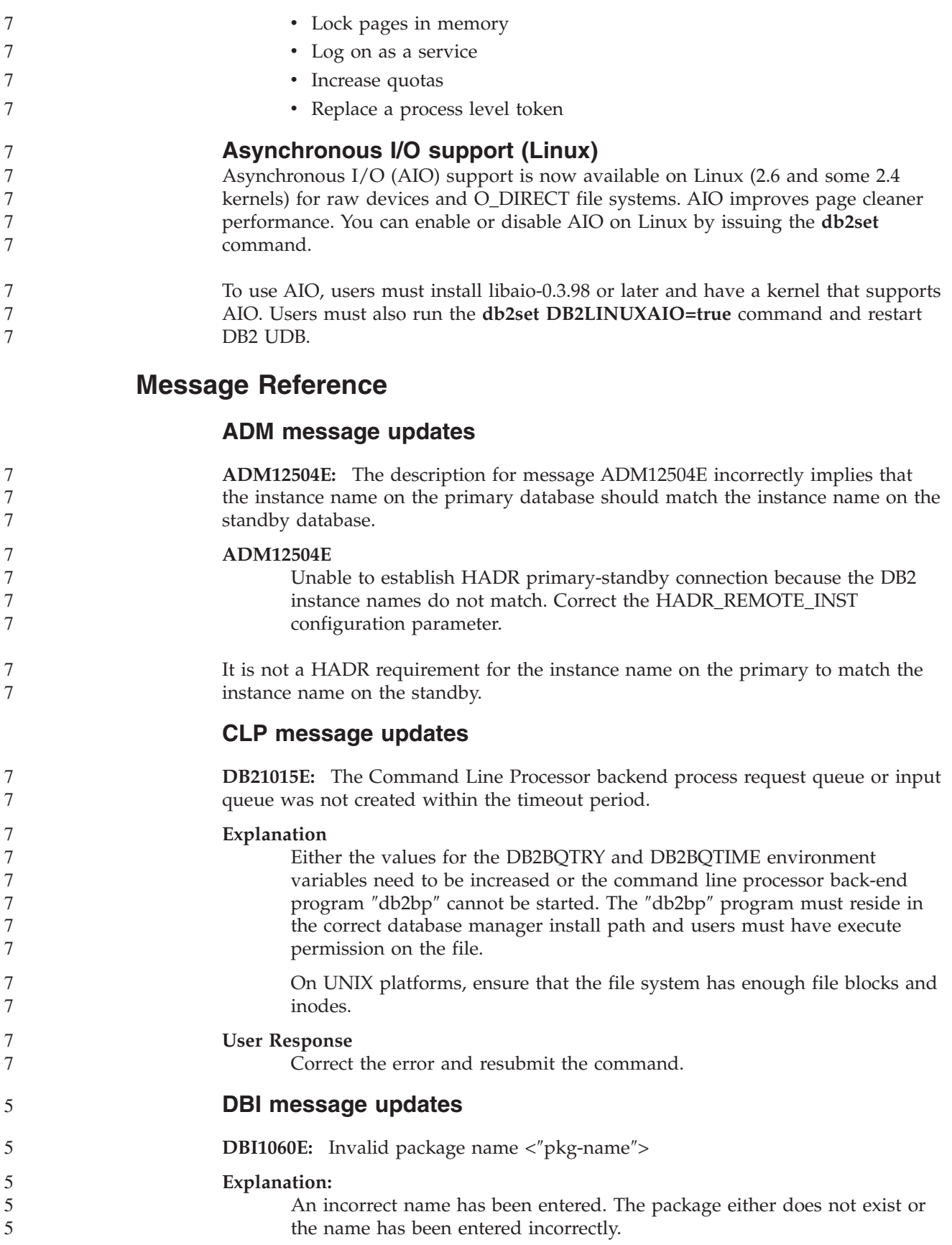

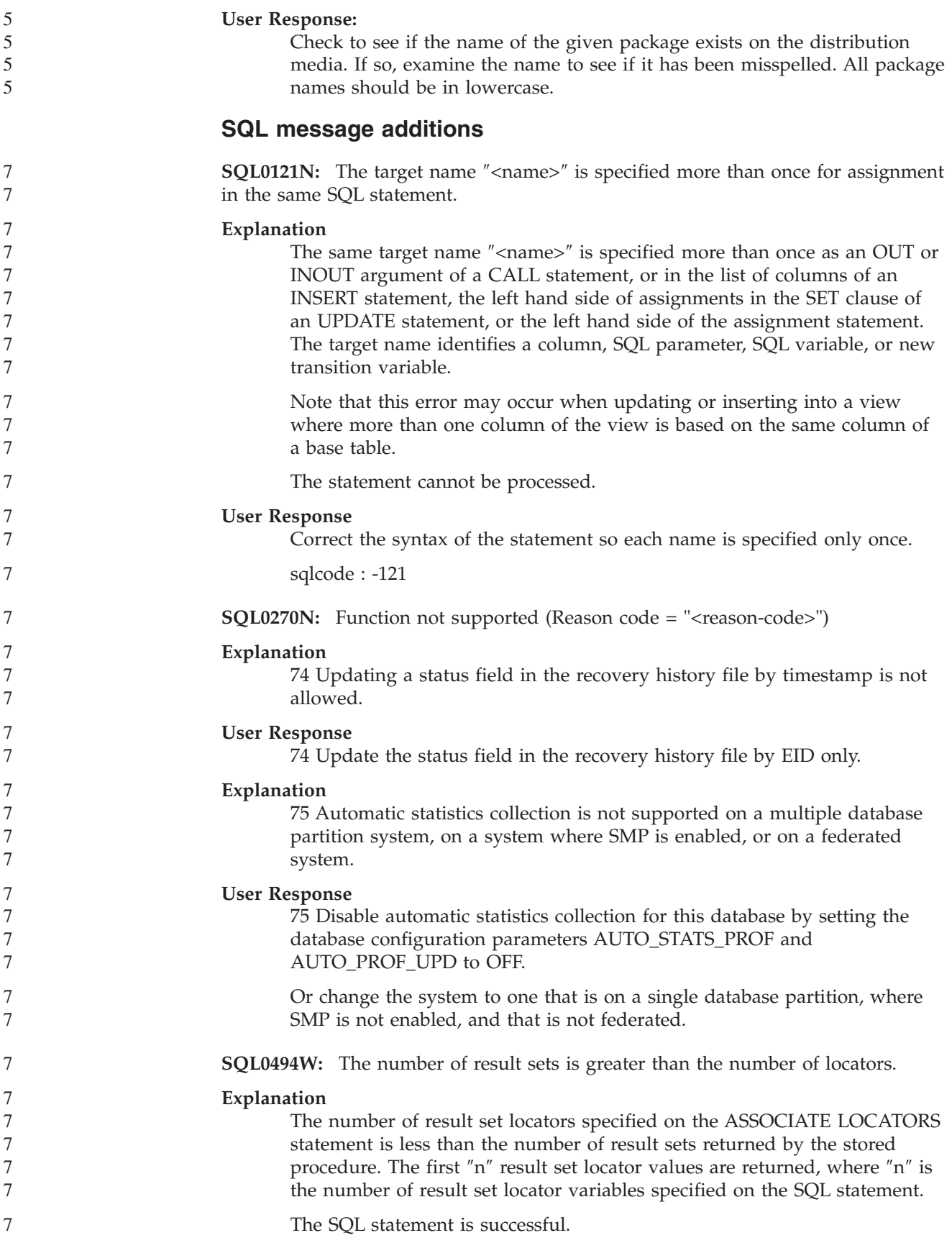

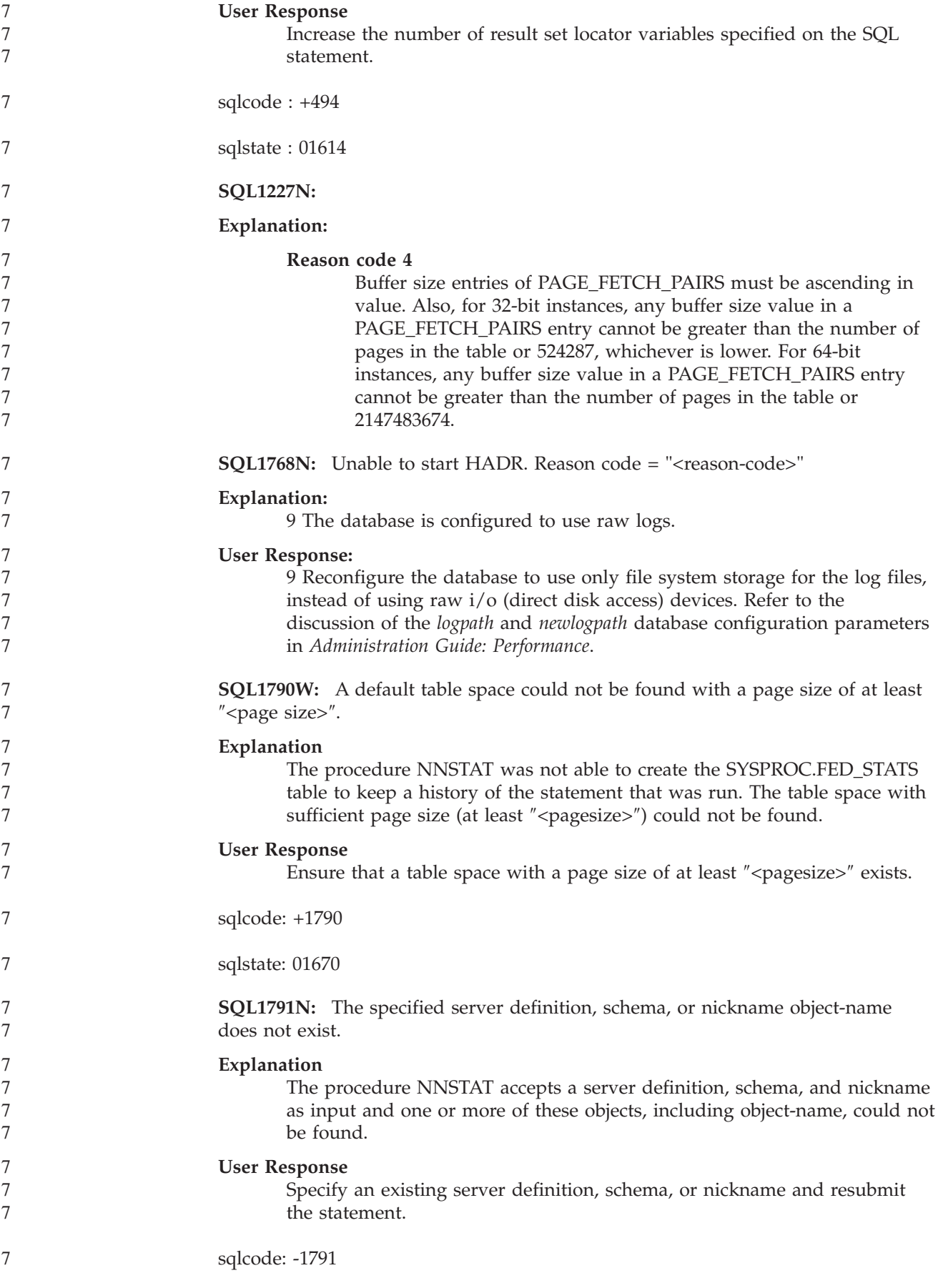

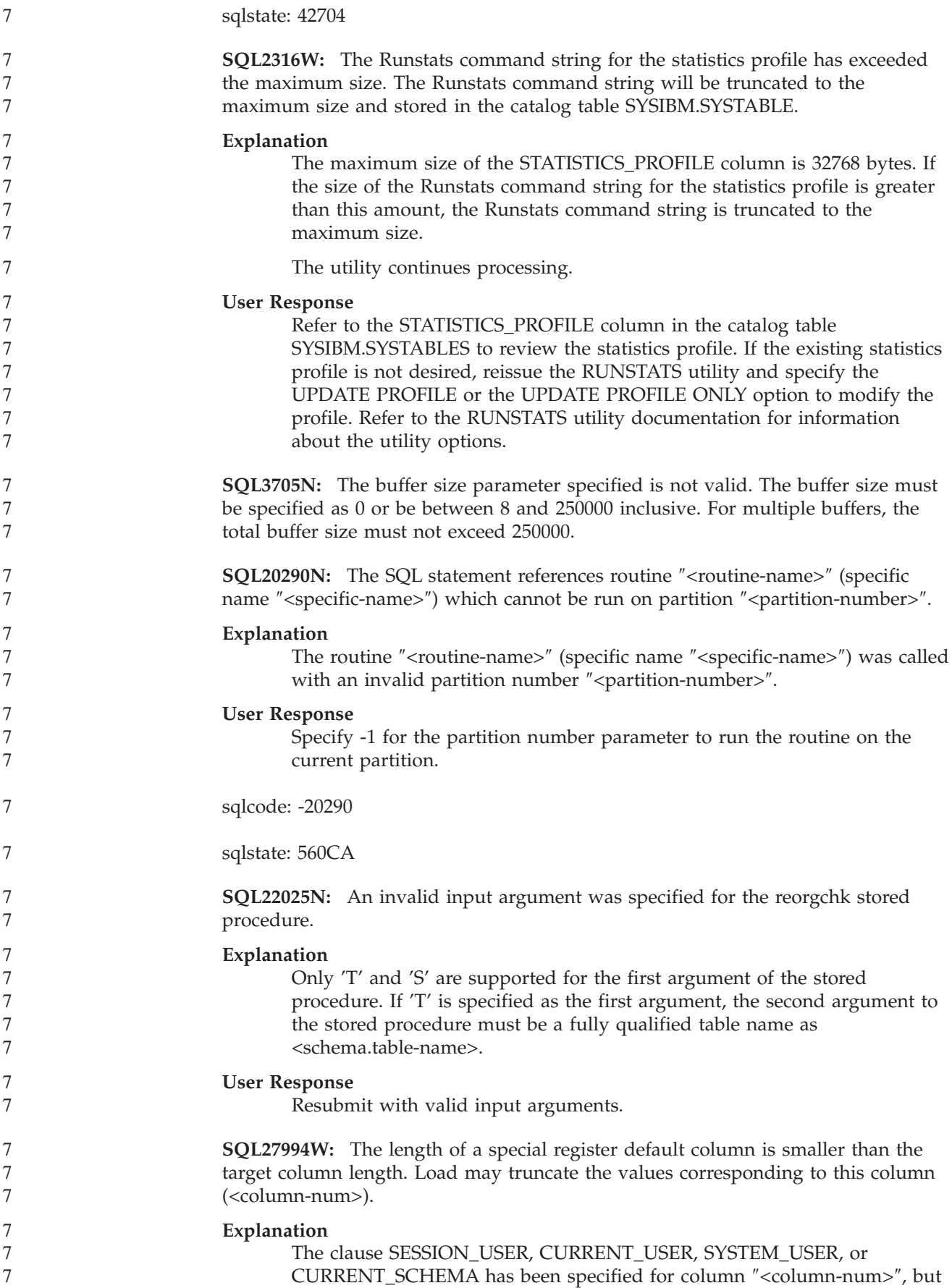

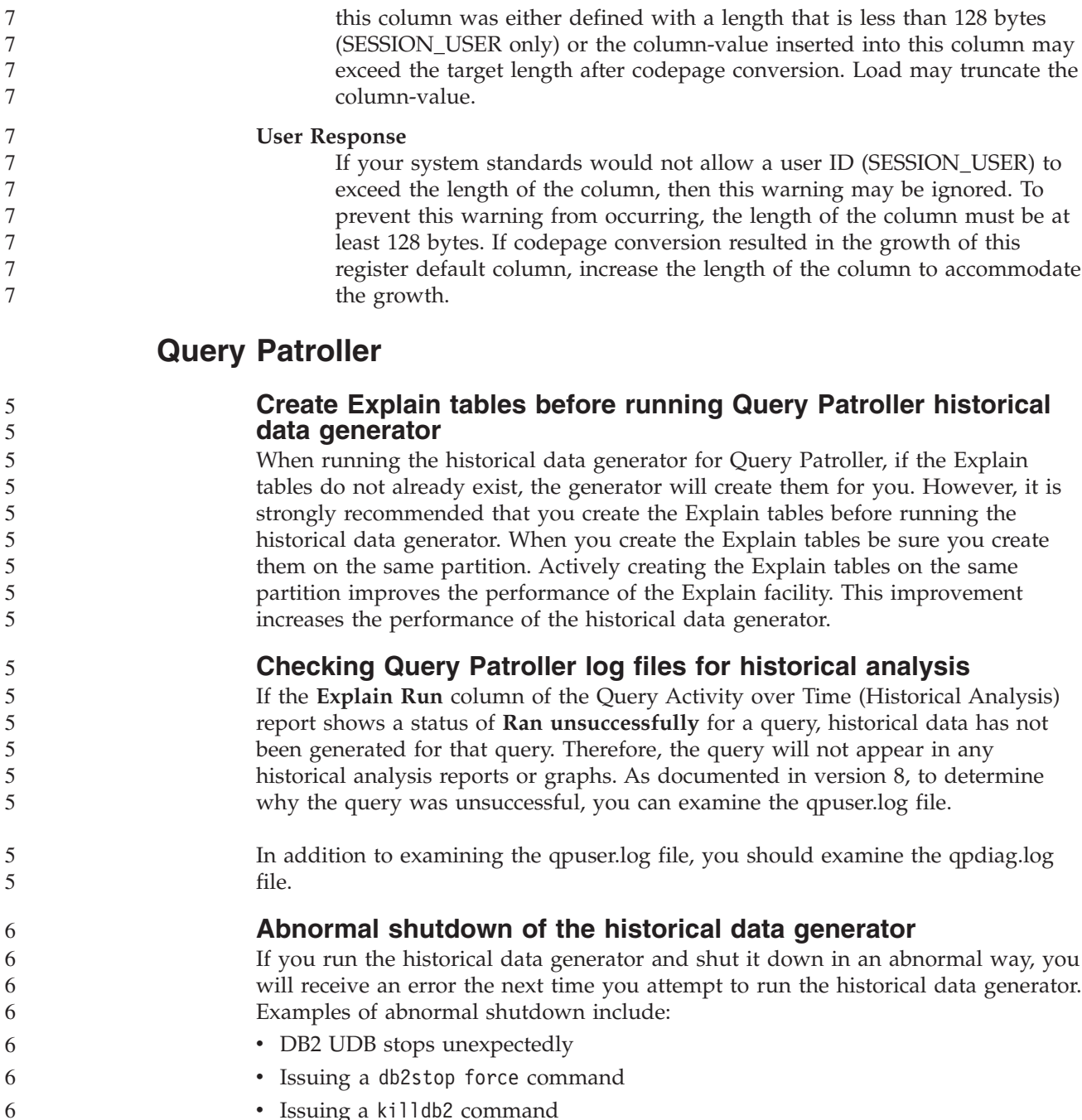

• Issuing a killdb2 command

When the historical data generator shuts down abnormally, you must issue the following command before attempting to rerun the historical data generator:

qp -d *database* generate historical\_data stop

where *database* identifies the database that the command is being run against.

### **Dynamic query class updates**

- Certain query class operations no longer require Query Patroller to be stopped and restarted to take effect.
- In the table that follows, an active query is a query whose status is Running or Queued.

6 6 6

6

6 6 6

| Nature of change                                                                                      | Conditions for change to take effect                                                                                                    |  |
|----------------------------------------------------------------------------------------------------|----------------------------------------------------------------------------------------------------|--|
| Addition, removal, or update of a query<br>class.                                                     | If there are no active queries, changes take<br>effect immediately.                                                                                                    |  |
| An update to a query class that involves<br>only a change to the <b>Maximum number of</b><br>queries. | Takes effect immediately, even if there are<br>active queries.                                                                                                    |  |
| An update to a query class that involves<br>only a change to the <b>Maximum</b> cost of a             | If there are active queries, the update takes<br>effect when either:                                                                                                    |  |
| query.                                                                                                | • Query Patroller is stopped and restarted.                                                                                                    |  |
|                                                                                                    | • There are no more active queries.                                                                                                    |  |
|                                                                                                    | <b>Note:</b> When there is a change pending<br>against Maximum cost of a query,<br>subsequent query class updates of any kind<br>will not take effect until one of the two<br>previous conditions is met. |  |
| Addition or removal of a query class.                                                                 | If there are active queries, the addition or<br>removal takes effect when either:                                                                                                    |  |
|                                                                                                    | Query Patroller is stopped and restarted.                                                                                                    |  |
|                                                                                                    | • There are no more active queries.                                                                                                    |  |

*Table 22. Conditions for query class changes to take effect*

### **Nested query behavior**

6 6 6

Nested queries cannot be queued. Instead, a nested query will run immediately if it exceeds a threshold that would normally cause it to be queued.

#### **Limitations by SQL statement type**

Contrary to previous documentation, the queries with the following statements can be queued:

- Queries containing static SQL with host variables
- v Queries containing an identity value function (IDENTITY\_VAL\_LOCAL) or a sequence value function, such as NEXT VALUE FOR or PREVIOUS VALUE FOR

#### **Resolution limitation when using the Terminal Services Client**

When using the Terminal Services Client at resolution 640x480 to connect to a remote desktop that is running the Query Patroller Center, the Submission Preferences window might appear blank. For the Submission Preferences window to display properly, you must use a resolution higher than 640x480.

#### **New group support for query submissions**

Starting in version 8.2, DB2 UDB supports user groups beyond operating system groups. Therefore, there is a slight change in the **Submitter Profile to Use** drop-down list in the Query Submission Preferences window of the Query Patroller Center.

If you are logged in, but do not have either DBADM authority or Edit privilege for Query Patroller user administration, you can only add or update a submission preference for yourself. In this case, the **Submitter Profile to Use** drop-down list contains existing submitter profiles of the DB2 UDB groups that you belong to, instead of just the operating system groups that you belong to.

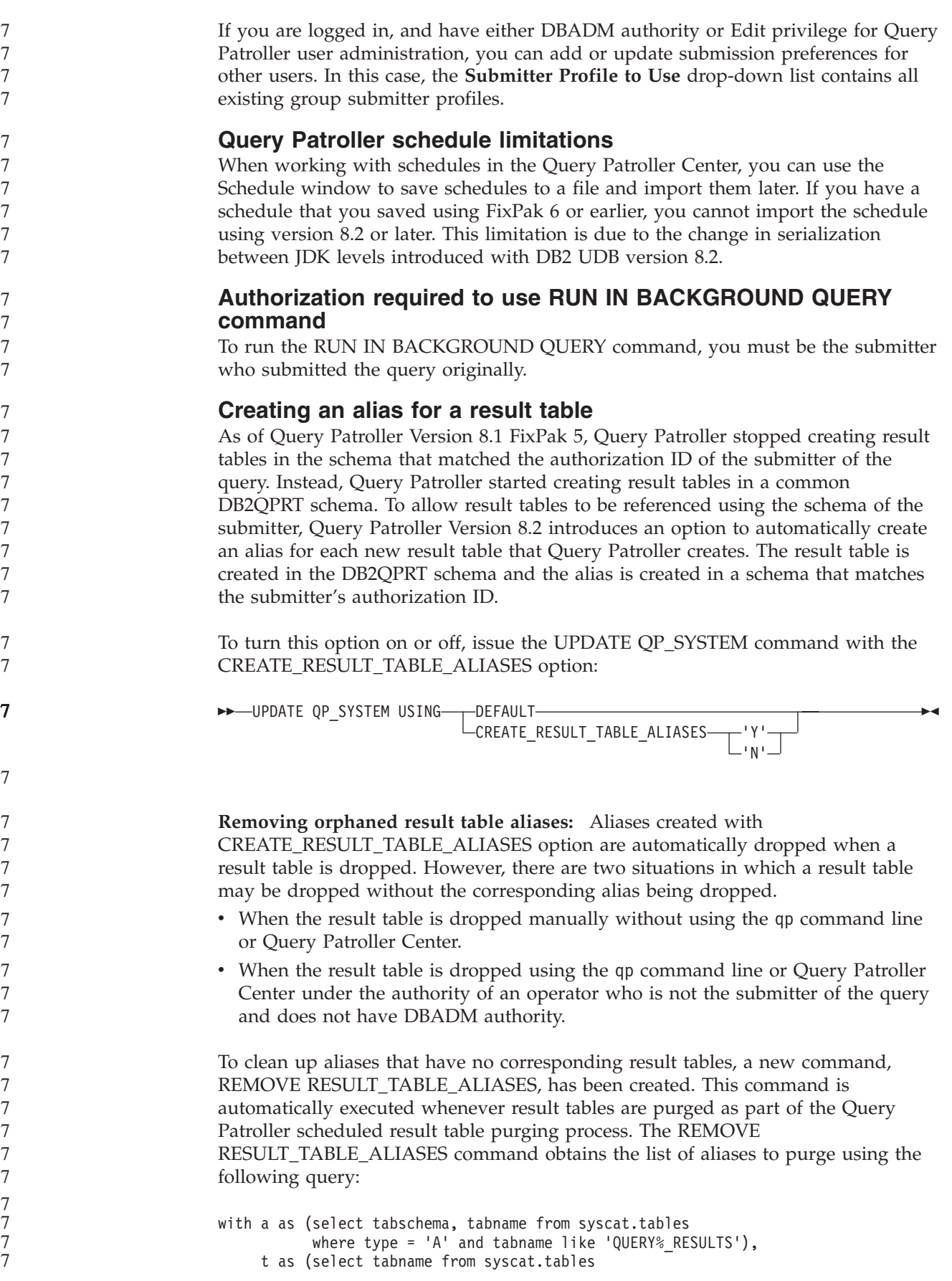

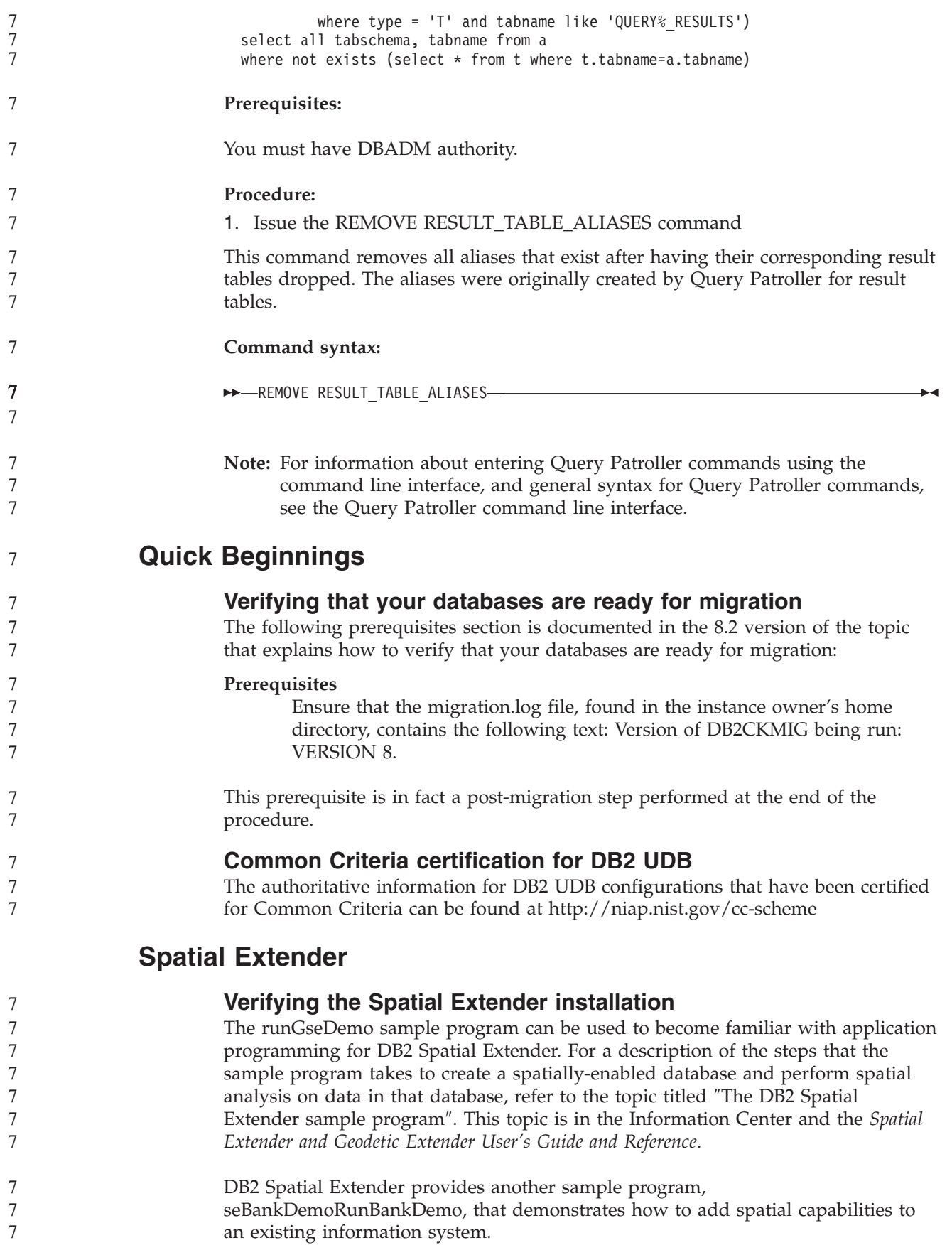

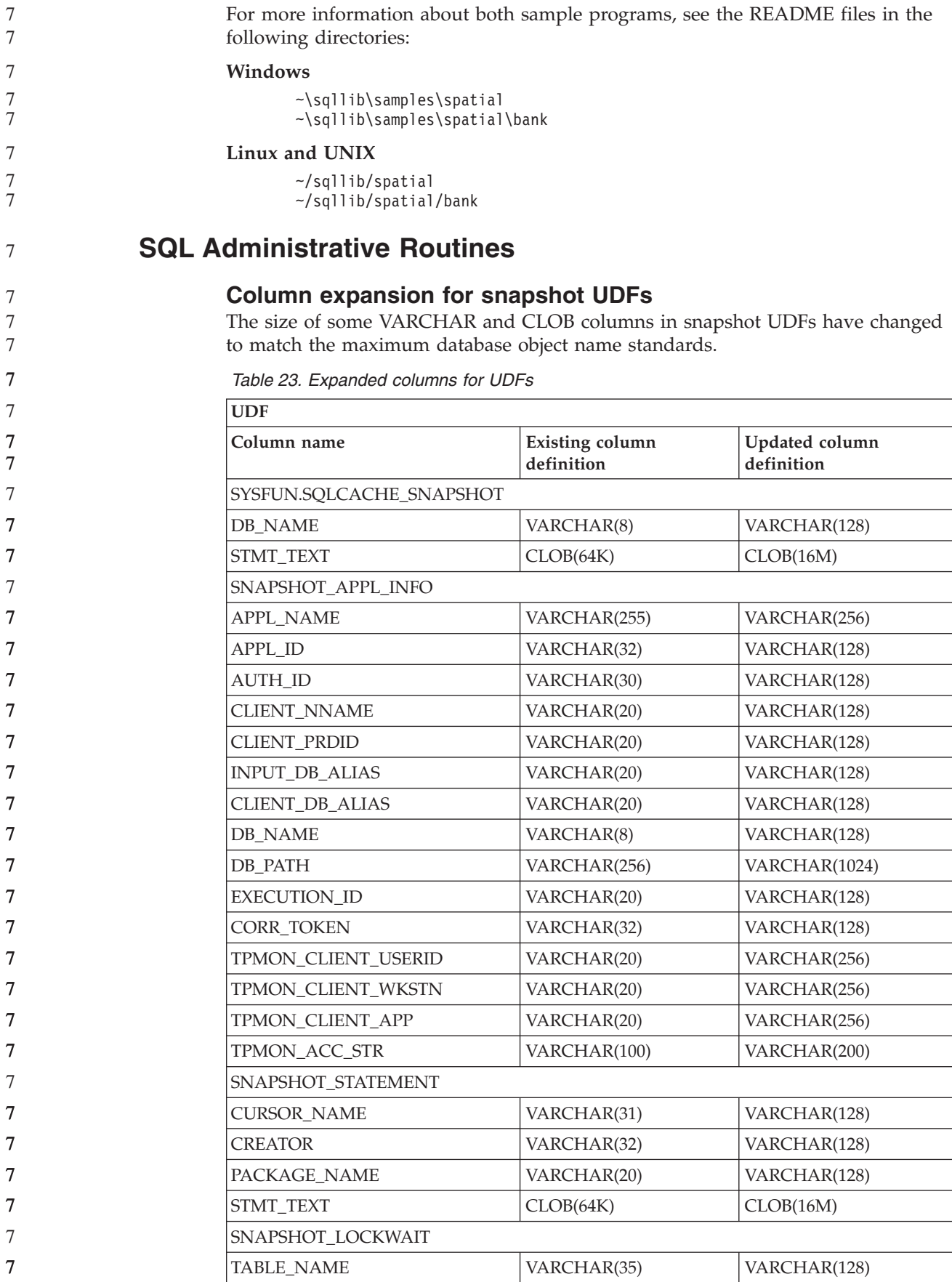

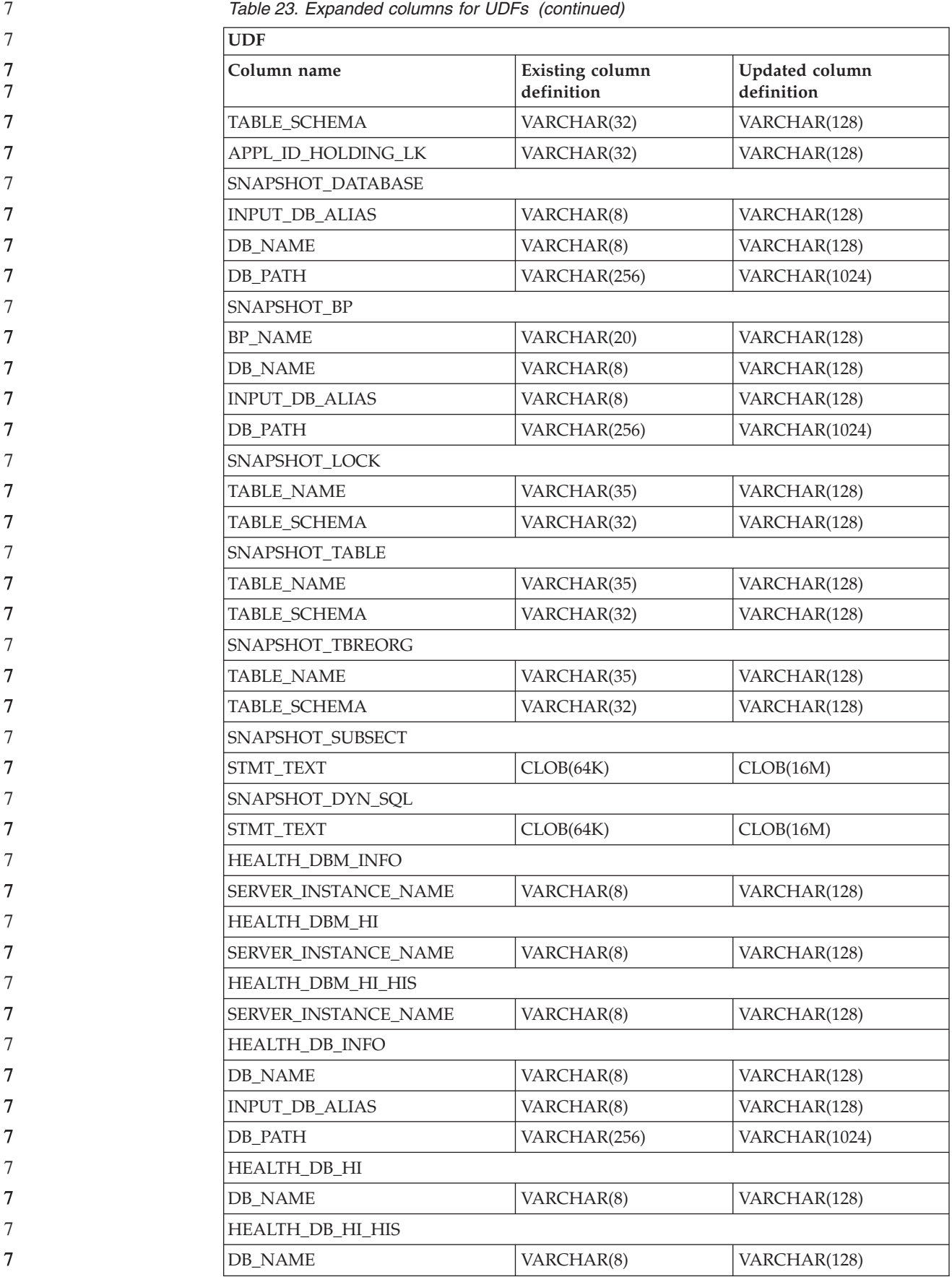

*Table 23. Expanded columns for UDFs (continued)*

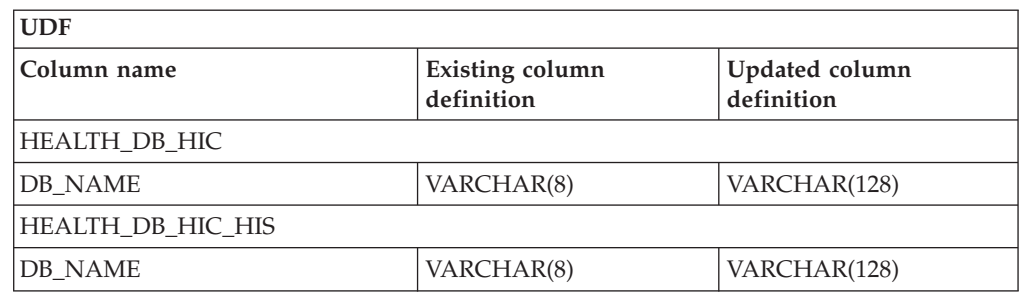

**Note:** The definition of STMT\_TEXT for the SNAPSHOT\_DYN\_SQL,

SNAPSHOT\_STATEMENT, SNAPSHOT\_SUBSECT, and

SQLCACHE\_SNAPSHOT routines has expanded to CLOB(16M) to allow for future expansion only. Actual output of the statement text data will continue to be truncated at 64K.

# **SQL Reference**

7

7 7

## **CONNECT statement**

When connecting to Windows Server explicitly, the TO *authorization-name* or the USER *host-variable* can be specified using the Microsoft Windows NT Security Account Manager (SAM)-compatible name. The qualifier must be a NetBIOS style name, which has a maximum length of 15 characters. For example, 'Domain\User'.

#### **Schema used by the Explain facility**

The Explain facility uses the following IDs as the schema to use in qualifying the explain tables to populate:

- The session authorization ID for dynamic SOL
- The statement authorization ID for static SQL

The schema can be associated with a set of explain tables, or aliases that point to a set of explain tables under a different schema.

If no explain tables are found under the schema, the Explain facility checks for explain tables under the SYSTOOLS schema and attempts to use them.

### **String representations of datetime values**

#### **Time strings:**

A string representation of a time is a string that starts with a digit and has a length of at least 4 characters. Trailing blanks may be included; a leading zero may be omitted from the hour part of the time, and seconds may be omitted entirely. If seconds are omitted, an implicit specification of 0 seconds is assumed. Thus, 13:30 is equivalent to 13:30:00.

Valid string formats for times are listed in the following table. Each format is identified by name and associated abbreviation.

*Table 24. Formats for String Representations of Times*

| Format Name                                             | <b>Abbreviation</b> | Time Format | Example  |
|---------------------------------------------------------|---------------------|-------------|----------|
| International Standards<br>$O$ rganization <sup>2</sup> | ISO                 | hh.mm.ss    | 13.30.05 |

| <b>Format Name</b>                            | Abbreviation | <b>Time Format</b>                                     | Example  |
|-----------------------------------------------|--------------|--------------------------------------------------------|----------|
| IBM USA standard                              | <b>USA</b>   | hh:mm AM or<br><b>PM</b>                               | 1:30 PM  |
| IBM European standard                         | <b>EUR</b>   | hh.mm.ss                                               | 13.30.05 |
| Japanese Industrial Standard<br>Christian Era | ΠS           | hh:mm:ss                                               | 13:30:05 |
| Site-defined                                  | <b>LOC</b>   | Depends on the<br>territory code of<br>the application |          |

*Table 24. Formats for String Representations of Times (continued)*

Starting with Version 8.2, "AM" and "PM" can be represented in lowercase or uppercase.

# **System monitor**

7 7

7 7

7 7

7 7

7 7

#### **Decoupled applications list without connection concentrator enabled**

It is possible to see decoupled applications when issuing the **list applications** command even without connection concentrator enabled.

#### **Progress monitoring of the run time rollback process**

Progress monitoring of run time rollback provides progress information of rollback events using application snapshots. Rollback events are of two types:

#### **Unit of work rollback**

Includes explicit (user invoked) and implicit (forced) rollback of the entire transaction.

#### **Savepoint rollback**

Includes statement and application level savepoints. Nested savepoints are considered a single unit, using the outermost savepoint.

The information provided is the start time of the rollback event, the total work to be done, and completed work. The work metric is bytes.

Total Work units is the range in the log stream that needs to be rolled back for the transaction or savepoint.

Completed Work units shows the relative position in the log stream that has been rolled back.

Updates to Completed Work are made after every log record is processed. Updates are not performed evenly because log records vary in size.

#### **Sample output from GET SNAPSHOT FOR ALL APPLICATIONS command:**

Application Snapshot

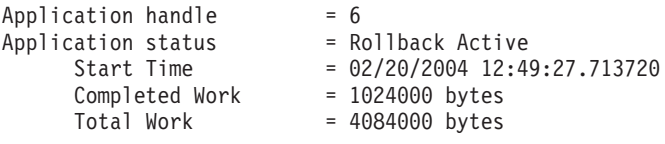

Application Snapshot

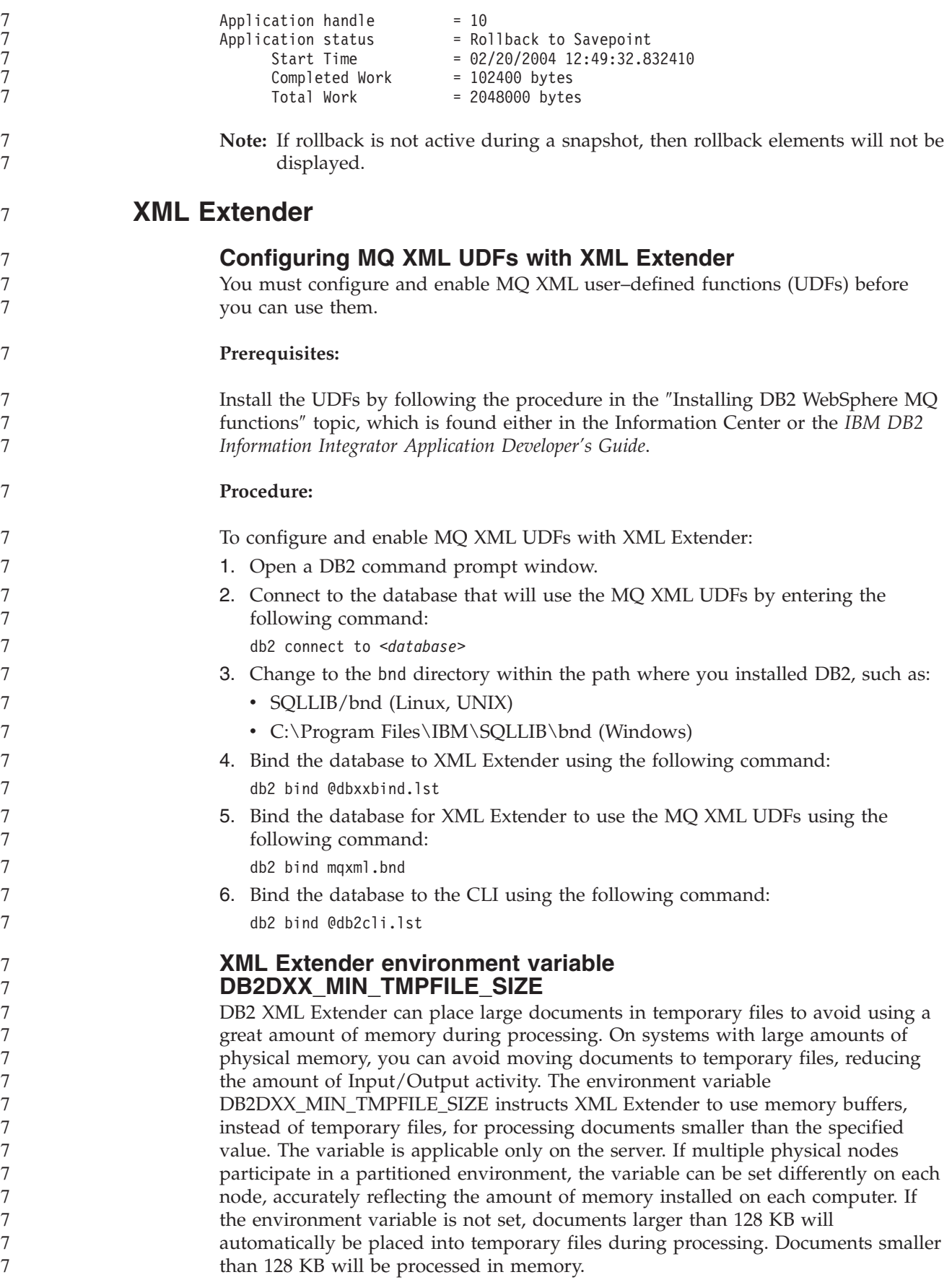
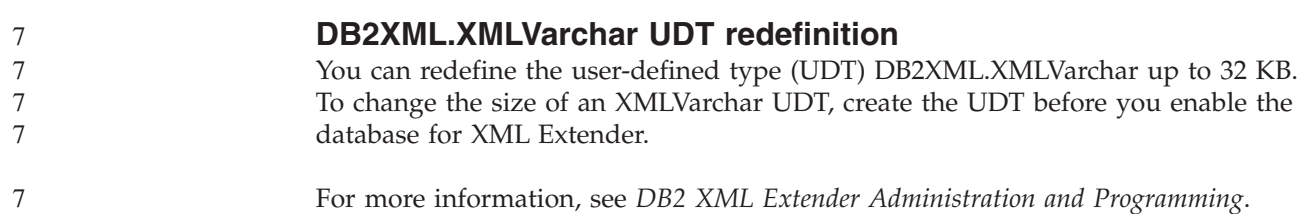

## **Appendix A. DB2 UDB FixPak CD directory structure**

### **Windows operating systems**

The files on the FixPak CD are located as follows:

### *Table 25. Windows files*

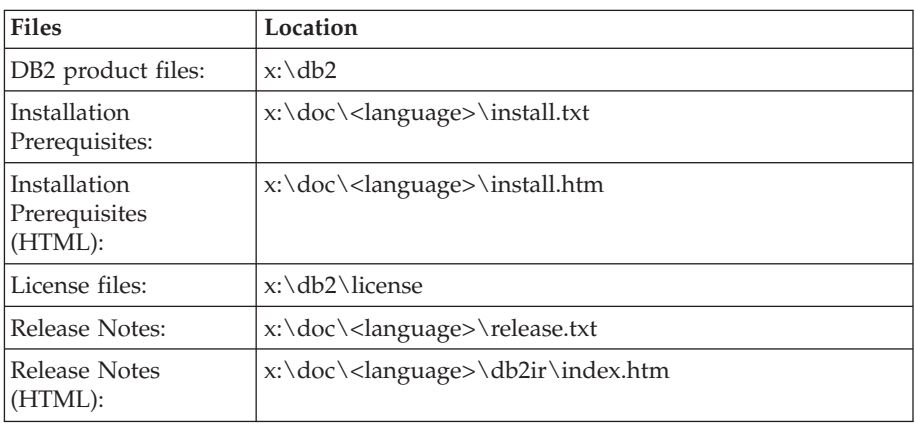

where:

- x: refers to your CD drive
- v <language> refers to the language directory, consisting of a five-character code that corresponds to one of the languages in Table 27

### **UNIX operating systems**

The files on the FixPak CD are located as follows

#### *Table 26. UNIX files*

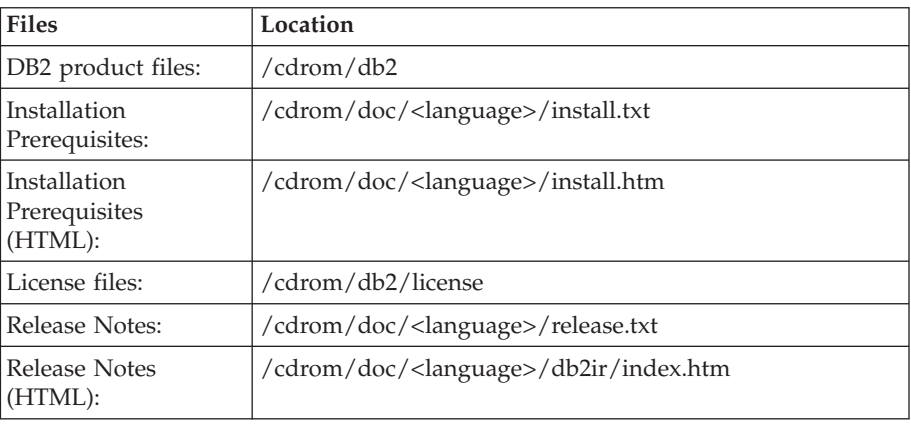

where:

- / cdrom refers to your mount point
- v <language> refers to the language directory, consisting of a five-character code that corresponds to one of the languages in Table 27

The following table outlines the language directory names and their corresponding languages.

*Table 27. Directory names and their corresponding languages*

| Directory      | Language |
|----------------|----------|
| l ar<br>$\Box$ | Arabic   |

| Directory                  | Language                    |
|----------------------------|-----------------------------|
| $bg_BG$                    | Bulgarian                   |
| $cs_CZ$                    | Czech                       |
| da_DK                      | Danish                      |
| $de$ $DE$                  | German                      |
| el_GR                      | Greek                       |
| en_US                      | English                     |
| es_ES                      | Spanish                     |
| $fi_FI$                    | Finnish                     |
| $fr_F$ R                   | French                      |
| $hr_HR$                    | Croatian                    |
| hu_HU                      | Hungarian                   |
| it_IT                      | Italian                     |
| iw_IL                      | Hebrew                      |
| ja_JP                      | Japanese                    |
| ko_KR                      | Korean                      |
| nl_NL                      | Dutch                       |
| no_NO                      | Norwegian                   |
| pl_PL                      | Polish                      |
| pt_BR                      | <b>Brazilian Portuguese</b> |
| pt_PT                      | Portuguese                  |
| ro_RO                      | Romanian                    |
| ru_RU                      | Russian                     |
| sk_SK                      | Slovak                      |
| sl_SI                      | Slovenian                   |
| $\mathrm{sv}\_\mathrm{SE}$ | Swedish                     |
| $tr_T$ $TR$                | Turkish                     |
| zh_CN                      | Simplified Chinese          |
| zh_TW                      | <b>Traditional Chinese</b>  |

*Table 27. Directory names and their corresponding languages (continued)*

### **Notes:**

- 1. The directory names might appear in uppercase or lowercase letters, depending on your operating system.
- 2. All of the directories in the preceding list might not appear on this CD because all language directories are not available on all CDs.
- 3. Starting with Version 8.2, the Installation Notes are a section in the Release Notes.

# **Appendix B. Contacting IBM**

In the United States, call one of the following numbers to contact IBM:

- 1-800-IBM-SERV (1-800-426-7378) for customer service
- 1-888-426-4343 to learn about available service options
- v 1-800-IBM-4YOU (426-4968) for DB2 marketing and sales

In Canada, call one of the following numbers to contact IBM:

- 1-800-IBM-SERV (1-800-426-7378) for customer service
- 1-800-465-9600 to learn about available service options
- v 1-800-IBM-4YOU (1-800-426-4968) for DB2 marketing and sales

To locate an IBM office in your country or region, check IBM's Directory of Worldwide Contacts on the web at <http://www.ibm.com/planetwide>

### **Product information**

Information regarding DB2 Universal Database products is available by telephone or by the World Wide Web at http://www.ibm.com/software/data/db2/udb

This site contains the latest information on the technical library, ordering books, product downloads, newsgroups, FixPaks, news, and links to web resources.

If you live in the U.S.A., then you can call one of the following numbers:

- v 1-800-IBM-CALL (1-800-426-2255) to order products or to obtain general information.
- 1-800-879-2755 to order publications.

For information on how to contact IBM outside of the United States, go to the IBM Worldwide page at [www.ibm.com/planetwide](http://www.ibm.com/planetwide)

## **Appendix C. Notices**

IBM may not offer the products, services, or features discussed in this document in all countries. Consult your local IBM representative for information on the products and services currently available in your area. Any reference to an IBM product, program, or service is not intended to state or imply that only that IBM product, program, or service may be used. Any functionally equivalent product, program, or service that does not infringe any IBM intellectual property right may be used instead. However, it is the user's responsibility to evaluate and verify the operation of any non-IBM product, program, or service.

IBM may have patents or pending patent applications covering subject matter described in this document. The furnishing of this document does not give you any license to these patents. You can send license inquiries, in writing, to:

IBM Director of Licensing IBM Corporation North Castle Drive Armonk, NY 10504-1785 U.S.A.

For license inquiries regarding double-byte (DBCS) information, contact the IBM Intellectual Property Department in your country/region or send inquiries, in writing, to:

IBM World Trade Asia Corporation Licensing 2-31 Roppongi 3-chome, Minato-ku Tokyo 106, Japan

**The following paragraph does not apply to the United Kingdom or any other country/region where such provisions are inconsistent with local law:** INTERNATIONAL BUSINESS MACHINES CORPORATION PROVIDES THIS PUBLICATION "AS IS" WITHOUT WARRANTY OF ANY KIND, EITHER EXPRESS OR IMPLIED, INCLUDING, BUT NOT LIMITED TO, THE IMPLIED WARRANTIES OF NON-INFRINGEMENT, MERCHANTABILITY, OR FITNESS FOR A PARTICULAR PURPOSE. Some states do not allow disclaimer of express or implied warranties in certain transactions; therefore, this statement may not apply to you.

This information could include technical inaccuracies or typographical errors. Changes are periodically made to the information herein; these changes will be incorporated in new editions of the publication. IBM may make improvements and/or changes in the product(s) and/or the program(s) described in this publication at any time without notice.

Any references in this information to non-IBM Web sites are provided for convenience only and do not in any manner serve as an endorsement of those Web sites. The materials at those Web sites are not part of the materials for this IBM product, and use of those Web sites is at your own risk.

IBM may use or distribute any of the information you supply in any way it believes appropriate without incurring any obligation to you.

Licensees of this program who wish to have information about it for the purpose of enabling: (i) the exchange of information between independently created programs and other programs (including this one) and (ii) the mutual use of the information that has been exchanged, should contact:

IBM Canada Limited Office of the Lab Director 8200 Warden Avenue Markham, Ontario L6G 1C7 CANADA

Such information may be available, subject to appropriate terms and conditions, including in some cases payment of a fee.

The licensed program described in this document and all licensed material available for it are provided by IBM under terms of the IBM Customer Agreement, IBM International Program License Agreement, or any equivalent agreement between us.

Any performance data contained herein was determined in a controlled environment. Therefore, the results obtained in other operating environments may vary significantly. Some measurements may have been made on development-level systems, and there is no guarantee that these measurements will be the same on generally available systems. Furthermore, some measurements may have been estimated through extrapolation. Actual results may vary. Users of this document should verify the applicable data for their specific environment.

Information concerning non-IBM products was obtained from the suppliers of those products, their published announcements, or other publicly available sources. IBM has not tested those products and cannot confirm the accuracy of performance, compatibility, or any other claims related to non-IBM products. Questions on the capabilities of non-IBM products should be addressed to the suppliers of those products.

All statements regarding IBM's future direction or intent are subject to change or withdrawal without notice, and represent goals and objectives only.

This information may contain examples of data and reports used in daily business operations. To illustrate them as completely as possible, the examples include the names of individuals, companies, brands, and products. All of these names are fictitious, and any similarity to the names and addresses used by an actual business enterprise is entirely coincidental.

#### COPYRIGHT LICENSE:

This information may contain sample application programs, in source language, which illustrate programming techniques on various operating platforms. You may copy, modify, and distribute these sample programs in any form without payment to IBM for the purposes of developing, using, marketing, or distributing application programs conforming to the application programming interface for the operating platform for which the sample programs are written. These examples have not been thoroughly tested under all conditions. IBM, therefore, cannot guarantee or imply reliability, serviceability, or function of these programs.

Each copy or any portion of these sample programs or any derivative work must include a copyright notice as follows:

© (*your company name*) (*year*). Portions of this code are derived from IBM Corp. Sample Programs. © Copyright IBM Corp. \_*enter the year or years*\_. All rights reserved.

### **Trademarks**

The following terms are trademarks of International Business Machines Corporation in the United States, other countries, or both, and have been used in at least one of the documents in the DB2 UDB documentation library.

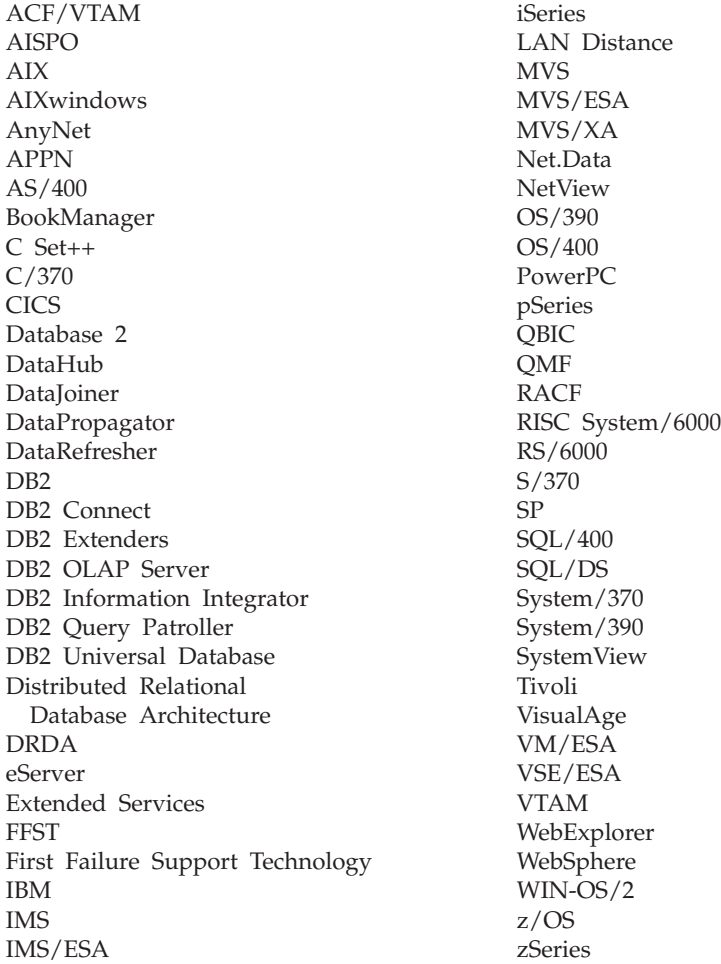

The following terms are trademarks or registered trademarks of other companies and have been used in at least one of the documents in the DB2 UDB documentation library:

Microsoft, Windows, Windows NT, and the Windows logo are trademarks of Microsoft Corporation in the United States, other countries, or both.

Intel and Pentium are trademarks of Intel Corporation in the United States, other countries, or both.

Java and all Java-based trademarks are trademarks of Sun Microsystems, Inc. in the United States, other countries, or both.

UNIX is a registered trademark of The Open Group in the United States and other countries.

Other company, product, or service names may be trademarks or service marks of others.

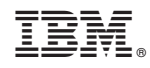

Printed in USA